$\overline{aws}$ 

서버 사용 설명서

# AWS Outposts

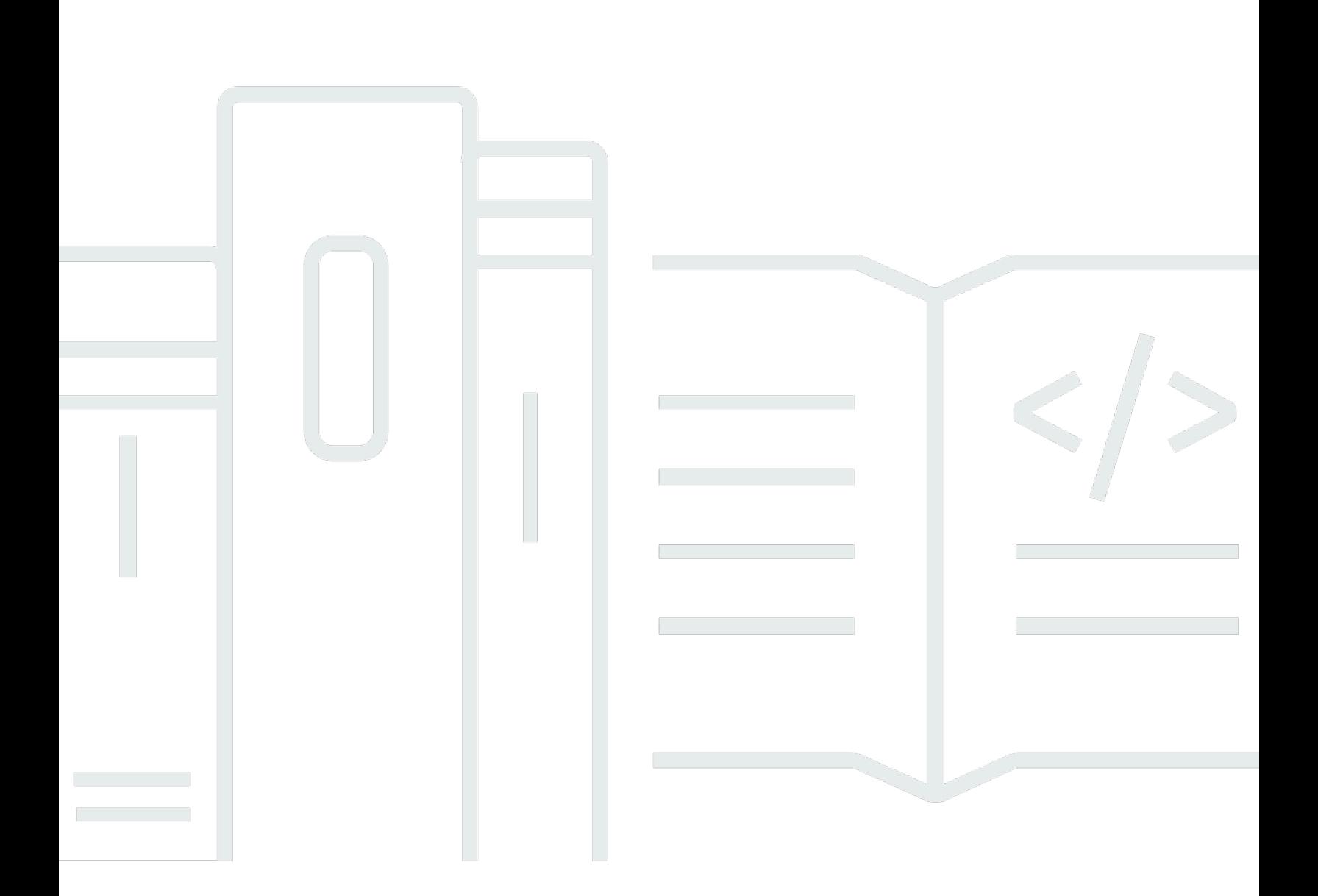

Copyright © 2024 Amazon Web Services, Inc. and/or its affiliates. All rights reserved.

## AWS Outposts: 서버 사용 설명서

Copyright © 2024 Amazon Web Services, Inc. and/or its affiliates. All rights reserved.

의 상표 및 브랜드 디자인은 외 제품 또는 서비스와 함께, 브랜드 이미지를 떨어뜨리거나 고객에게 혼동을 일으킬 수 있는 방식으로 사용할 수 없습니다. Amazon이 소유하지 않은 기타 모든 상표는 Amazon 계열사, 관련 업체 또는 Amazon의 지원 업체 여부에 상관없이 해당 소유자의 자산입니다.

## **Table of Contents**

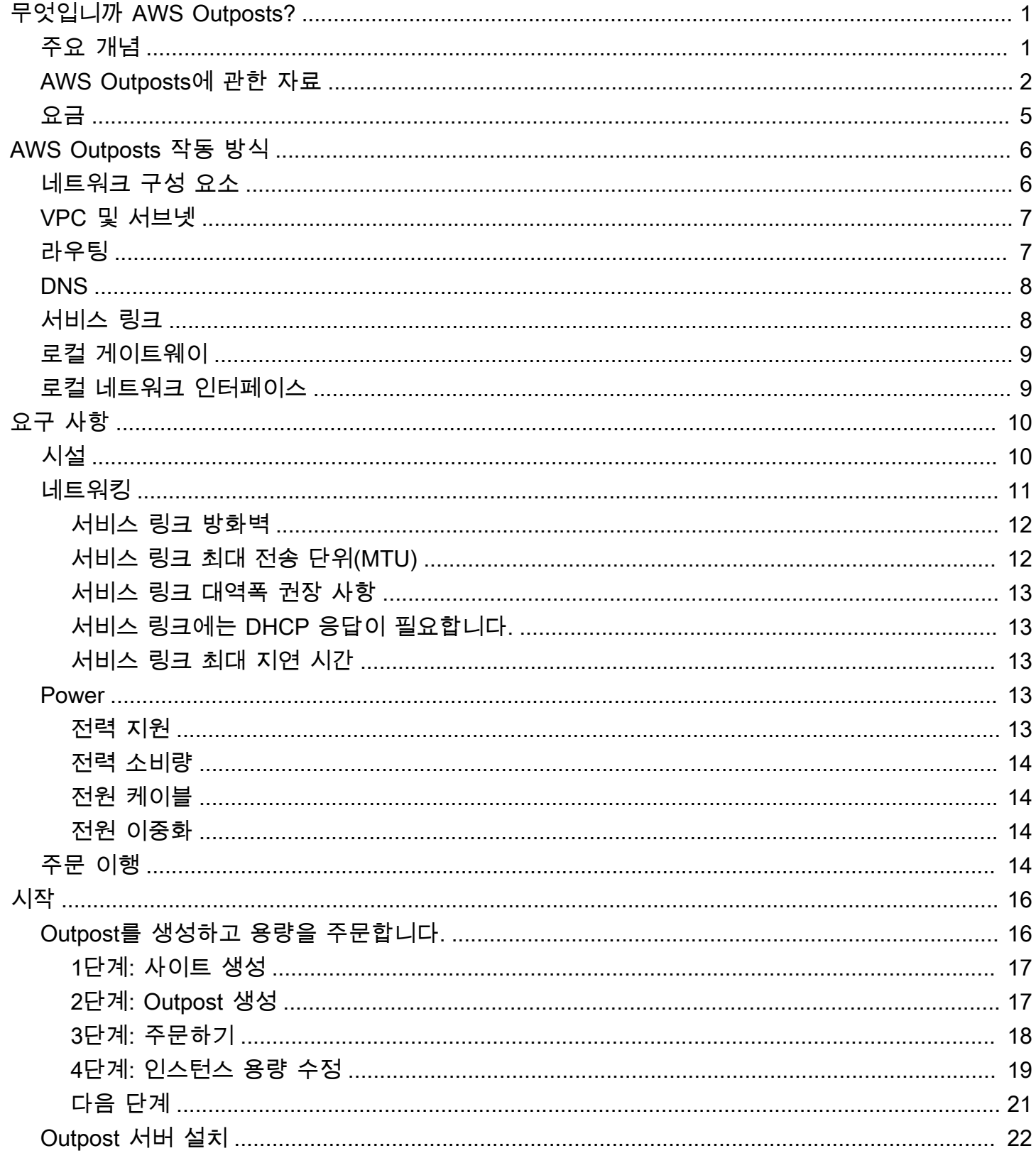

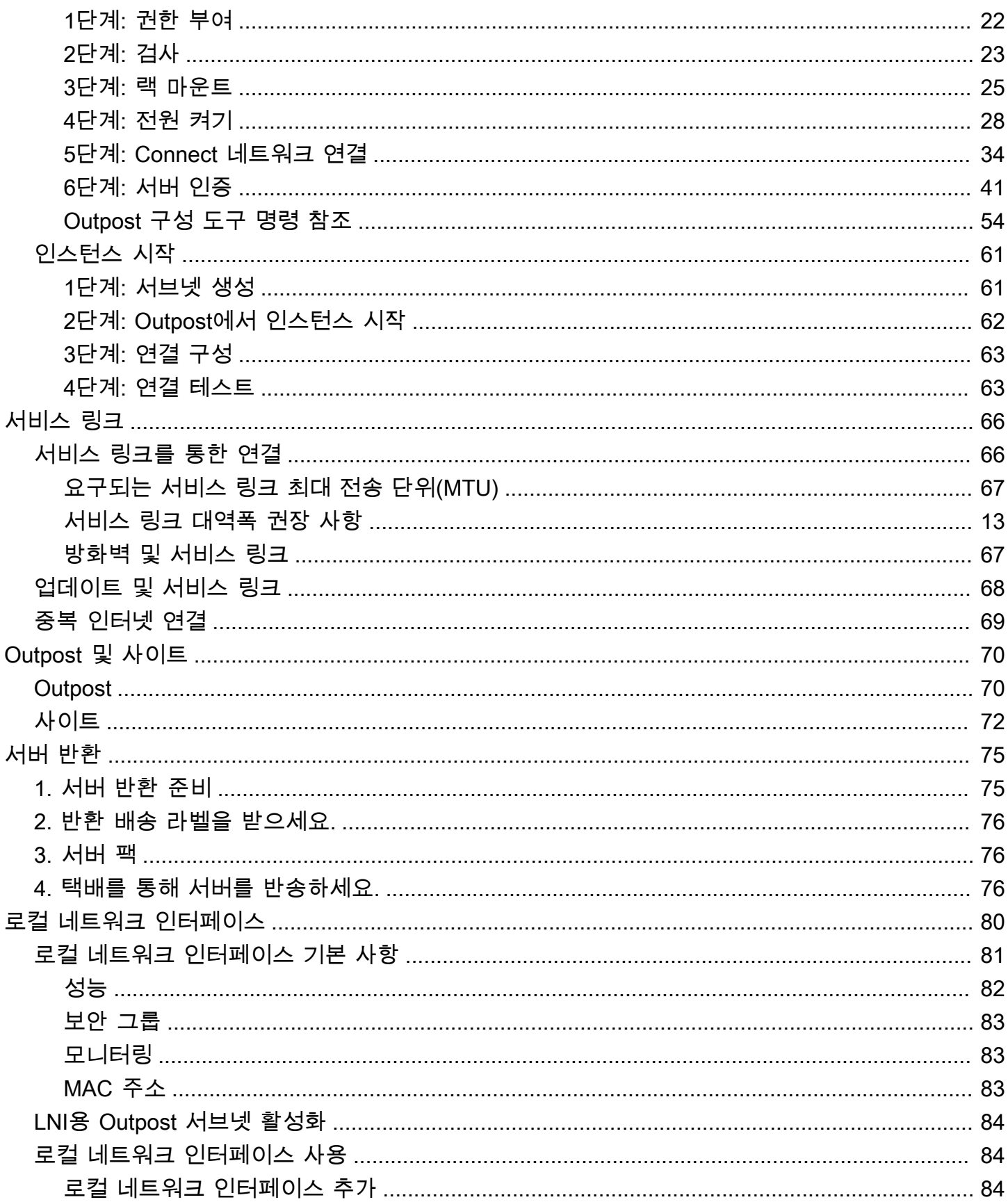

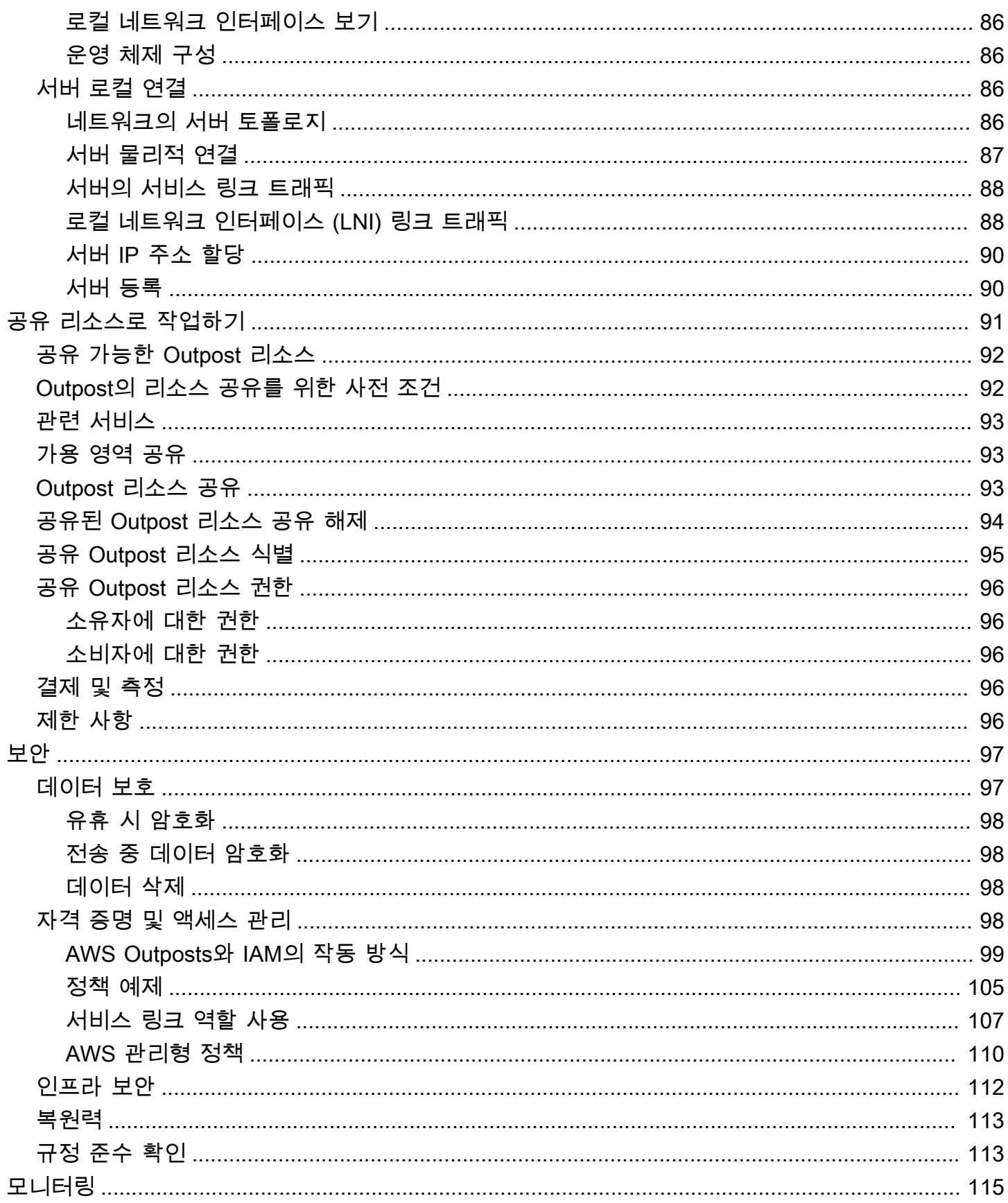

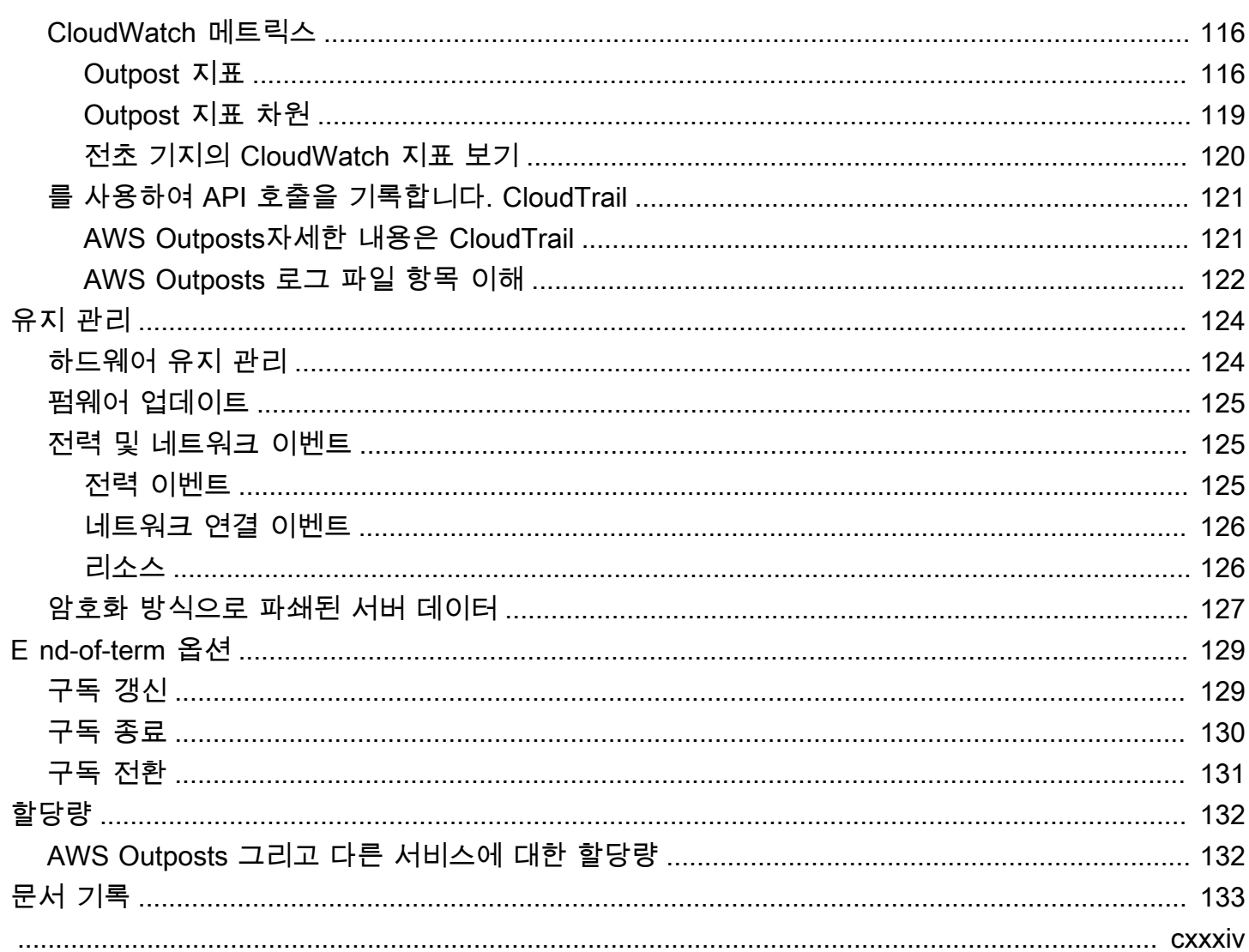

## <span id="page-6-0"></span>무엇입니까 AWS Outposts?

AWS Outposts AWS 인프라, 서비스, API 및 도구를 고객 사업장으로 확장하는 완전 관리형 서비스입 니다. AWS 관리형 인프라에 대한 로컬 액세스를 제공함으로써 고객은 AWS 지역과 동일한 프로그래 밍 인터페이스를 사용하여 온프레미스에서 애플리케이션을 구축하고 실행하는 동시에 로컬 컴퓨팅 및 스토리지 리소스를 사용하여 지연 시간을 줄이고 로컬 데이터 처리 요구 사항을 줄일 수 있습니다. AWS Outposts

Outpost는 고객 사이트에 배포되는 AWS 컴퓨팅 및 스토리지 용량 풀입니다. AWS AWS 지역의 일부 로서 이 용량을 운영, 모니터링 및 관리합니다. Outpost에서 서브넷을 생성하고 EC2 인스턴스 및 서브 넷과 같은 AWS 리소스를 생성할 때 서브넷을 지정할 수 있습니다. Outpost 서브넷의 인스턴스는 프라 이빗 IP 주소를 사용하여 AWS 리전의 다른 인스턴스와 통신합니다(모두 동일한 VPC에 있음).

#### **a** Note

Outpost를 동일한 VPC 내에 있는 다른 Outpost 또는 로컬 구역에 연결할 수 없습니다.

<span id="page-6-1"></span>자세한 내용은 [AWS Outposts 제품 페이지를](https://aws.amazon.com/outposts/) 참조하세요.

## 주요 개념

의 주요 개념은 다음과 같습니다. AWS Outposts

- 전초 기지 부지 Outpost를 설치할 고객이 관리하는 물리적 건물. AWS 사이트는 Outpost에 대한 시설, 네트워킹 및 전원 요구 사항을 충족해야 합니다.
- Outpost 용량 Outpost에서 사용할 수 있는 컴퓨팅 및 스토리지 리소스. AWS Outposts 콘솔에서 Outpost의 용량을 확인하고 관리할 수 있습니다.
- 전초 기지 장비 서비스에 대한 액세스를 제공하는 물리적 하드웨어. AWS Outposts 하드웨어에는 소유하고 관리하는 랙, 서버, 스위치 및 케이블이 포함됩니다. AWS
- Outpost 랙 업계 표준 42U 랙인 Outpost 폼 팩터입니다. Outpost 랙에는 랙 장착형 서버, 스위치, 네트워크 패치 패널, 전원 선반 및 블랭크 패널이 포함됩니다.
- Outpost 서버 업계 표준 1U 또는 2U 서버인Outpost 폼 팩터로, 표준 EIA-310D 19 호환 4포스트 랙 에 설치할 수 있습니다. Outpost 서버는 공간이 제한적이거나 용량 요구 사항이 적은 사이트에 로컬 컴퓨팅 및 네트워킹 서비스를 제공합니다.
- 서비스 링크 Outpost와 관련 AWS 지역 간의 통신을 가능하게 하는 네트워크 경로. 각 Outpost는 가용 영역과 관련 리전의 확장본입니다.
- 로컬 게이트웨이 (LGW) Outpost 랙과 온프레미스 네트워크 간의 통신을 지원하는 논리적 상호 연결 가상 라우터입니다.
- 로컬 네트워크 인터페이스 Outpost 서버와 온프레미스 네트워크와의 통신을 지원하는 네트워크 인 터페이스입니다.

## <span id="page-7-0"></span>AWS Outposts에 관한 자료

Outpost에서 다음 리소스를 생성하여 온프레미스 데이터 및 애플리케이션과 매우 가까운 거리에서 실 행해야 하는 대기 시간이 짧은 워크로드를 지원할 수 있습니다.

#### 컴퓨팅

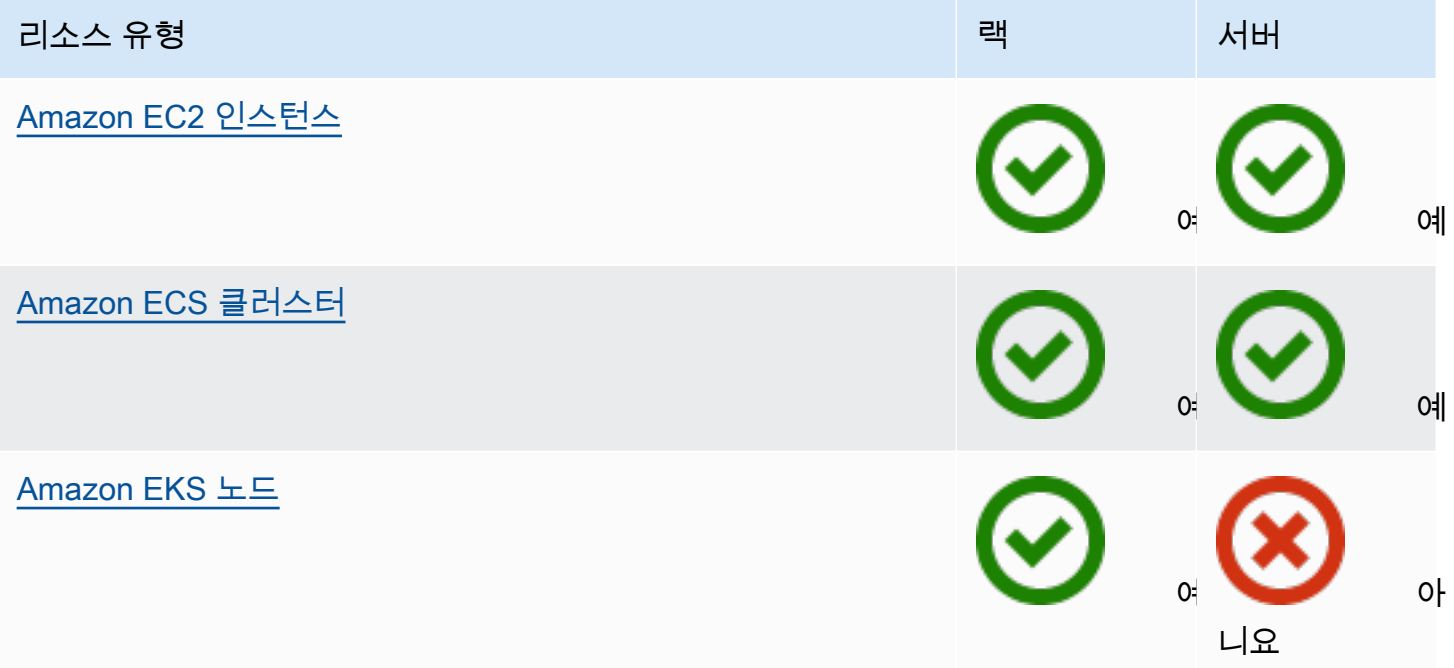

### 데이터베이스 및 분석

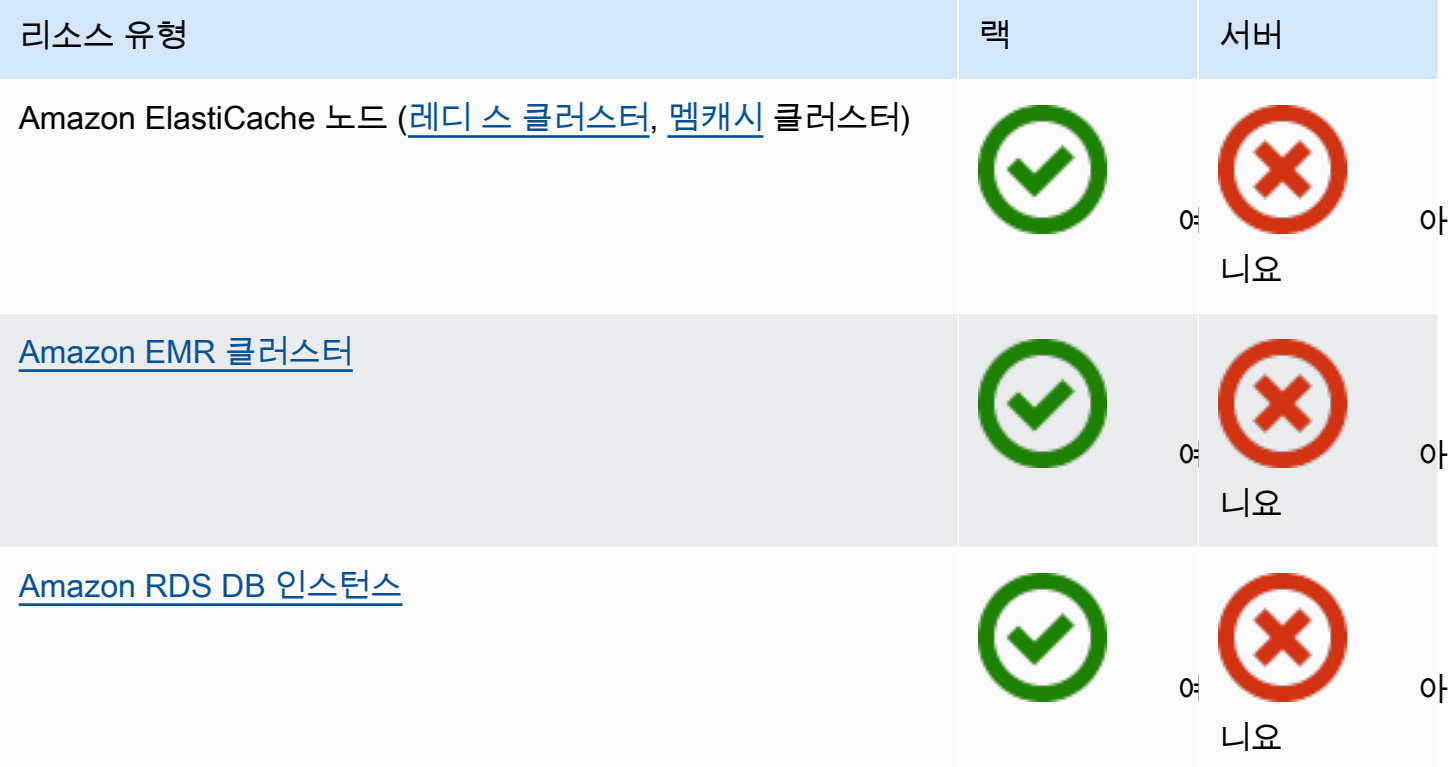

네트워킹

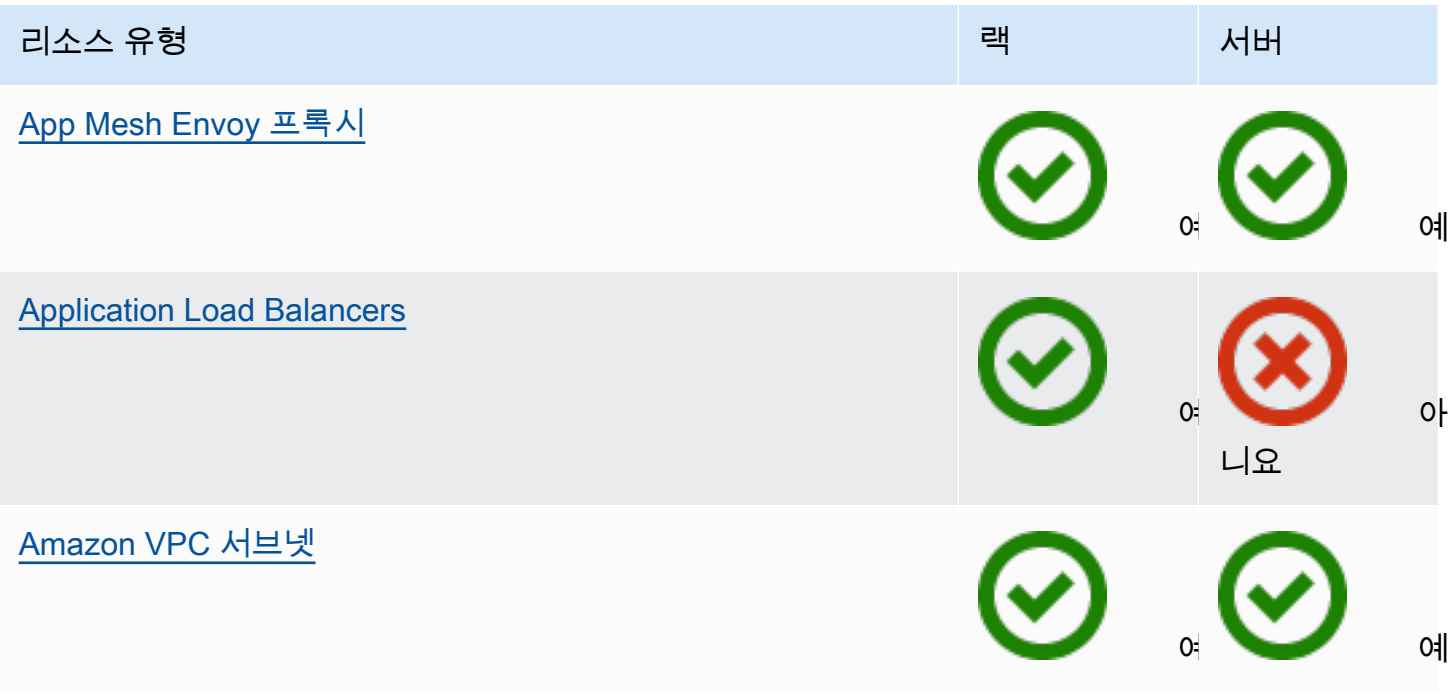

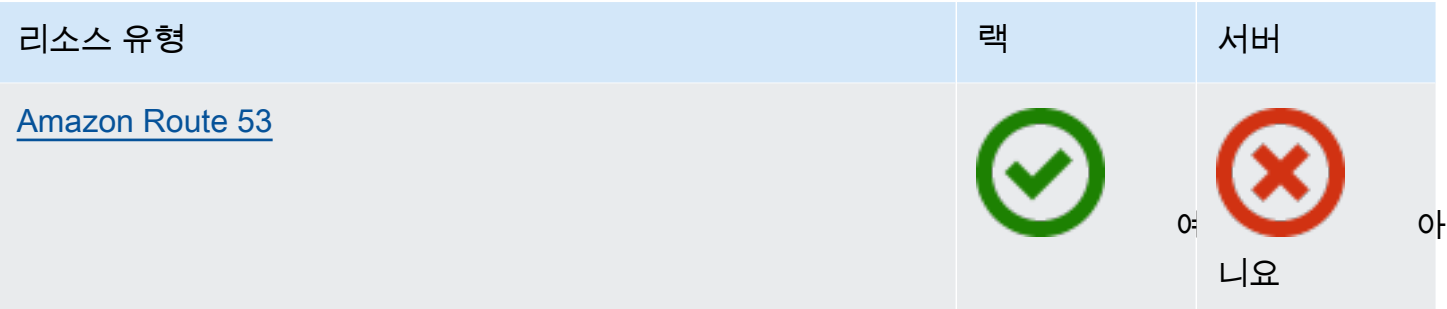

### 스토리지

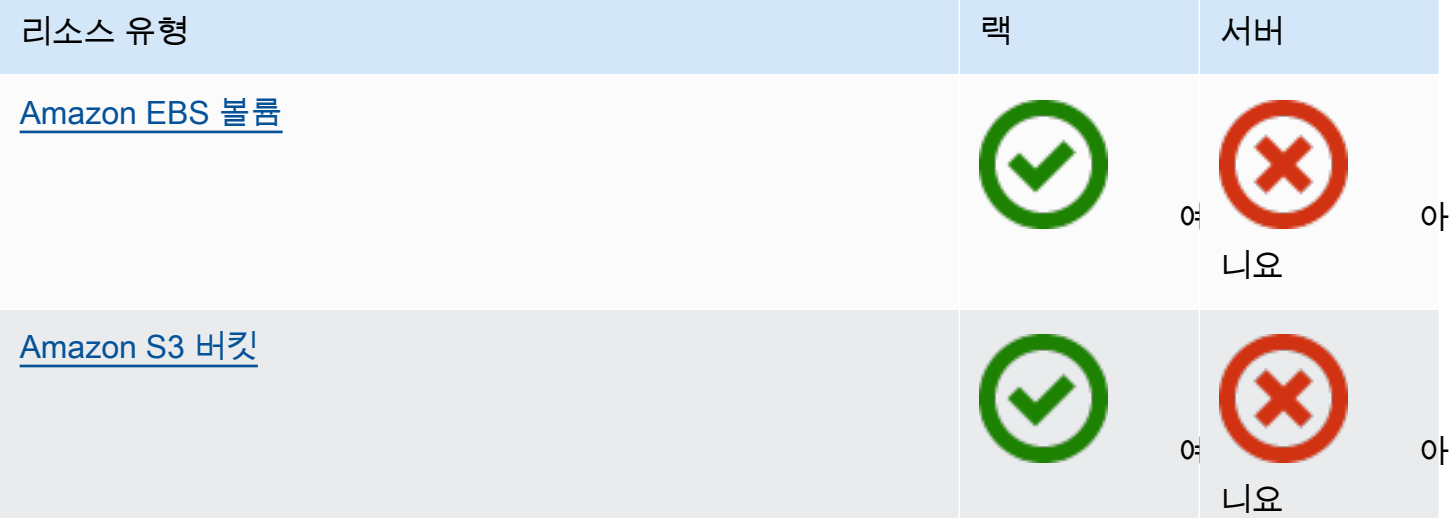

### 기타 AWS 서비스

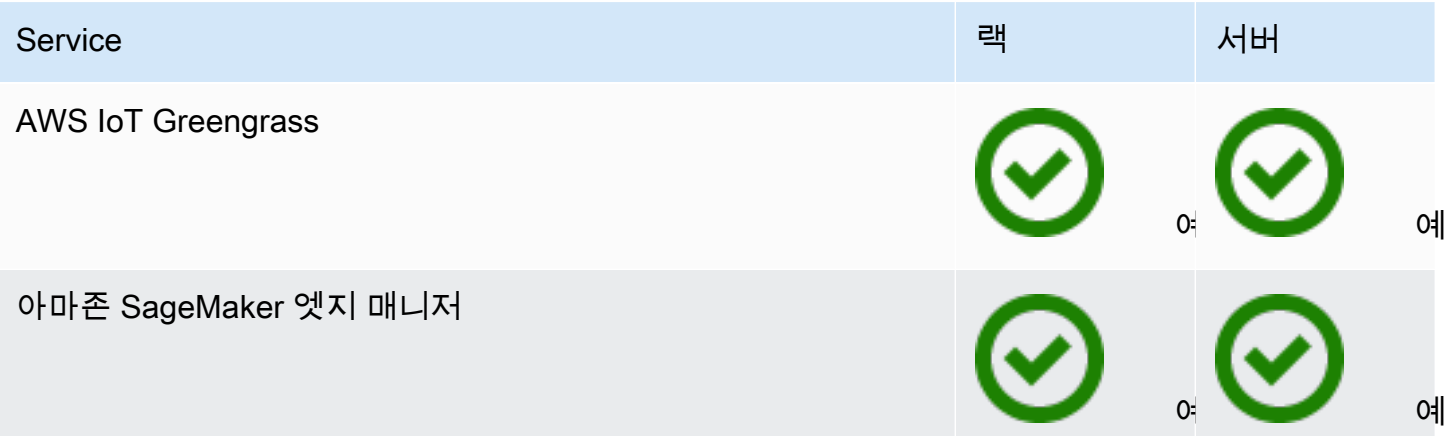

### <span id="page-10-0"></span>요금

다양한 Outpost 구성 중에서 선택할 수 있으며, 각 구성은 EC2 인스턴스 유형과 스토리지 옵션의 조합 을 제공합니다. 랙 구성 가격에는 설치, 제거 및 유지 관리가 포함됩니다. 서버의 경우 장비를 설치하고 유지 관리해야 합니다.

3년 약정 구성을 구매하면 전체 선결제, 부분 선결제, 선결제 없음의 세 가지 결제 옵션 중에서 선택할 수 있습니다. 부분 결제 옵션 또는 선결제 없음 옵션을 선택하면 월별 요금이 적용됩니다. Outpost가 설 치되고 컴퓨팅 및 스토리지 용량을 사용할 수 있게 된 후 24시간이 지나면 모든 선결제 요금이 부과됩 니다. 자세한 내용은 다음을 참조하세요.

- [AWS Outposts 랙 요금](https://aws.amazon.com/outposts/rack/pricing/)
- [AWS Outposts 서버 가격](https://aws.amazon.com/outposts/servers/pricing/)

## <span id="page-11-0"></span>AWS Outposts 작동 방식

AWS Outposts은(는) Outpost와 AWS 리전 간의 지속적이고 일관된 연결로 작동하도록 설계되었습니 다. 리전 및 온프레미스 환경의 로컬 워크로드에 이렇게 연결하려면 Outpost를 온프레미스 네트워크에 연결해야 합니다. 온프레미스 네트워크는 해당 리전과 인터넷에 다시 연결되는 광역 네트워크(WAN) 액세스를 제공해야 합니다. 또한 온프레미스 워크로드 또는 애플리케이션이 있는 로컬 네트워크에 대 한 LAN 또는 WAN 액세스를 제공해야 합니다.

다음은 Outpost 폼 팩터를 나타낸 다이어그램입니다.

목차

- [네트워크 구성 요소](#page-11-1)
- [VPC 및 서브넷](#page-12-0)
- [라우팅](#page-12-1)
- [DNS](#page-13-0)
- [서비스 링크](#page-13-1)
- [로컬 게이트웨이](#page-14-0)
- [로컬 네트워크 인터페이스](#page-14-1)

## <span id="page-11-1"></span>네트워크 구성 요소

AWS Outposts은(는) AWS 리전의 Amazon VPC를 해당 리전에서 액세스할 수 있는 인터넷 게이트웨 이, 가상 프라이빗 게이트웨이, Amazon VPC Transit Gateway, VPC 엔드포인트 등의 VPC 구성 요소 가 있는 Outpost로 확장합니다. Outpost는 리전의 가용 영역에 위치하며 복원력을 위해 사용할 수 있는 해당 가용 영역의 확장입니다.

다음은 Outpost의 네트워크 구성 요소를 나타낸 다이어그램입니다.

- AWS 리전 및 온프레미스 네트워크
- 리전에 여러 서브넷이 있는 VPC
- 온프레미스 네트워크 내의 Outpost
- 로컬 게이트웨이(랙) 또는 로컬 네트워크 인터페이스(서버)를 통해 제공되는 Outpost와 로컬 네트워 크 간 연결

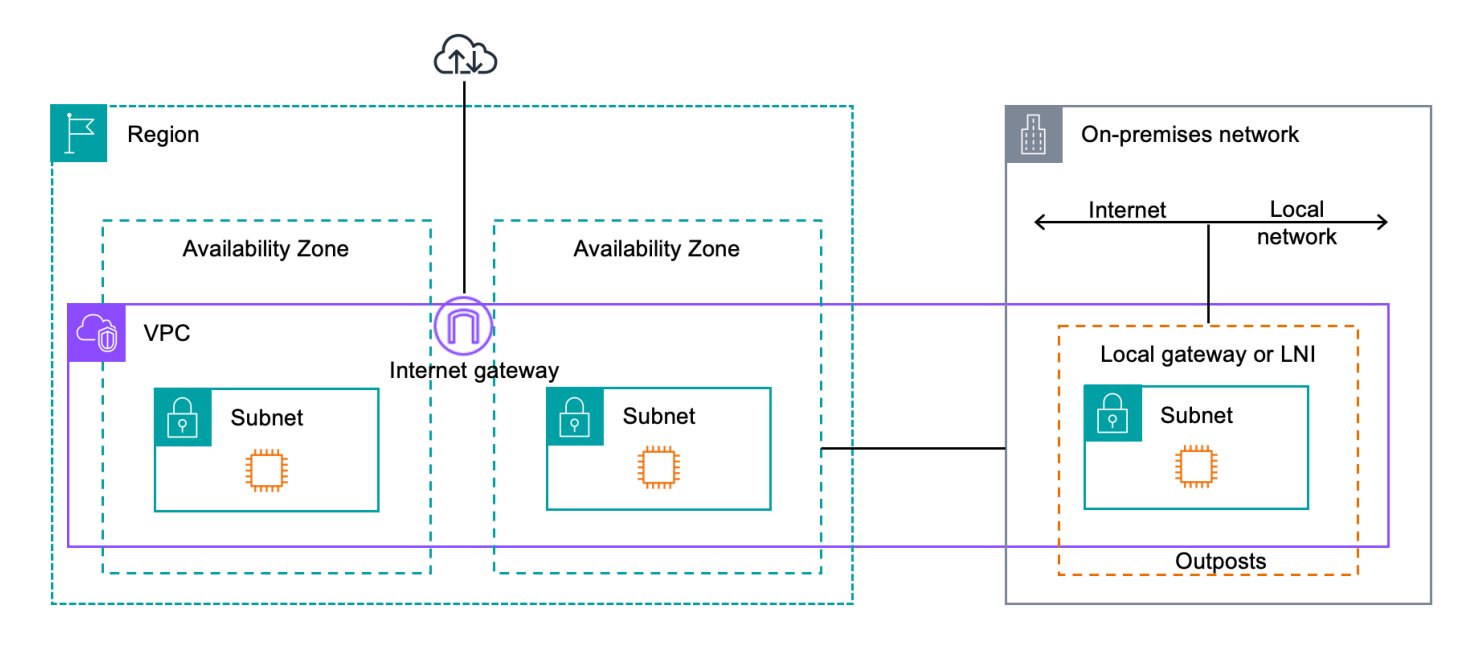

## <span id="page-12-0"></span>VPC 및 서브넷

Virtual Private Cloud(VPC)는 해당 AWS 리전의 모든 가용 영역에 걸쳐져 있습니다. Outpost 서브넷을 추가하여 리전의 모든 VPC를 Outpost로 확장할 수 있습니다. VPC에 Outpost 서브넷을 추가하려면 서 브넷을 생성할 때 Outpost의 Amazon 리소스 이름(ARN)을 지정합니다.

Outpost는 여러 서브넷을 지원합니다. Outpost에서 EC2 인스턴스를 시작할 때 EC2 인스턴스 서브넷 을 지정할 수 있습니다. Outpost는 AWS 컴퓨팅 및 스토리지 용량 풀이기 때문에 인스턴스가 배포되는 기본 하드웨어를 지정할 수 없습니다.

각 Outpost는 Outpost 서브넷이 하나 이상 있을 수 있는 여러 VPC를 지원할 수 있습니다. Amazon VPC 할당량에 대한 자세한 내용은 Amazon VPC 사용 설명서의 [Amazon VPC 할당량를](https://docs.aws.amazon.com/vpc/latest/userguide/amazon-vpc-limits.html) 참조하십시 오.

Outpost를 생성한 VPC의 VPC CIDR 범위에서 Outpost 서브넷을 생성합니다. Outpost 서브넷에 있는 EC2 인스턴스와 같은 리소스에는 Outpost 주소 범위를 사용할 수 있습니다.

## <span id="page-12-1"></span>라우팅

기본적으로 모든 Outpost 서브넷은 VPC로부터 기본 라우팅 테이블을 상속합니다. 사용자 지정 라우팅 테이블을 생성하여 Outpost 서브넷과 연결할 수 있습니다.

Outpost 서브넷의 라우팅 테이블은 가용 영역 서브넷의 라우팅 테이블과 동일하게 작동합니다. IP 주 소, 인터넷 게이트웨이, 로컬 게이트웨이, 가상 프라이빗 게이트웨이 및 피어링 연결을 대상으로 지정 할 수 있습니다. 예를 들어, 상속된 기본 라우팅 테이블 또는 사용자 지정 테이블을 통해 각 Outpost 서 브넷은 VPC 로컬 경로를 상속합니다. 즉, VPC CIDR에 대상이 있는 Outpost 서브넷을 포함하여 VPC 의 모든 트래픽은 VPC에서 라우팅되는 상태를 유지합니다.

Outpost 서브넷 라우팅 테이블에는 다음 대상이 포함될 수 있습니다.

- VPC CIDR 범위 AWS은(는) 설치시 이 내용을 정의합니다. 이는 로컬 경로이며, 동일한 VPC에 있 는 Outpost 인스턴스 간 트래픽을 포함하여 모든 VPC 라우팅에 적용됩니다.
- AWS리전 대상 여기에는 Amazon Simple Storage Service(Amazon S3), Amazon DynamoDB 게이 트웨이 엔드포인트AWS Transit Gateway, 가상 프라이빗 게이트웨이, 인터넷 게이트웨이 및 VPC 피 어링에 대한 접두사 목록이 포함됩니다.

동일한 Outpost에 있는 여러 VPC와 피어링 연결이 있는 경우 VPC 간 트래픽은 Outpost에 남아 있으 며 해당 리전으로 다시 연결되는 서비스 링크를 사용하지 않습니다.

### <span id="page-13-0"></span>**DNS**

기본적으로, Outpost 서브넷의 EC2 인스턴스는 Amazon Route 53 DNS 서비스를 사용하여 도메인 이 름을 IP 주소로 확인할 수 있습니다. Route 53은 Outpost에서 실행 중인 인스턴스의 도메인 등록, DNS 라우팅, 상태 확인을 비롯한 DNS 기능을 지원합니다. 퍼블릭 호스팅 가용 영역과 프라이빗 호스팅 가 용 영역 모두 트래픽을 특정 도메인으로 라우팅하는 데 지원됩니다. Route 53 해석기는 AWS 리전에서 호스팅됩니다. 따라서 이러한 DNS 기능이 작동하려면 Outpost에서 AWS 리전으로 다시 연결되는 서 비스 링크 연결이 가동되고 실행되어야 합니다.

Outpost와 AWS 리전 간의 경로 대기 시간에 따라, Route 53에서 DNS 확인 시간이 길어질 수 있습니 다. 이 경우, 온프레미스 환경에 로컬로 설치된 DNS 서버를 사용할 수 있습니다. 자체 DNS 서버를 사 용하려면 온프레미스 DNS 서버용 DHCP 옵션 세트를 생성하고 VPC와 연결해야 합니다. 또한 이러한 DNS 서버에 IP 연결이 있는지 확인해야 합니다. 연결이 용이하도록 로컬 게이트웨이 라우팅 테이블에 경로를 추가해야 할 수도 있지만 이 옵션은 로컬 게이트웨이가 있는 Outposts 랙에만 사용할 수 있습니 다. DHCP 옵션 세트는 VPC 범위를 가지므로 VPC의 Outpost 서브넷과 가용 영역 서브넷 모두에 있는 인스턴스는 DNS 이름 확인을 위해 지정된 DNS 서버를 사용하려고 합니다.

<span id="page-13-1"></span>Outpost에서 시작된 DNS 쿼리에는 쿼리 로깅이 지원되지 않습니다.

## 서비스 링크

서비스 링크는 Outpost에서 선택한 AWS 리전 또는 Outpost 홈 리전으로 다시 연결되는 링크입니다. 서비스 링크는 Outpost가 선택한 홈 리전과 통신할 때마다 사용되는 암호화된 VPN 연결 세트입니

다. 가상 LAN(VLAN)을 사용하여 서비스 링크의 트래픽을 분류합니다. 서비스 링크 VLAN을 사용하면 Outpost 관리 및 AWS 리전과 Outpost 간의 VPC 내 트래픽 관리 두 가지 모두를 위해 Outpost와 AWS 리전 간 통신이 가능합니다.

Outpost가 프로비저닝되면 서비스 링크가 생성됩니다. 서버 폼 팩터가 있는 경우 연결을 생성합니다. 랙이 있는 경우 AWS은(는) 서비스 링크를 생성합니다. 자세한 내용은 [AWS 리전\(으\)로의 Outpost 연](#page-71-0) [결](#page-71-0)을 참조하십시오.

## <span id="page-14-0"></span>로컬 게이트웨이

Outpost 랙에는 온프레미스 네트워크 연결을 제공하는 로컬 게이트웨이가 포함되어 있습니다. Outpost 랙이 있는 경우 온프레미스 네트워크가 대상인 로컬 게이트웨이를 대상으로 포함할 수 있습니 다. 로컬 게이트웨이는 Outpost 랙에만 사용할 수 있으며 Outpost 랙과 연결된 VPC 및 서브넷 라우팅 테이블에서만 사용할 수 있습니다. 자세한 내용은 Outposts 랙용 AWS Outposts사용 설명서의 [로컬 게](https://docs.aws.amazon.com/outposts/latest/userguide/outposts-local-gateways.html) [이트웨이](https://docs.aws.amazon.com/outposts/latest/userguide/outposts-local-gateways.html)를 참조하십시오.

## <span id="page-14-1"></span>로컬 네트워크 인터페이스

Outpost 서버에는 온프레미스 네트워크에 대한 연결을 제공하는 로컬 네트워크 인터페이스가 포함되 어 있습니다. 로컬 네트워크 인터페이스는 Outpost 서브넷에서 실행되는 Outpost 서버에서만 사용할 수 있습니다. Outpost 랙이나 AWS 리전에 있는 EC2 인스턴스의 로컬 네트워크 인터페이스는 사용할 수 없습니다. 로컬 네트워크 인터페이스는 온프레미스 위치에서만 사용할 수 있습니다. 자세한 내용은 [로컬 네트워크 인터페이스](#page-85-0) 단원을 참조하십시오.

<span id="page-15-0"></span>Outpost 사이트는 Outpost가 운영되는 물리적 장소입니다. 사이트는 일부 국가 및 지역에서만 사용 할 수 있습니다. 자세한 내용은 [AWS Outposts 서버 FAQ를](https://aws.amazon.com/outposts/servers/faqs/) 참조하세요. 다음 질문을 참조하세요 - Outpost 서버를 사용할 수 있는 국가 및 영토는 어디입니까?

이 페이지에서는 Outpost 서버의 요구 사항을 다룹니다. Outpost 랙에 대한 요구 사항은 AWS Outposts Outpost 랙용 사용 설명서의 [Outpost 랙에 대한 사이트 요구 사항](https://docs.aws.amazon.com/outposts/latest/userguide/outposts-requirements.html)을 참조하세요.

## <span id="page-15-1"></span>시설

서버의 시설 요구 사항은 다음과 같습니다.

#### **a** Note

사양은 정상 작동 조건의 서버를 위한 것입니다. 예를 들어 초기 설치 시에는 음향이 더 크게 들 리다가 설치가 완료된 후에는 정격 사운드 출력으로 작동할 수 있습니다.

• 온도 – 주변 온도는 41 ~ 95°F (5 ~ 35°C) 사이여야 합니다.

온도가 이 범위를 벗어나면 서버가 종료되고, 온도가 다시 해당 범위 내에 돌아오면 서버가 다시 시 작됩니다.

- 습도 상대 습도는 8 ~ 80% 사이여야 하며 결로 현상이 없어야 합니다.
- 공기 품질 MERV8 (또는 그 이상의) 필터를 사용하여 공기를 필터링해야 합니다.
- 공기 흐름 충분한 공기 흐름 간격을 확보하기 위해 서버의 위치는 서버와 서버 앞뒤 벽 사이에 최소 6인치(15cm)의 간격을 두어야 합니다.
- 무게 1U 서버의 무게는 26파운드이고 2U 서버의 무게는 36파운드입니다. 서버를 배치하려는 위치 가 서버의 무게를 지탱할 수 있는지 확인하세요.

[다양한 Outposts 리소스의 무게 요구 사항을 보려면 AWS Outposts 콘솔 https://](https://console.aws.amazon.com/outposts/home) [console.aws.amazon.com/outposts/ 에서](https://console.aws.amazon.com/outposts/home) 카탈로그 찾아보기를 선택하십시오.

• 레일 키트 호환성 - 배송 패키지에 포함된 레일 키트는 EIA-310-D 호환 19인치 랙의 표준 L자형 장착 브래킷과 호환됩니다.

#### **A** Important

레일 키트는 다음 이미지에 표시된 U자형 마운팅 브래킷과 호환되지 않습니다.

- 랙 배치 최소 36인치(914mm) 깊이의 표준 19인치 EIA-310D 랙을 사용하는 것이 좋습니다.
	- Outposts 2U 서버에는 높이 3.5인치 (88.9mm), 너비 17.5인치 (447mm), 깊이 30인치 (762mm) 의 공간이 필요합니다.
	- Outposts 1U 서버에는 높이 1.75인치 (44.45mm), 너비 17.5인치 (447mm), 깊이 24인치 (610mm) 의 공간이 필요합니다.

**a** Note

- 서버를 수직으로 장착하는 것은 지원되지 않습니다. AWS Outposts
- Outposts 1U 서버는 Outposts 2U 서버와 너비가 같지만 높이는 절반이고 깊이는 작습 니다.

AWS 서버를 랙에 장착할 수 있는 레일 키트를 제공합니다. 자세한 정보는 [3단계: 랙 마운트을](#page-30-0) 참조 하세요.

서버를 랙에 배치하지 않는 경우에도 이 섹션에 나열된 다른 요구 사항을 충족해야 합니다.

- 서비스 용이성 Outpost 서버는 전면 통로에서 서비스가 가능합니다.
- 음향 27°C(80°F)의 온도에서 사운드 파워가 78dBA 미만이며 GR-63 CORE NEBS 규정 준수를 충 족합니다.
- 지진 브레이싱 규정 또는 규정에서 요구하는 범위 내에서 서버가 시설에 있는 동안 적절한 지진 고 정 장치 및 브레이스를 설치하고 유지 관리해야 합니다.
- 고도 랙이 설치된 공간의 고도는 10,005피트(3,050미터) 미만이어야 합니다.
- 청소 승인된 정전기 방지 세척제가 들어 있는 젖은 물티슈로 표면을 닦습니다.

## <span id="page-16-0"></span>네트워킹

각 Outposts 서버에는 중복되지 않은 물리적 업링크 포함되어 있습니다. 포트에는 아래에 자세히 설명 된 바와 같이 자체 속도 및 커넥터 요구 사항이 있습니다.

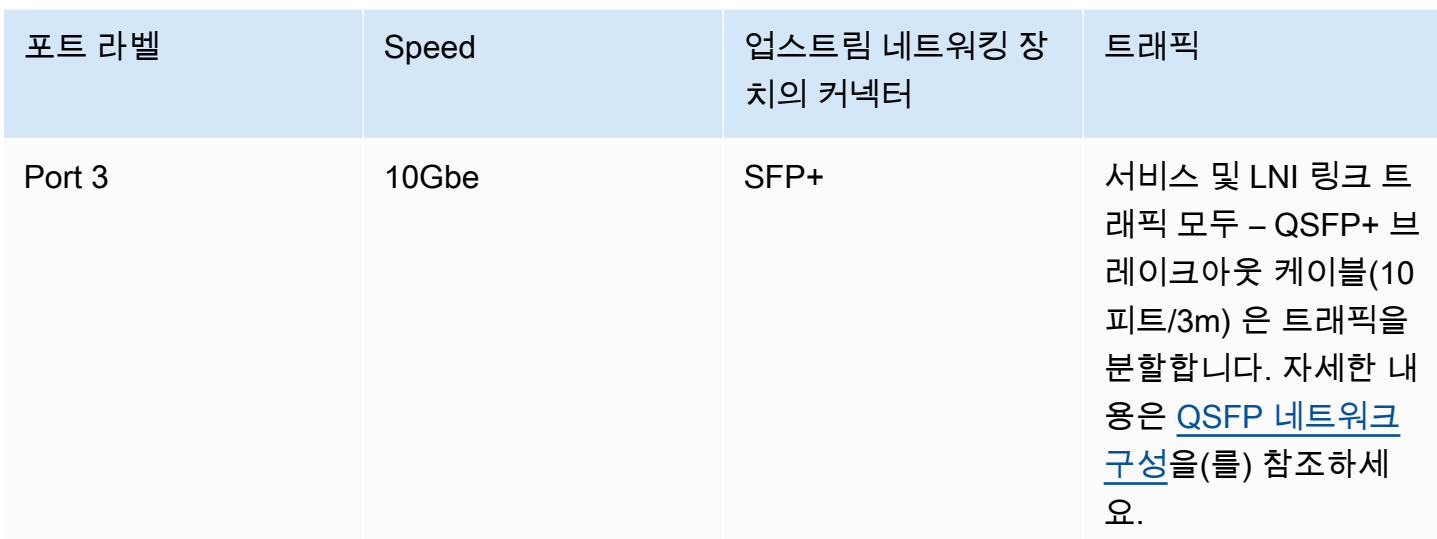

### <span id="page-17-0"></span>서비스 링크 방화벽

UDP 및 TCP 443은 방화벽에 상태 저장 방식으로 나열되어야 합니다.

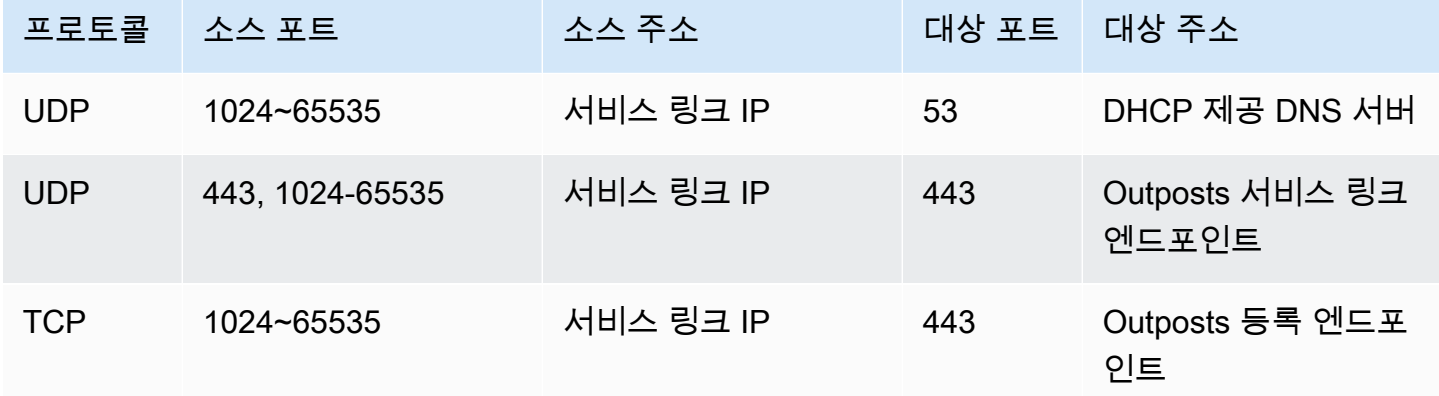

AWS Direct Connect 연결 또는 공용 인터넷 연결을 사용하여 Outpost를 지역에 다시 연결할 수 있습니 다. AWS Outposts 서비스 링크 연결의 경우 방화벽 또는 에지 라우터에서 NAT 또는 PAT를 사용할 수 있습니다. 서비스 링크 설정은 항상 Outpost에서 시작됩니다.

## <span id="page-17-1"></span>서비스 링크 최대 전송 단위(MTU)

네트워크는 상위 지역의 Outpost와 서비스 링크 엔드포인트 간의 1500바이트 MTU를 지원해야 합니 다. AWS 서비스 링크에 대한 자세한 내용은 [AWS 리전과의 AWS Outposts 연결을](#page-71-0)(를) 참조하세요.

### <span id="page-18-0"></span>서비스 링크 대역폭 권장 사항

최적의 환경과 탄력성을 위해 지역에 대한 서비스 링크 AWS 연결에 최소 500Mbps의 이중 연결을 사 용하는 것이 좋습니다. AWS 각 Outpost 서버의 최대 사용률은 500Mbps입니다. 연결 속도를 높이려 면 여러 Outpost 서버를 사용합니다. 예를 들어 AWS Outposts 서버가 세 대인 경우 최대 연결 속도는 1.5Gbps(1,500Mbps)로 빨라집니다. 자세한 정보는 [서버의 서비스 링크 트래픽](#page-93-0)을 참조하세요.

AWS Outposts 서비스 링크 대역폭 요구 사항은 AMI 크기, 애플리케이션 탄력성, 버스트 속도 요구 사 항, 리전으로의 Amazon VPC 트래픽과 같은 워크로드 특성에 따라 달라집니다. 단, AWS Outposts 서 버는 AMI를 캐싱하지 않습니다. AMI는 인스턴스를 시작할 때마다 리전에서 다운로드됩니다.

요구 사항에 필요한 서비스 링크 대역폭에 대한 사용자 지정 권장 사항을 받으려면 AWS 영업 담당자 또는 APN 파트너에게 문의하십시오.

<span id="page-18-1"></span>서비스 링크에는 DHCP 응답이 필요합니다.

<span id="page-18-2"></span>서비스 링크를 사용하려면 네트워크 설정을 구성하려면 IPv4 DHCP 응답이 필요합니다.

서비스 링크 최대 지연 시간

<span id="page-18-3"></span>서비스 링크는 서버 및 가용 영역에서 최대 250ms의 네트워크 지연 시간을 지원할 수 있습니다.

### Power

Outpost 서버의 전력 요구 사항은 다음과 같습니다.

요구 사항

- [전력 지원](#page-18-4)
- [전력 소비량](#page-19-0)
- [전원 케이블](#page-19-1)
- [전원 이중화](#page-19-2)

### <span id="page-18-4"></span>전력 지원

서버의 정격 AC 전력은 최대 1600W 90-264VAC 47/63Hz입니다.

## <span id="page-19-0"></span>전력 소비량

[다양한 Outposts 리소스의 전력 소비량 요구 사항을 보려면 AWS Outposts 콘솔 https://](https://console.aws.amazon.com/outposts/home) [console.aws.amazon.com/outposts/ 에서](https://console.aws.amazon.com/outposts/home) 카탈로그 찾아보기를 선택하십시오.

### <span id="page-19-1"></span>전원 케이블

서버에는 IEC C14-C13 전원 케이블이 함께 제공됩니다.

서버에서 랙으로 전원 케이블 연결

제공된 IEC C14-C13 전원 케이블을 사용하여 서버를 랙에 연결합니다.

서버와 벽면 콘센트의 전원 케이블 연결

서버를 표준 벽면 콘센트에 연결하려면 C14 콘센트용 어댑터 또는 국가별 전원 코드를 사용해야 합니 다.

서버 설치 시 시간을 절약하려면 해당 리전에 맞는 어댑터나 전원 코드가 있는지 확인하세요.

- 미국의 경우 IEC C13~NEMA 5-15P 전원 코드가 필요합니다.
- 유럽 일부 리전에서는 IEC C13~CEE 7/7 전원 코드가 필요할 수 있습니다.
- 인도에서는 IEC C13-IS1293 전원 코드가 필요합니다.

### <span id="page-19-2"></span>전원 이중화

서버에는 다중 전원 연결이 포함되며 전원 중복 작동이 가능한 케이블이 함께 제공됩니다. 전원 이중화 를 권장하지만 이중화가 필요하지는 않습니다.

<span id="page-19-3"></span>서버에는 무정전 전원 공급 장치(UPS)가 포함되어 있지 않습니다.

## 주문 이행

주문을 처리하기 위해 레일 마운트와 필요한 전원 및 네트워크 케이블을 포함한 Outposts 서버 장비를 AWS 귀하가 제공한 주소로 배송합니다. 서버가 배송되는 상자의 크기는 다음과 같습니다.

- 2U 서버가 포함된 박스:
	- 길이: 44인치/111.8cm
	- 높이: 26.5인치/67.3센티미터
- 너비: 17인치/43.2센티미터
- 1U 서버가 포함된 박스:
	- 길이: 34.5인치/87.6센티미터
	- 높이: 24인치/61센티미터
	- 너비: 9인치/22.9센티미터

사용자의 팀 또는 서드 파티 공급업체가 장비를 설치해야 합니다. 자세한 정보는 [Outpost 서버 설치을](#page-27-0) 참조하세요.

Outposts 서버의 Amazon EC2 용량을 사용자 계정에서 사용할 수 있는지 확인하면 설치가 완료됩니 다. AWS

## <span id="page-21-0"></span>다음으로 시작하세요 AWS Outposts

시작하려면 Outpost를 주문합니다. Outpost 장비를 설치한 후 Amazon EC2 인스턴스를 시작하고 온프 레미스 네트워크에 액세스합니다.

#### Tasks

- [Outpost를 생성하고 Outpost 용량을 주문합니다.](#page-21-1)
- [Outpost 서버 설치](#page-27-0)
- [Outpost 서버에서 인스턴스를 시작합니다.](#page-66-0)

## <span id="page-21-1"></span>Outpost를 생성하고 Outpost 용량을 주문합니다.

사용을 AWS Outposts시작하려면 Outpost를 소유할 AWS 계정으로 로그인하세요. 사이트와 Outpost 를 생성합니다. 그런 다음 필요한 Outpost 서버를 주문합니다.

#### 필수 조건

- Outpost 서버에 [사용 가능한 구성](https://aws.amazon.com/outposts/servers/pricing)을 검토합니다.
- Outpost 사이트는 Outpost 장비가 배치되는 물리적 장소입니다. 용량을 주문하기 전에 사이트가 요 구 사항을 충족하는지 확인합니다. 자세한 정보는 을 참조하세요.
- AWS 엔터프라이즈 지원 플랜이 있어야 합니다.
- 아웃포스트를 AWS 계정 소유할 사람을 결정하십시오. 이 계정을 사용하여 Outpost 사이트를 생성 하고 Outpost를 생성하고 주문합니다. 이 계정과 연결된 이메일에서 AWS정보를 확인하세요.

#### Tasks

- [1단계: 사이트 생성](#page-22-0)
- [2단계: Outpost 생성](#page-22-1)
- [3단계: 주문하기](#page-23-0)
- [4단계: 인스턴스 용량 수정](#page-24-0)
- [다음 단계](#page-26-0)

## <span id="page-22-0"></span>1단계: 사이트 생성

사이트를 만들어 운영 주소를 지정합니다. 운영 주소는 Outpost 서버를 설치하고 실행할 위치입니다. 사이트를 만든 후 사이트에 ID를 AWS Outposts 할당합니다. Outpost를 생성할 때 이 사이트를 지정해 야 합니다.

#### 필수 조건

• 운영 주소를 결정합니다.

사이트를 생성하려면 다음과 같이 하세요.

- 1. Outpost를 AWS 계정 소유하게 될 계정을 AWS 사용하여 로그인하세요.
- 2. [https://console.aws.amazon.com/outposts/](https://console.aws.amazon.com/outposts/home) 에서 AWS Outposts 콘솔을 여세요.
- 3. 상위 AWS 리전항목을 선택하려면 페이지 오른쪽 상단의 지역 선택기를 사용합니다.
- 4. 탐색 창에서 사이트를 선택합니다.
- 5. 사이트 생성를 선택합니다.
- 6. 지원되는 하드웨어 유형에서 서버만을 선택합니다.
- 7. 사이트의 이름, 설명, 운영 주소를 입력합니다.
- 8. (선택 사항) 사이트 노트의 경우 사이트에 대해 알아두면 유용할 수 있는 기타 정보를 입력합니다. AWS
- 9. 사이트 생성을 선택합니다.

### <span id="page-22-1"></span>2단계: Outpost 생성

각 서버에 대해 Outpost를 생성합니다. Outpost는 단일 서버와만 연결할 수 있습니다. 주문할 때 이 Outpost를 지정하게 됩니다.

#### 필수 조건

• 사이트와 연결할 AWS 가용 영역을 결정하십시오.

Outpost를 생성하려면 다음과 같이 하세요.

- 1. 탐색 창에서 Outpost를 선택합니다.
- 2. Outpost 생성을 선택합니다.
- 3. 서버를 선택합니다.
- 4. Outpost에 대한 이름과 설명을 입력합니다.
- 5. Outpost의 가용 영역을 선택합니다.
- 6. 사이트 ID에서 사이트를 선택합니다.
- 7. Outpost 생성을 선택합니다.

### <span id="page-23-0"></span>3단계: 주문하기

필요한 Outpost 랙을 주문합니다. 주문을 제출하면 AWS Outposts 담당자가 연락을 드릴 것입니다.

#### **A** Important

제출한 후에는 주문을 수정할 수 없으므로 제출하기 전에 모든 세부 정보를 주의 깊게 검토하 십시오. 주문을 변경해야 하는 경우 AWS 계정 관리자에게 문의하세요.

필수 조건

• 주문 결제 방법을 결정합니다. 선결제 없음, 부분 선결제, 혹은 전체 선결제로 결제할 수 있습니다. 부 분 선결제 또는 선결제 없음 옵션을 선택하면 3년 기간 동안 월별 요금을 지불하게 됩니다.

요금에는 제공, 인프라 서비스 유지 보수, 소프트웨어 패치 및 업그레이드가 포함됩니다.

• 배송 주소가 사이트에 지정한 운영 주소와 다른지 확인합니다.

주문하려면 다음과 같이 하세요.

- 1. 탐색 창에서 구매 주문를 선택합니다.
- 2. 주문하기를 선택합니다.
- 3. 지원되는 하드웨어 유형에서 서버를 선택합니다.
- 4. 용량을 추가하려면 구성을 선택합니다.
- 5. 다음을 선택합니다.
- 6. 기존 Outpost 사용을 선택하고 Outpost를 선택합니다.
- 7. 다음을 선택합니다.
- 8. 계약 기간 및 지불 옵션을 선택합니다.
- 9. 배송 주소를 지정합니다. 새 주소를 지정하거나 사이트 운영 주소를 선택할 수 있습니다. 운영 주 소를 선택한 경우 향후 사이트 운영 주소에 대한 변경 사항이 기존 주문에는 적용되지 않는다는 점 에 유의하십시오. 기존 주문의 배송 주소를 변경해야 하는 경우 AWS 계정 관리자에게 문의하십시 오.
- 10. 다음을 선택합니다.
- 11. 검토 및 주문 페이지에서 정보가 정확한지 확인하고 필요에 따라 수정합니다. 주문을 제출한 후에 는 주문을 편집할 수 없습니다.
- 12. 주문하기를 선택합니다.

### <span id="page-24-0"></span>4단계: 인스턴스 용량 수정

각 새 Outpost 주문의 용량은 기본 용량 구성으로 구성됩니다. 기본 구성을 변환하여 비즈니스 요구 사 항에 맞는 다양한 인스턴스를 만들 수 있습니다. 이렇게 하려면 용량 작업을 생성하고, 인스턴스 크기 및 수량을 지정하고, 용량 작업을 실행하여 변경을 구현해야 합니다.

a Note

- Outposts를 주문한 후 인스턴스 크기 수량을 변경할 수 있습니다.
- 인스턴스 크기 및 수량은 Outpost 수준에서 정의됩니다.
- 인스턴스는 모범 사례에 따라 자동으로 배치됩니다.

#### 인스턴스 용량을 수정하려면

- 1. [AWS Outposts 콘솔의A](https://console.aws.amazon.com/outposts/)WS Outposts 왼쪽 탐색 창에서 용량 작업을 선택합니다.
- 2. 용량 작업 페이지에서 용량 작업 생성을 선택합니다.
- 3. 시작하기 페이지에서 순서를 선택합니다.
- 4. 용량을 수정하려면 콘솔의 단계를 사용하거나 JSON 파일을 업로드할 수 있습니다.

#### Console steps

- 1. 새 Outpost 용량 구성 수정을 선택합니다.
- 2. 다음을 선택합니다.
- 3. 인스턴스 용량 구성 페이지에서 각 인스턴스 유형에는 최대 수량이 미리 선택된 인스턴스 크기 가 하나씩 표시됩니다. 인스턴스 크기를 더 추가하려면 인스턴스 크기 추가를 선택합니다.
- 4. 인스턴스 수량을 지정하고 해당 인스턴스 크기에 표시된 용량을 기록해 둡니다.
- 5. 각 인스턴스 유형 섹션의 끝에서 용량이 초과되었는지 또는 부족한지 알려주는 메시지를 확인 하십시오. 인스턴스 크기 또는 수량 수준을 조정하여 총 가용 용량을 최적화하십시오.
- 6. 특정 인스턴스 크기에 맞게 인스턴스 수량을 AWS Outposts 최적화하도록 요청할 수도 있습니 다. 그렇게 하려면 다음을 수행하세요.
	- a. 인스턴스 크기를 선택합니다.
	- b. 관련 인스턴스 유형 섹션 끝에서 Auto-Balance를 선택합니다.
- 7. 각 인스턴스 유형에 대해 최소 하나의 인스턴스 크기에 대해 인스턴스 수량을 지정해야 합니 다.
- 8. 다음을 선택합니다.
- 9. 검토 및 생성 페이지에서 요청하는 업데이트를 확인합니다.
- 10. 만들기를 선택합니다. AWS Outposts 용량 작업을 생성합니다.
- 11. 용량 작업 페이지에서 작업 상태를 모니터링합니다.

#### **a** Note

AWS Outposts 용량 작업을 실행할 수 있도록 하나 이상의 인스턴스 실행을 중지하도 록 요청할 수 있습니다. 이러한 인스턴스를 중지한 후 에서 작업을 실행합니다. AWS **Outposts** 

#### Upload JSON file

- 1. 용량 구성 업로드를 선택합니다.
- 2. 다음을 선택합니다.
- 3. 용량 구성 계획 업로드 페이지에서 인스턴스 유형, 크기, 수량을 지정하는 JSON 파일을 업로 드합니다.

Example

JSON 파일 예제

```
{ 
       "RequestedInstancePools": [ 
           \mathcal{L}
```

```
 "InstanceType": "c5.24xlarge", 
               "Count": 1 
          }, 
          { 
               "InstanceType": "m5.24xlarge", 
               "Count": 2 
          } 
     ]
}
```
- 4. 용량 구성 계획 섹션에서 JSON 파일의 내용을 검토하십시오.
- 5. 다음을 선택합니다.
- 6. 검토 및 생성 페이지에서 요청하는 업데이트를 확인합니다.
- 7. 만들기를 선택합니다. AWS Outposts 용량 작업을 생성합니다.
- 8. 용량 작업 페이지에서 작업 상태를 모니터링합니다.

#### **a** Note

AWS Outposts 용량 작업을 실행할 수 있도록 하나 이상의 인스턴스 실행을 중지하도 록 요청할 수 있습니다. 이러한 인스턴스를 중지한 후 에서 작업을 실행합니다. AWS **Outposts** 

### <span id="page-26-0"></span>다음 단계

AWS Outposts 콘솔을 사용하여 주문 상태를 볼 수 있습니다. 주문의 초기 상태는 주문 접수입니다. AWS 담당자가 영업일 기준 3일 이내에 연락을 드릴 것입니다. 주문 상태가 주문 처리 중으로 변경되면 확인 이메일을 받게 됩니다. AWS 필요한 추가 정보를 얻기 위해 AWS 담당자가 연락을 드릴 수 있습니 다.

주문과 관련하여 궁금한 점이 있으면 AWS Support에 문의하세요.

주문을 처리하기 위해 배송 날짜를 정합니다. AWS

물리적 설치 및 네트워크 구성을 포함한 모든 설치 작업은 사용자가 담당합니다. 이 작업을 대신 수행 하도록 타사와 계약할 수 있습니다. 설치를 하든 타사와 계약을 하든 관계없이 설치하려면 Outpost가 AWS 계정 에 포함된 사이트에 새 장치의 ID를 확인하기 위한 IAM 보안 인증이 필요합니다. 이러한 액 세스를 제공하고 관리하는 것은 귀하의 책임입니다. 자세한 내용은 [the section called "Outpost 서버 설](#page-27-0) [치"](#page-27-0) 단원을 참조하세요.

AWS 계정에서 Outpost를 위한 Amazon EC2 용량을 사용할 수 있게 되면 설치가 완료됩니다. 용량이 확보되면 Outpost 서버에서 Amazon EC2 인스턴스를 시작할 수 있습니다. 자세한 내용은 [the section](#page-66-0) [called "인스턴스 시작"](#page-66-0) 단원을 참조하세요.

## <span id="page-27-0"></span>Outpost 서버 설치

Outpost 서버를 주문하면 직접 설치하든 서드 파티와 계약하든 관계없이 설치에 대한 책임은 사용자에 게 있습니다. 설치 당사자에게 새 장치의 ID를 확인하기 위한 특정 권한이 필요합니다. 자세한 내용은 [권한 부여](#page-27-1)을를 참조하세요십시오.

전제 조건

사이트에 Outpost 서버 폼 팩터가 있어야 합니다. 자세한 정보는 [Outpost를 생성하고 Outpost 용량을](#page-21-1) [주문합니다.](#page-21-1)을 참조하세요.

#### **a** Note

설치 프로세스 전과 [설치 중에 AWS Outposts 서버](https://explore.skillbuilder.aws/learn/course/8828/play/41533/installing-aws-outposts-servers) 설치 교육 비디오를 보는 것이 좋습니다. 교 육에 액세스하려면 [AWS Skill Builder에](https://explore.skillbuilder.aws/learn) 로그인하거나 계정을 만들어야 합니다.

Tasks

- [1단계: 권한 부여](#page-27-1)
- [2단계: 검사](#page-28-0)
- [3단계: 랙 마운트](#page-30-0)
- [4단계: 전원 켜기](#page-33-0)
- [5단계: Connect 네트워크 연결](#page-39-0)
- [6단계: 서버 인증](#page-46-0)
- [Outpost 구성 도구 명령 참조](#page-59-0)

### <span id="page-27-1"></span>1단계: 권한 부여

새 장치의 ID를 확인하려면 Outpost가 포함된 AWS 계정 의 IAM 보안 인증이 있어야 합니다. [AWSOutpostsAuthorizeServerPolicy](#page-116-0) 정책은 Outpost 서버 설치에 필요한 권한을 부여합니다. 자세한 내용은 [the section called "자격 증명 및 액세스 관리"](#page-103-3) 단원을 참조하세요.

#### 고려 사항

- 액세스 권한이 없는 타사를 사용하는 경우 임시 액세스 권한을 제공해야 합니다. AWS 계정
- AWS Outposts 임시 자격 증명 사용을 지원합니다. 최대 36시간까지 지속되는 임시 보안 인증을 구 성할 수 있습니다. 설치 프로그램이 서버 설치의 모든 단계를 수행할 수 있도록 충분한 시간을 주어 야 합니다. 자세한 내용은 [the section called "임시 보안 인증 정보"](#page-108-0) 단원을 참조하세요.

### <span id="page-28-0"></span>2단계: 검사

Outpost 장비 검사를 완료하려면 배송 패키지의 손상 여부를 확인하고 배송 패키지의 포장을 풀고 Nitro Security Key(NSK)를 찾아야 합니다. 서버 검사에 관한 다음 정보를 고려합니다.

- 배송 패키지에는 박스의 가장 큰 두 면에 충격 센서가 있습니다.
- 배송 패키지의 내부 덮개에는 서버의 포장을 풀고 NSK를 찾는 방법에 대한 지침이 들어 있습니다.
- NSK는 암호화 모듈입니다. 검사를 완료하려면 NSK를 찾아야 합니다. 차후 단계에서 NSK를 서버에 연결합니다.

배송 패키지를 확인합니다.

배송 패키지를 검사하려면 다음과 같이 하세요.

• 배송 패키지를 열기 전에 두 충격 센서를 모두 살펴보고 활성화되었는지 확인합니다. 충격 센서가 활성화된 경우 장치가 손상되었을 수 있습니다. 서버나 액세서리가 더 이상 손상되지 않았는지 확 인하는 시간을 두고 설치를 진행합니다. 시스템의 일부가 분명히 손상되었거나 설치가 예상대로 진행되지 않는 경우 Outposts 서버 교체에 대한 지침을 받으려면 AWS Support에 문의하십시오.

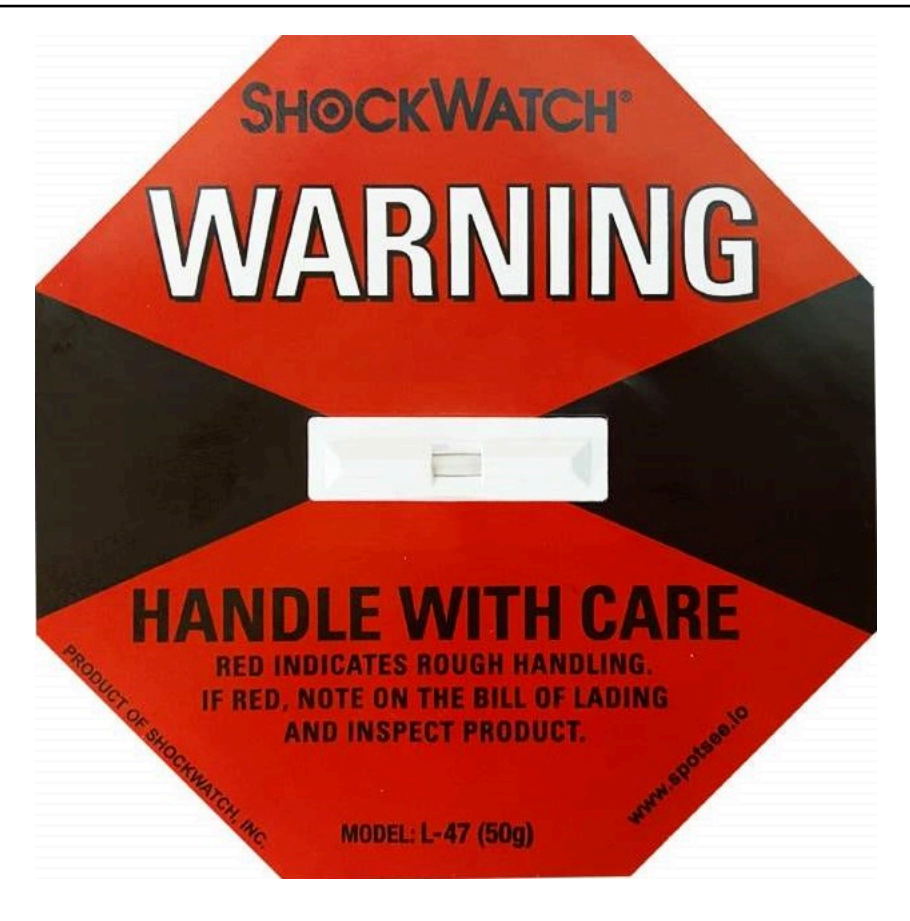

센서 중앙의 막대가 빨간색이면 센서가 활성화된 것입니다.

배송 패키지 풀기

배송 패키지를 풀려면

- 패키지를 열고 다음 품목이 포함되어 있는지 확인합니다.
	- Server
	- Nitro 보안 키 (암호화 모듈) 패키지에 빨간색으로 'NSK'가 표시되어 있습니다. 자세한 내용은 배송 패키지에서 NSK를 찾는 다음 절차를 참조하세요.
	- 랙 설치 키트(내부 레일 2개, 외부 레일 2개, 나사)
	- 설치 팸플릿
	- 액세서리 키트
		- C13/14 전원 케이블 한 쌍 10피트(3m)
		- QSFP 브레이크아웃 케이블 -10피트(3m)
		- USB 케이블, 마이크로 USB에서 USB-C로 10피트(3m)

• 브러시 가드

NSK 찾기

NSK는 서버용 액세서리가 들어 있는, A라고 표시된 상자 안에 있습니다.

#### **A** Important

설치 중에 NSK를 사용하여 서버의 데이터를 제거하지 마십시오.

서버를 활성화하려면 NSK가 필요합니다. 또한 NSK는 서버를 다시 보낼 때 서버의 데이터를 제거하는 데 사용됩니다. 이 설치 단계에서는 데이터를 제거하라는 지침이므로 NSK 본문의 지침을 무시합니다.

### <span id="page-30-0"></span>3단계: 랙 마운트

이 단계를 완료하려면 내부 레일을 서버에 연결하고 외부 레일을 랙에 연결한 다음 서버를 랙에 마운트 해야 합니다. 이 단계를 완료하려면 Phillips 헤드 스크류드라이버가 필요합니다.

랙 마운트 대안

서버를 랙에 마운트할 필요는 없습니다. 서버를 랙에 장착하지 않는 경우, 다음 정보를 고려합니다.

- 뜨거운 공기가 순환될 수 있도록 서버와 서버 앞뒤 벽 사이에 최소 6인치(15cm) 의 간격을 둡니다.
- 습기나 낙하물 등의 기계적 위험이 없는 안정된 표면에 서버를 배치합니다.
- 서버에 포함된 네트워킹 케이블을 사용하려면 업스트림 네트워킹 장치에서 10피트(3m) 이내에 서버 를 배치해야 합니다.
- 지진 브레이싱 및 본딩에 대한 현지 지침을 따릅니다.

#### 측면과 끝을 식별합니다.

왼쪽에서 오른쪽, 앞쪽에서 뒤쪽을 구분하려면 다음과 같이 하세요.

- 1. 서버와 함께 제공된 랙 레일 상자를 찾아 엽니다.
- 2. 레일의 표시를 보고 어느 것이 왼쪽이고 오른쪽인지 확인합니다. 이러한 표시는 각 레일이 서버의 어느 쪽에 연결되는지를 결정합니다.

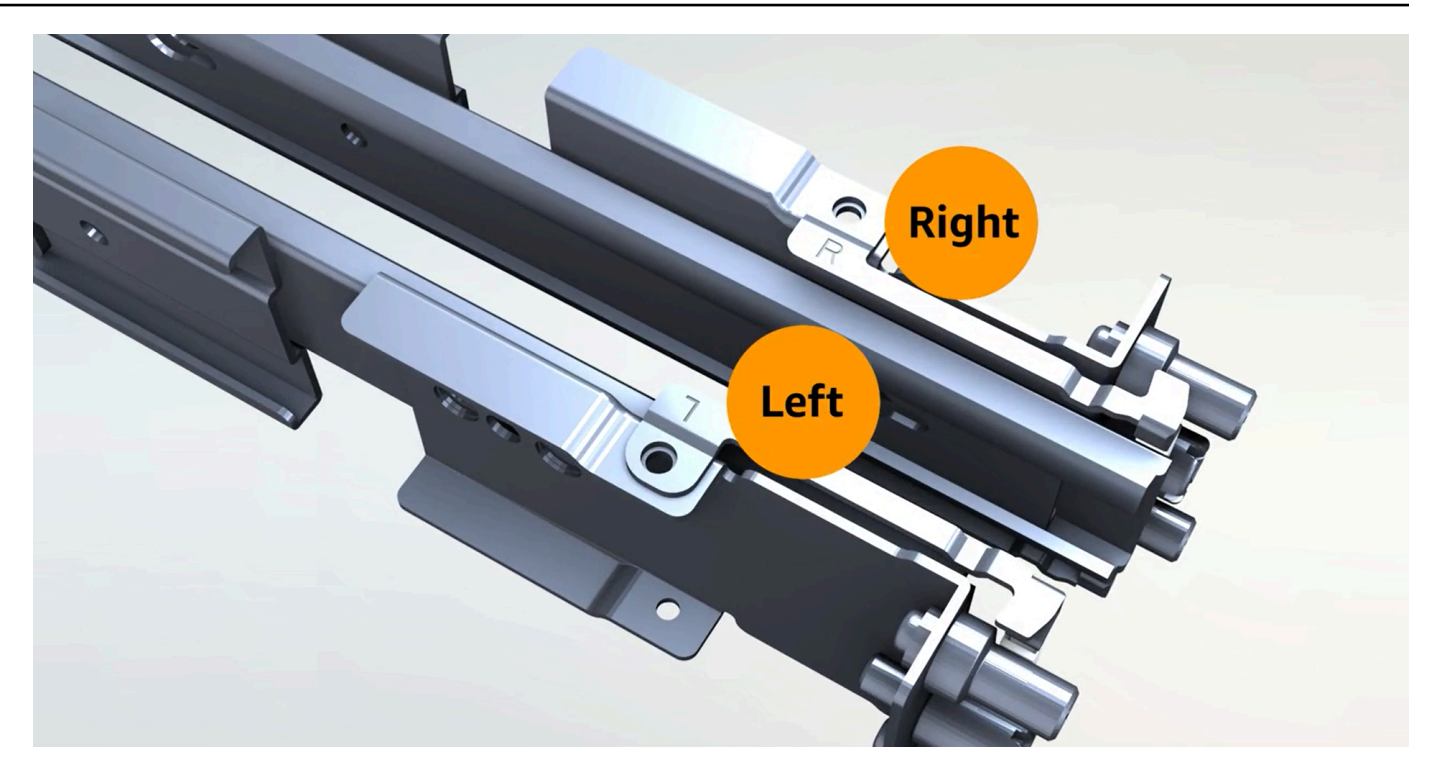

3. 레일 양쪽 끝에 있는 기둥을 보고 어느 것이 앞쪽이고 어느 쪽이 뒤쪽인지 확인합니다.

프런트 엔드에는 세 개의 기둥이 있습니다.

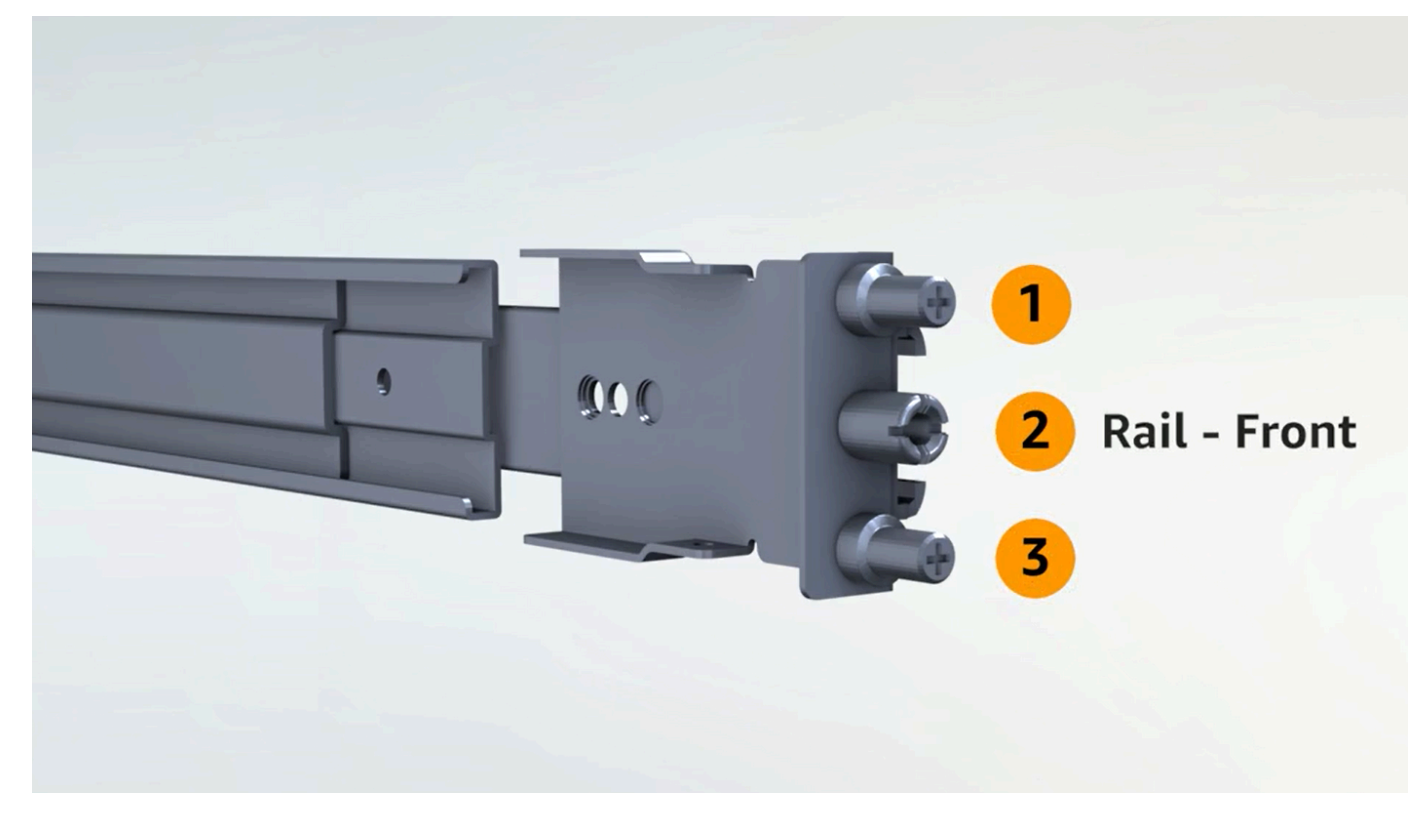

백엔드에는 두 개의 포스트가 있습니다.

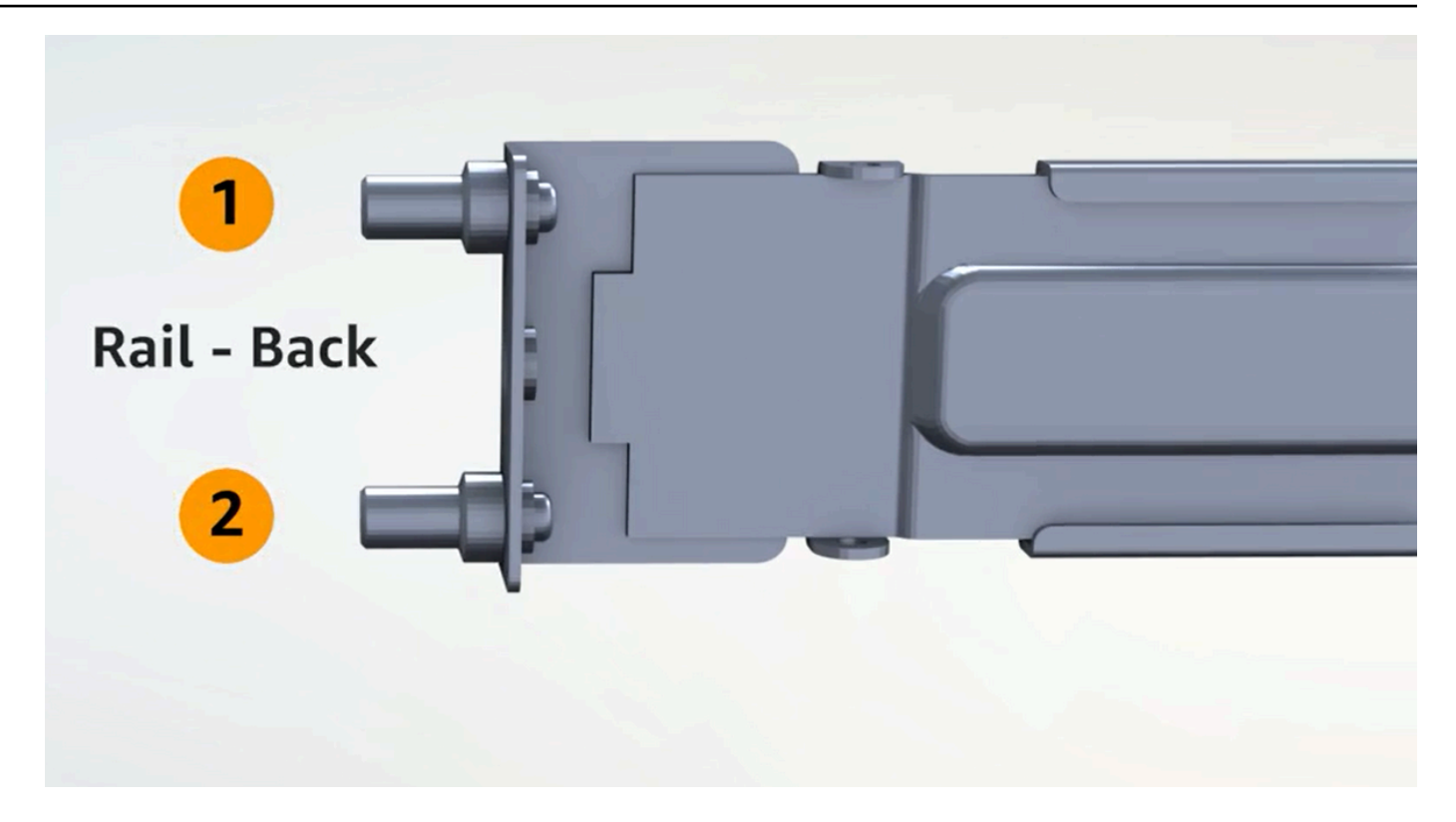

#### 내부 레일 연결

서버에 내부 레일을 부착하려면 다음과 같이 하세요.

- 1. 두 레일의 내부 레일을 외부 레일에서 분리합니다. 레일이 네 개 있어야 합니다.
- 2. 스크류를 사용해 오른쪽 내부 레일을 서버 오른쪽에 부착하고 나사로 레일을 고정합니다. 서버에 서 레일의 방향을 올바르게 잡았는지 확인합니다. 레일 앞부분이 서버 앞쪽을 향하도록 합니다.
- 3. 스크류를 사용해 왼쪽 내부 레일을 서버 오른쪽에 부착하고 나사로 레일을 고정합니다.

외부 레일 연결

외부 레일을 랙에 부착하려면 다음과 같이 하세요.

1. 랙을 마주보고 랙 오른쪽에 R이라고 표시된 레일을 사용합니다. 먼저 레일 뒷면을 랙에 부착한 다 음 레일을 연장하여 랙 전면에 연결합니다.

**G** Tip

레일의 방향에 주의하십시오. 필요한 경우 동봉된 핀 어댑터를 사용합니다.

#### 2. 왼쪽 레일을 왼쪽에 놓고 반복합니다.

서버 마운트

랙에 서버를 마운트하려면 다음과 같이 하세요.

• 이전 단계에서 랙에 설치한 외부 레일에 서버를 밀어 넣고 제공된 나사 두 개를 사용하여 전면에 서버를 고정합니다.

#### **1** Tip

두 사람이 함께 서버를 랙에 밀어 넣습니다.

### <span id="page-33-0"></span>4단계: 전원 켜기

전원을 완전히 켜려면 NSK를 연결하고 서버를 전원에 연결한 다음 서버 전원이 켜졌는지 확인합니다. 서버 전원 공급에 대한 다음 정보를 고려합니다.

- 서버는 하나의 전원으로 작동하지만 AWS 이중화를 위해 두 개의 전원을 사용하는 것이 좋습니다.
- 네트워크 케이블을 연결하기 전에 전원 케이블을 연결합니다.
- C13 콘센트/C14 전원 케이블 쌍을 사용하여 서버를 랙의 전원 공급 장치에 연결합니다. C14 전원 케 이블을 사용하여 서버를 랙의 전원 공급 장치에 연결하지 않는 경우 전원에 연결하는 C14 입력용 어 댑터를 제공해야 합니다.

NSK를 부착합니다.

작동 중에 서버의 데이터를 해독할 수 있도록 NSK를 서버에 부착해야 합니다.

#### **A** Important

- NSK 측에는 NSK를 제거하는 방법에 대한 지침이 있습니다. 지금 이 지침을 따르지 마십시 오. 서버를 AWS에 반환할 때만 해당 지침에 따라 서버의 [데이터를 암호화 방식으로 파쇄하](#page-132-0) [십시오](#page-132-0).
- 동시에 여러 서버를 설치하는 경우 NSK를 혼용하지 않도록 하십시오. 함께 제공된 서버에 NSK를 연결해야 합니다. 다른 NSK를 사용하는 경우 서버가 부팅되지 않습니다.

NSK를 부착하려면 다음과 같이 하세요.

1. 서버 전면 오른쪽에서 NSK 수납 공간을 엽니다.

#### 다음 이미지는 2U 서버에 연결된 NSK를 보여줍니다.

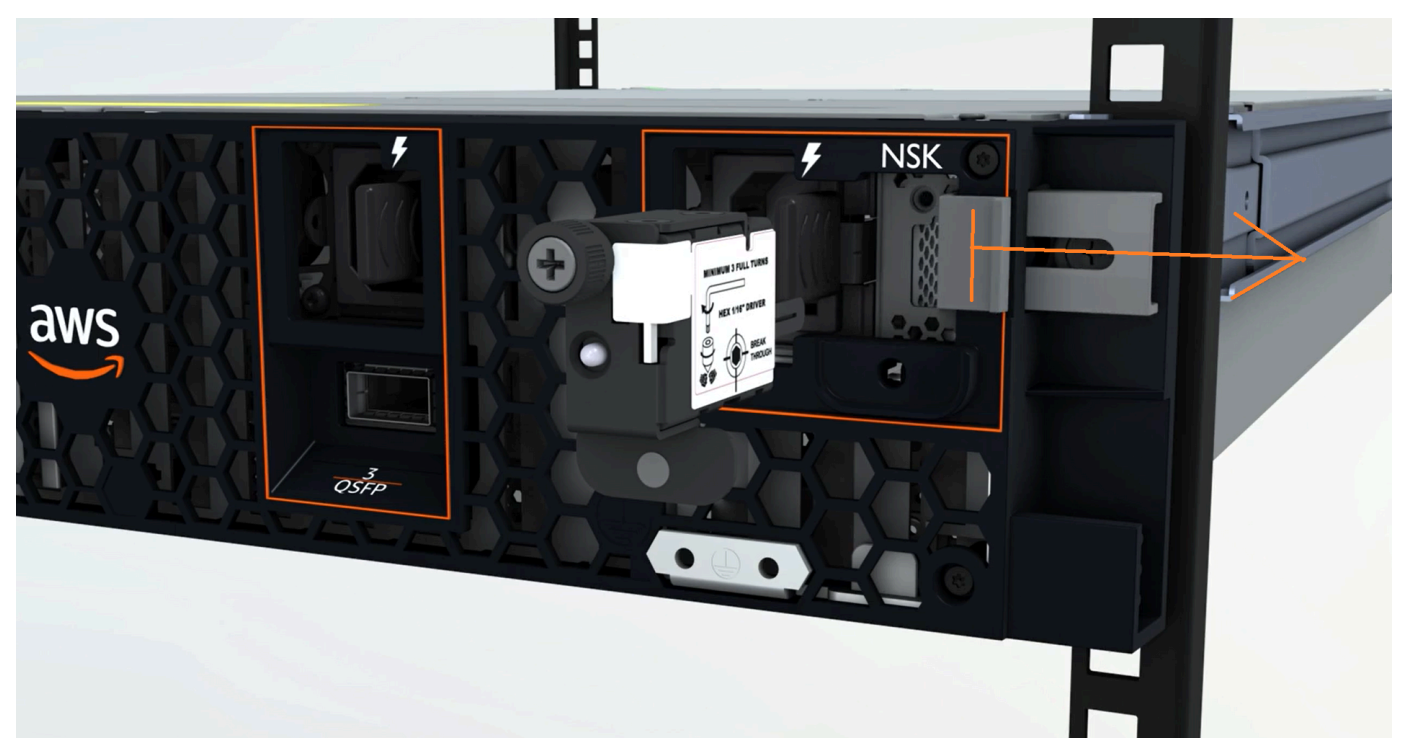

### 다음 이미지는 1U 서버에 연결된 NSK를 보여줍니다.

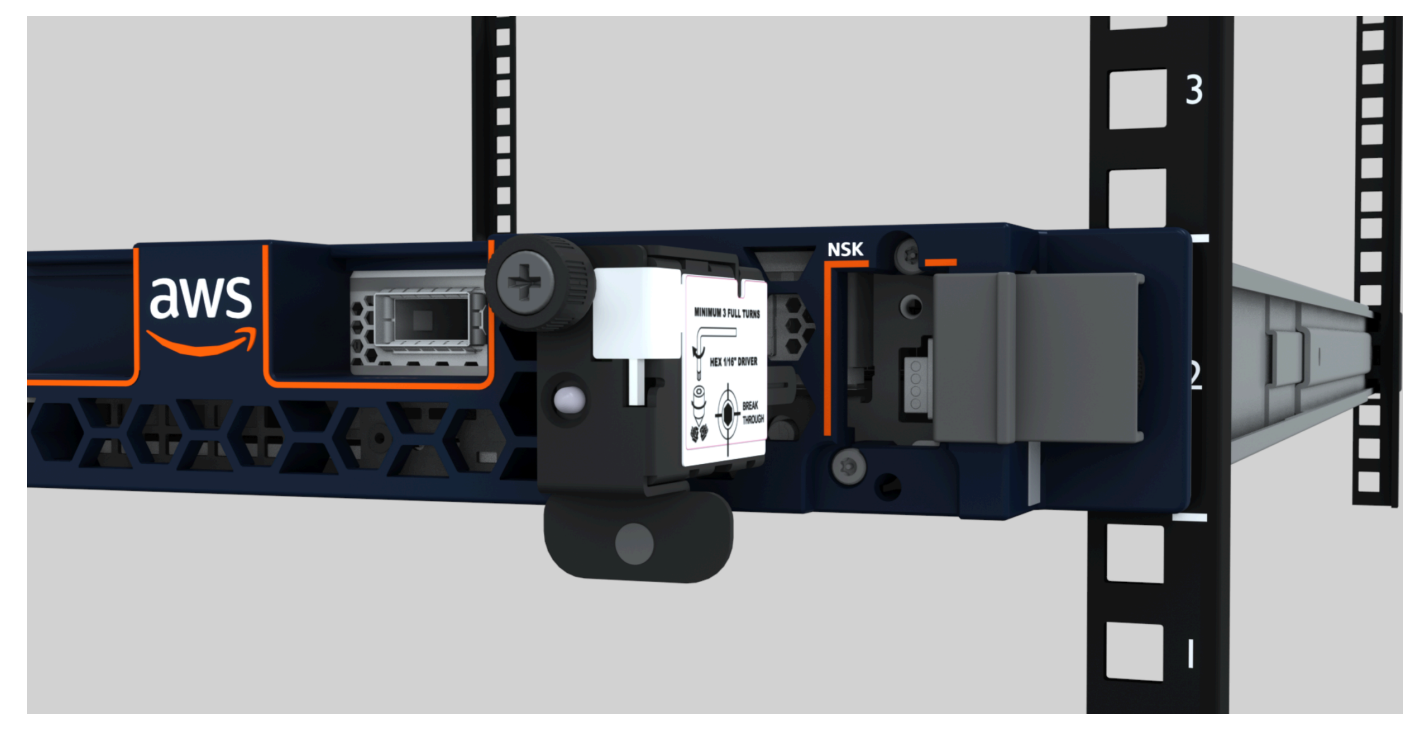

2. NSK의 일련 번호(SN)가 서버의 NSK 구획에 있는 베젤 풀아웃 탭에 있는 SN과 일치하는지 확인 합니다.

다음 이미지는 NSK 및 베젤 풀아웃 탭의 SN 번호를 보여줍니다.

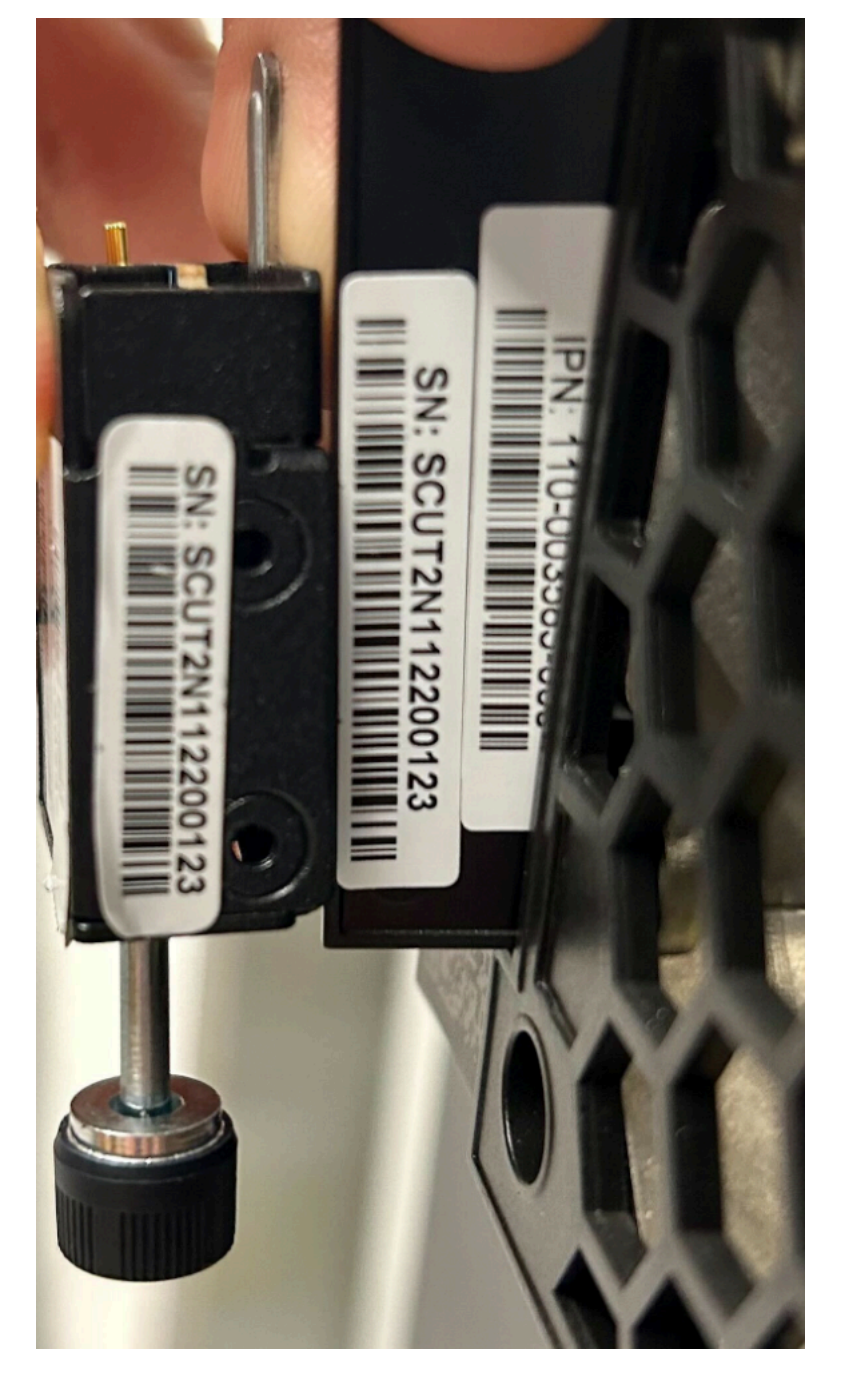

- 3. NSK를 슬롯에 끼웁니다.
- 4. 손잡이 나사를 사용하여 손으로 조이거나 드라이버(0.7Nm/0.52 lb-ft)로 꼭 맞을 때까지 조입니다. 전동 공구를 사용하지 마십시오. 과도한 토크로 인해 NSK가 손상될 수 있습니다.
### 다음 이미지는 나비나사의 위치를 보여줍니다.

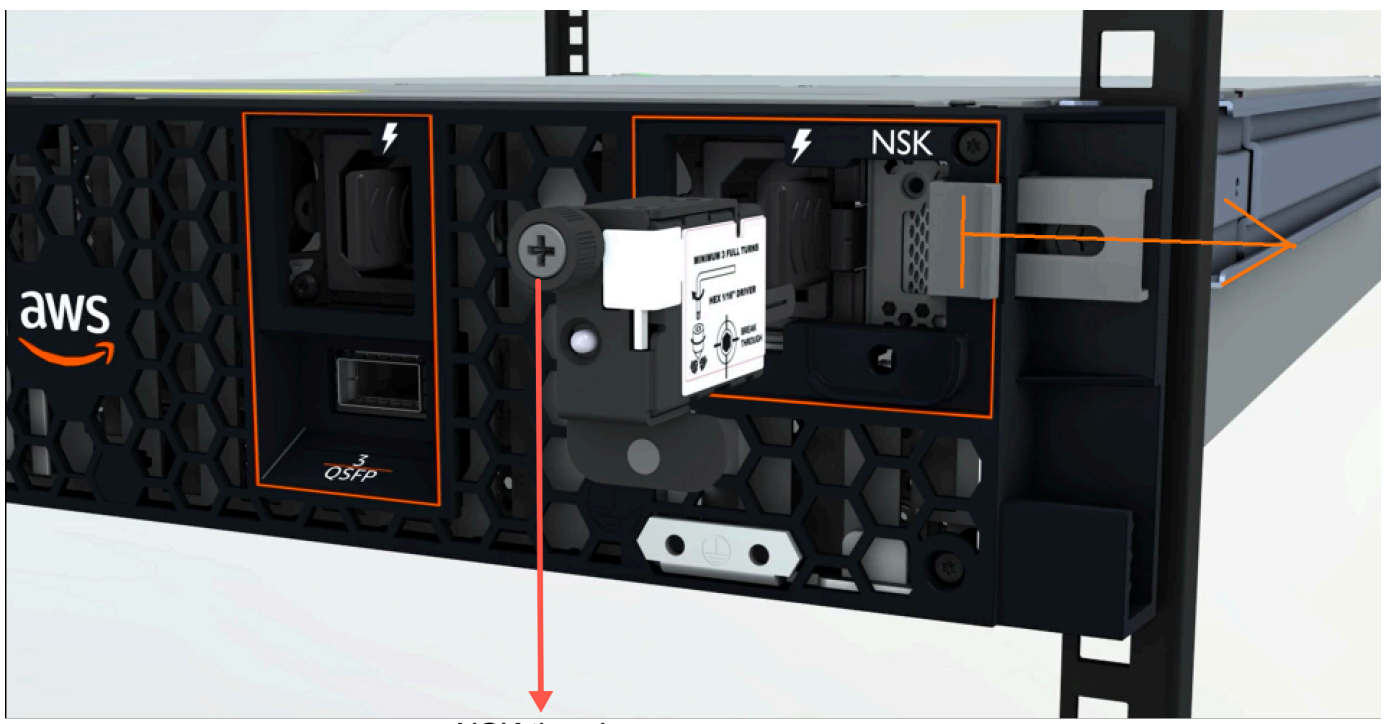

**NSK thumbscrew** 

다음 이미지는 NSK를 서버에 연결하는 데 사용할 수 있는 드라이버 유형을 보여줍니다.

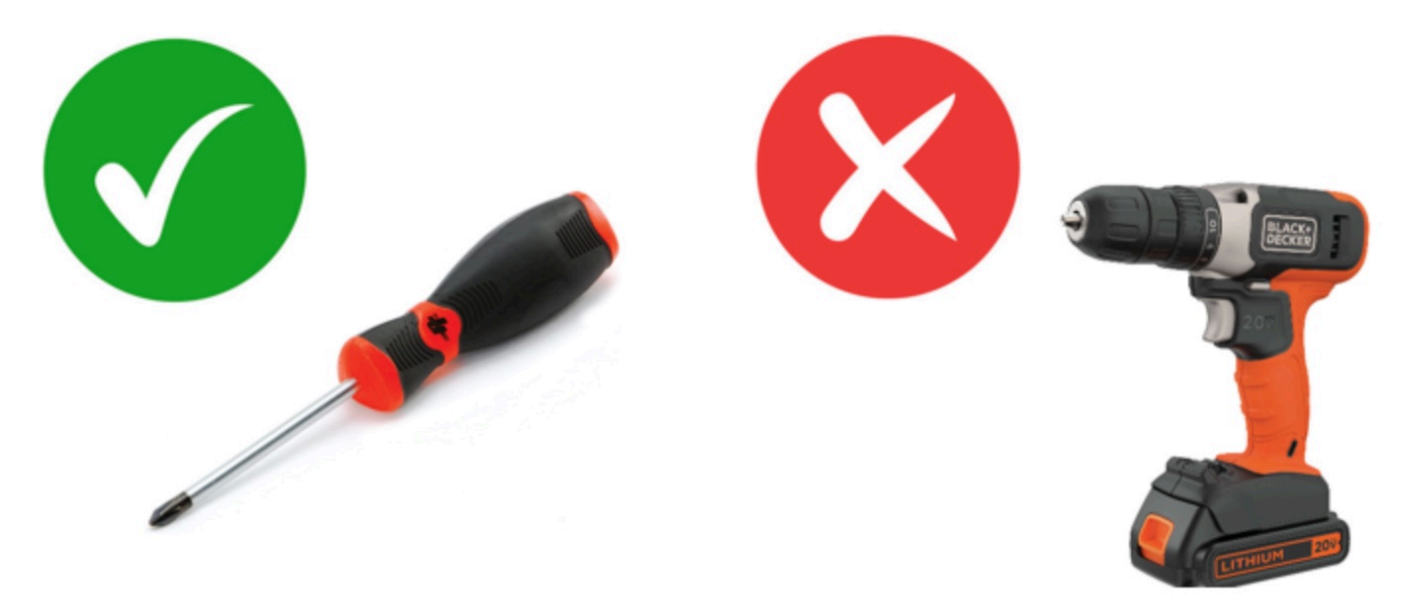

전원 켜기

전원에 서버를 연결하려면 다음과 같이 하세요.

- 1. 서버와 함께 제공된 C13/C14 전원 케이블 쌍을 찾습니다.
- 2. 두 케이블의 C14 끝을 전원에 연결합니다.
- 3. 두 케이블의 C13 끝을 서버 전면의 포트에 연결합니다.

서버 전원을 확인하십시오.

서버에 전원이 들어오는지 확인하려면

1. 서버 실행 소리가 들리는지 확인합니다.

**G** Tip 서버가 자체적으로 프로비저닝한 후에는 소음 수준이 낮아집니다.

2. 전원 포트 위의 LED 전원 표시등이 켜져 있는지 확인합니다.

다음 이미지는 2U 서버의 LED 전원 표시등을 보여줍니다.

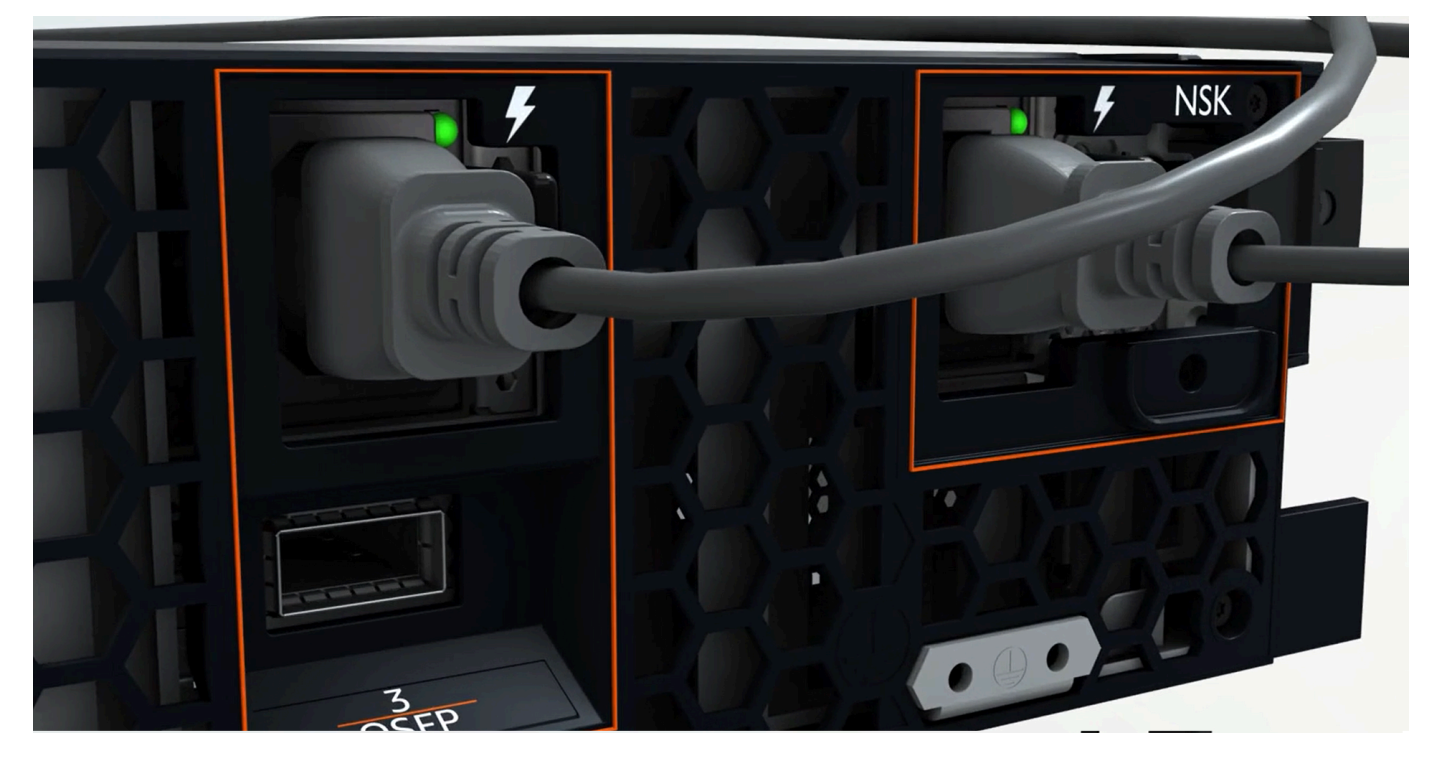

다음 이미지는 1U 서버의 LED 전원 표시등을 보여줍니다.

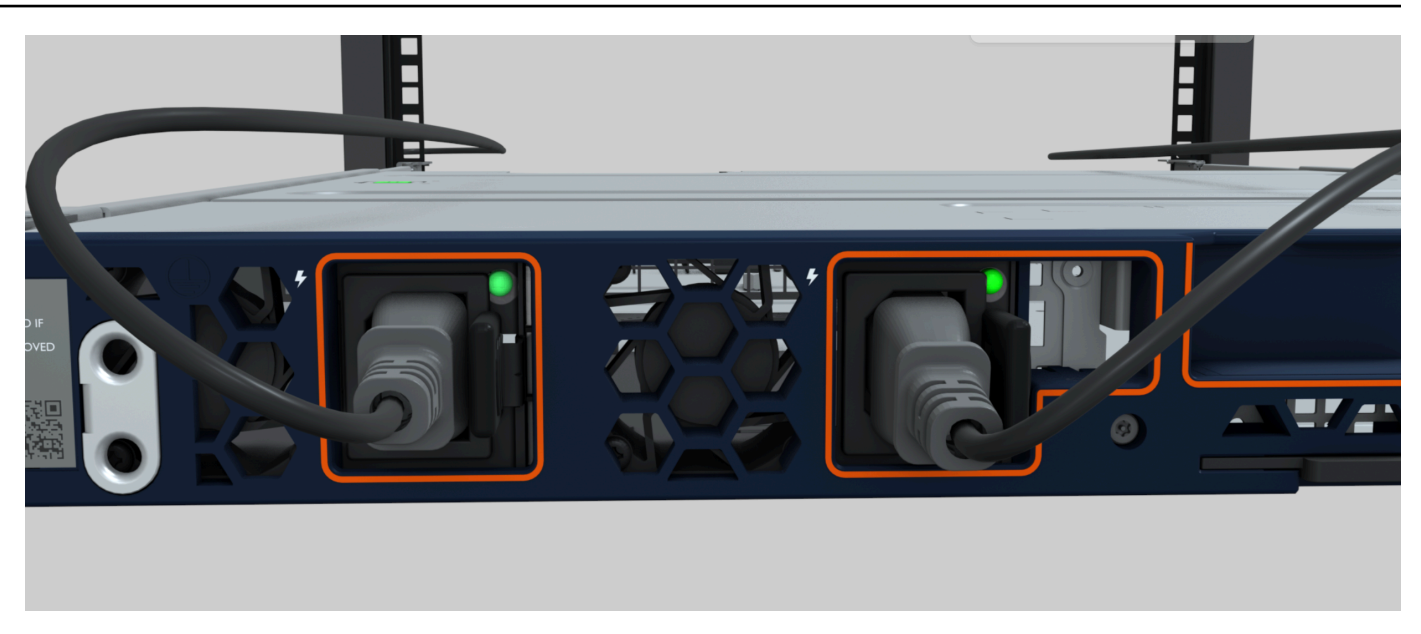

Atlas 3.0의 전원 LED를 확인합니다. NSK

AWS Outposts NSK의 두 가지 버전, 즉 아틀라스 2.0과 아틀라스 3.0을 지원합니다. 두 NSK 버전 모두 RGB 상태 표시등이 있습니다. 또한 Atlas 3.0에는 녹색 전원 LED가 있습니다. 이 단계는 아틀라스 3.0 NSK에만 해당됩니다.

다음 이미지는 아틀라스 2.0 및 아틀라스 3.0 NSK의 LED 위치를 보여줍니다.

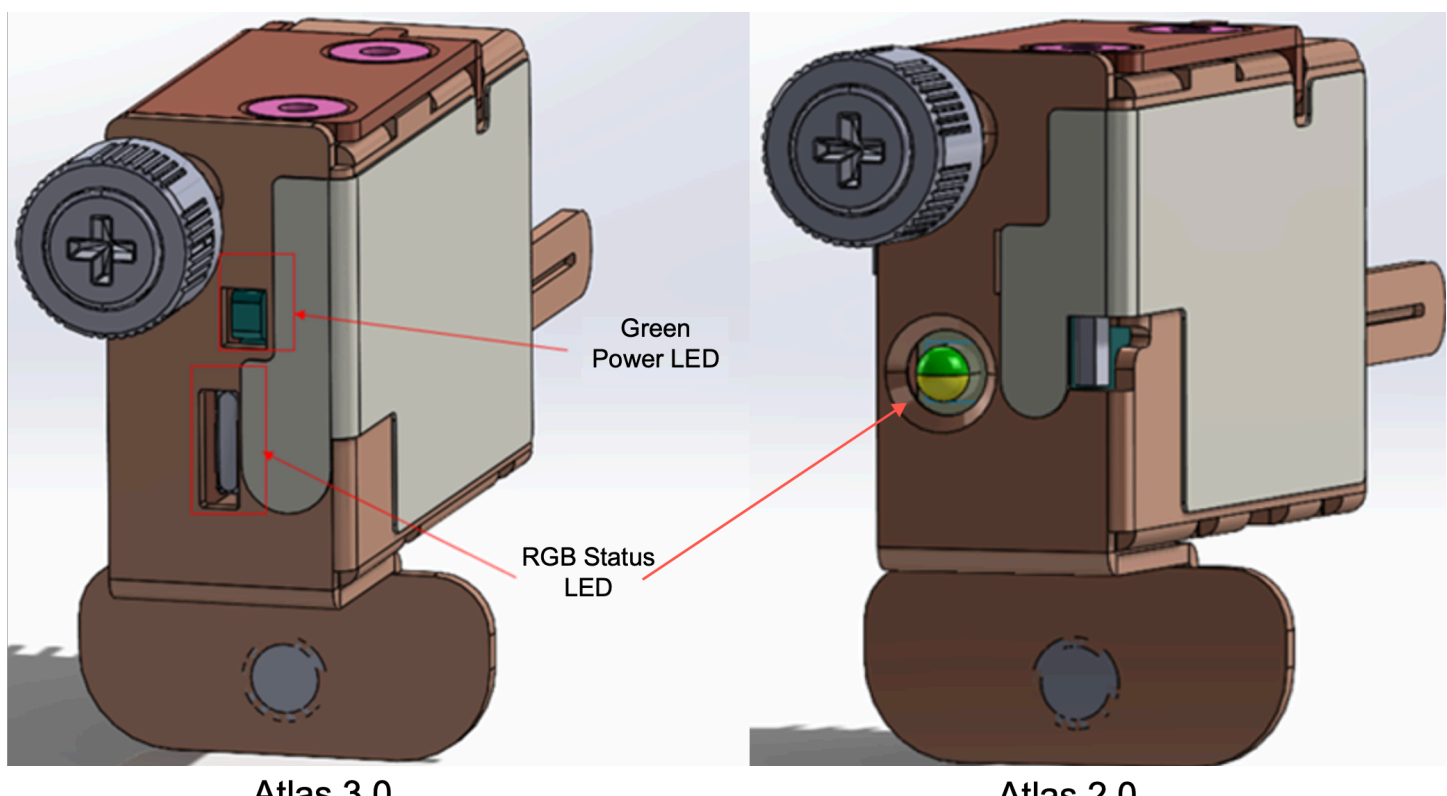

Atlas 3.0

Atlas 2.0

Atlas 2.0 NSK를 사용하는 경우 다음 단계로 건너뛰십시오. 이 버전의 NSK에는 Outpost 서버가 프로 비저닝되고 활성화된 후에 확인해야 하는 RGB 상태 LED만 [5단계: Connect 네트워크 연결](#page-39-0) 있기 때문 입니다.

Atlas 3.0 NSK를 사용하는 경우 녹색 전원 LED를 확인하십시오.

- 녹색 표시등이 켜져 있으면 NSK가 호스트에 제대로 연결되어 있고 전원이 공급되고 있는 것입니다. 다음 단계로 진행할 수 있습니다.
- 녹색 표시등이 꺼져 있으면 NSK가 호스트에 제대로 연결되지 않았거나 전원이 들어오지 않는 것입 니다. 연락처. AWS Support

<span id="page-39-0"></span>5단계: Connect 네트워크 연결

네트워크 설정을 완료하려면 네트워크 케이블을 사용하여 업스트림 네트워킹 장치에 서버를 연결합니 다.

네트워크 연결에 대한 다음 정보를 고려합니다.

• 서버에는 서비스 링크 트래픽과 로컬 네트워크 인터페이스(LNI) 링크 트래픽이라는 두 가지 유형의 트래픽에 대한 연결이 필요합니다. 다음 섹션의 지침은 트래픽을 분할하기 위해 서버에서 사용할 포 트를 설명합니다. IT 그룹에 문의하여 업스트림 네트워킹 장치에서 각 유형의 트래픽을 전달해야 하 는 포트를 결정합니다.

- 서버가 업스트림 네트워킹 장치에 연결되어 있고 IP 주소가 할당되었는지 확인합니다. 자세한 정보 는 [서버 IP 주소 할당을](#page-95-0) 참조하세요.
- AWS Outposts 서버의 광 연결은 10Gbit만 지원하며 포트 속도의 자동 협상은 지원하지 않습니다. 호스트 포트에서 포트 속도(예: 10~25Gbit 사이)를 협상하려고 하면 문제가 발생할 수 있습니다. 이 경우 다음을 수행하는 것이 좋습니다.
	- 스위치 포트의 포트 속도를 10Gbit로 설정합니다.
	- 스위치 공급업체와 협력하여 정적 구성을 지원합니다.

QSFP 네트워크 구성

QSFP 브레이크아웃 케이블을 사용하면 브레이크아웃을 사용하여 트래픽을 분할할 수 있습니다.

다음 이미지는 QSFP 브레이크아웃 케이블을 보여줍니다.

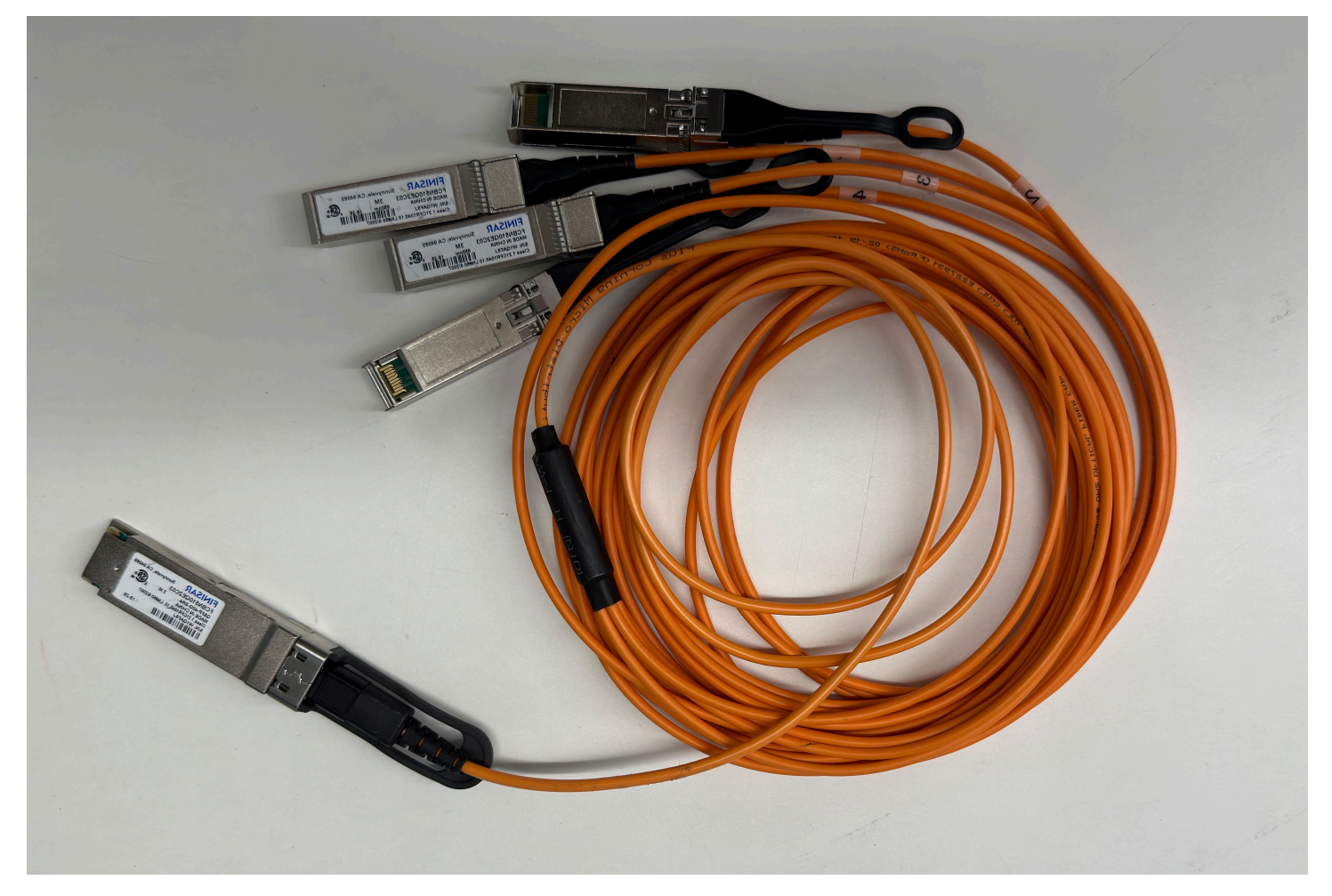

### **a** Note

AWS Outposts 서버에는 QSFP 포트 옆에 물리적 RJ45 포트가 있습니다. 하지만 이 RJ45 포 트는 어떤 고객도 사용할 수 없습니다. RJ45 1GbE 연결이 필요한 경우 동봉된 QSFP 케이블을 사용하여 10GBASE-X SFP+를 1GbE RJ45 미디어 컨버터에 연결하십시오.

QSFP 케이블의 한쪽 끝에는 단일 커넥터가 있습니다. 이 서버의 끝에 연결합니다.

다음 이미지는 단일 커넥터가 있는 케이블의 끝을 보여줍니다.

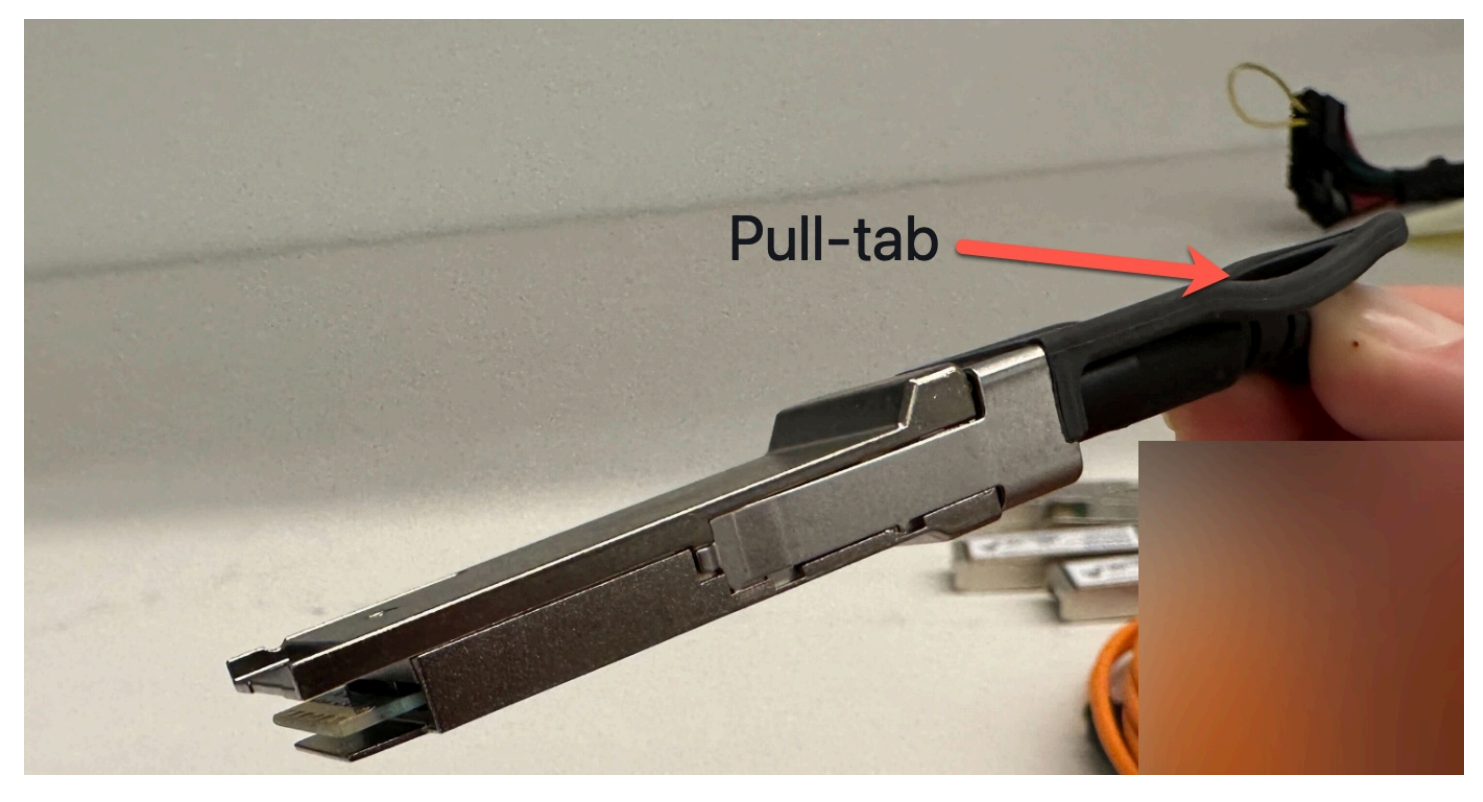

QSFP 케이블의 반대쪽 끝에는 1~4라는 레이블이 붙은 4개의 브레이크아웃 케이블이 있습니다. LNI 링크 트래픽에는 1이라는 레이블이 붙은 케이블을 사용하고 서비스 링크 트래픽에는 2라는 레이블이 붙은 케이블을 사용합니다.

다음 이미지는 4개의 브레이크아웃 케이블이 있는 케이블의 끝을 보여줍니다.

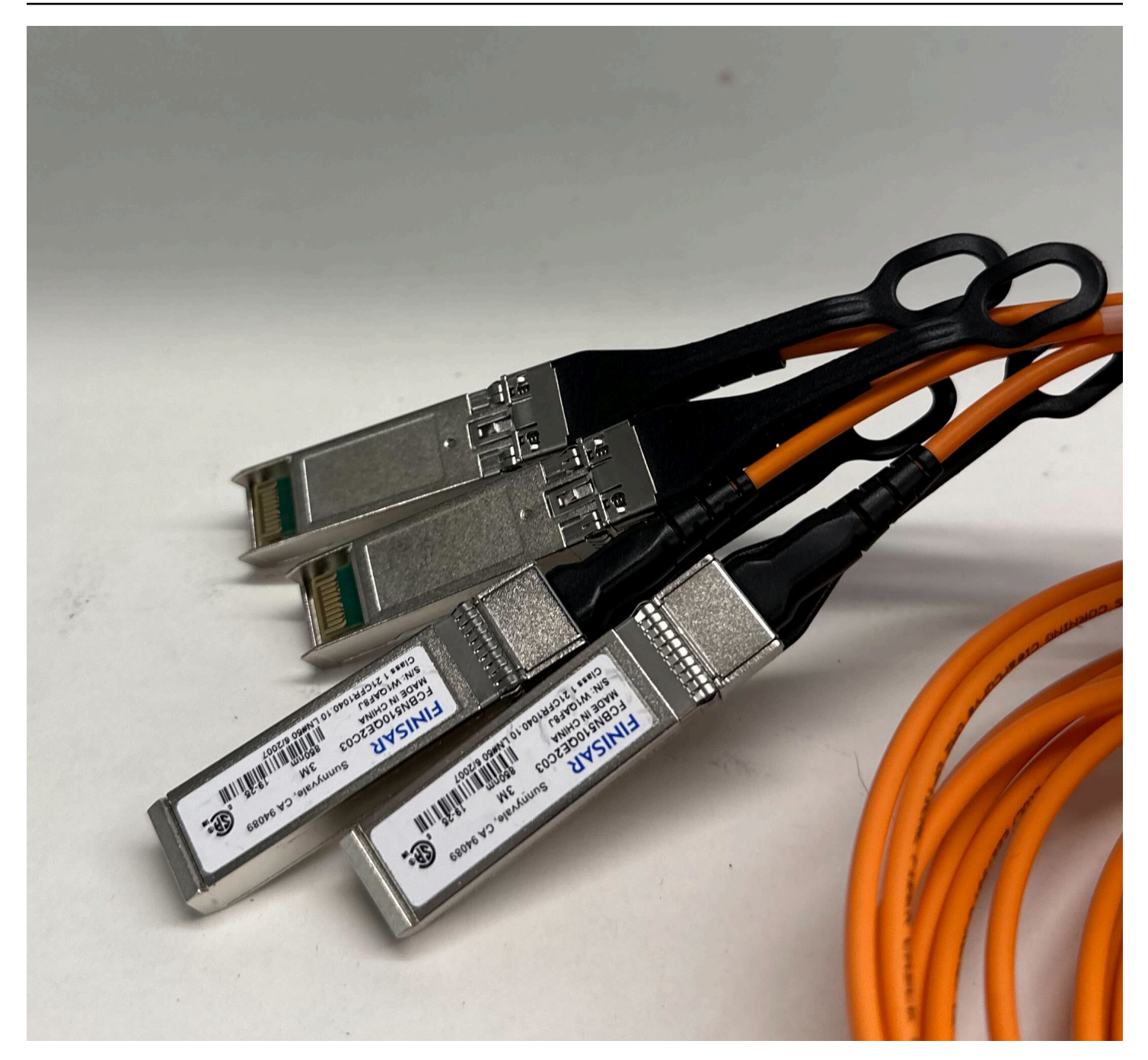

QSFP 브레이크아웃 케이블을 사용하여 서버를 네트워크에 연결하려면 다음과 같이 하세요.

- 1. 서버와 함께 제공된 QSFP 브레이크아웃 케이블을 찾습니다.
- 2. QSFP 브레이크아웃 케이블의 한쪽 끝을 서버의 QSFP 포트에 연결합니다.
	- 1. QSFP 포트를 찾습니다.

다음 이미지는 2U 서버의 QSFP 포트 위치를 보여줍니다.

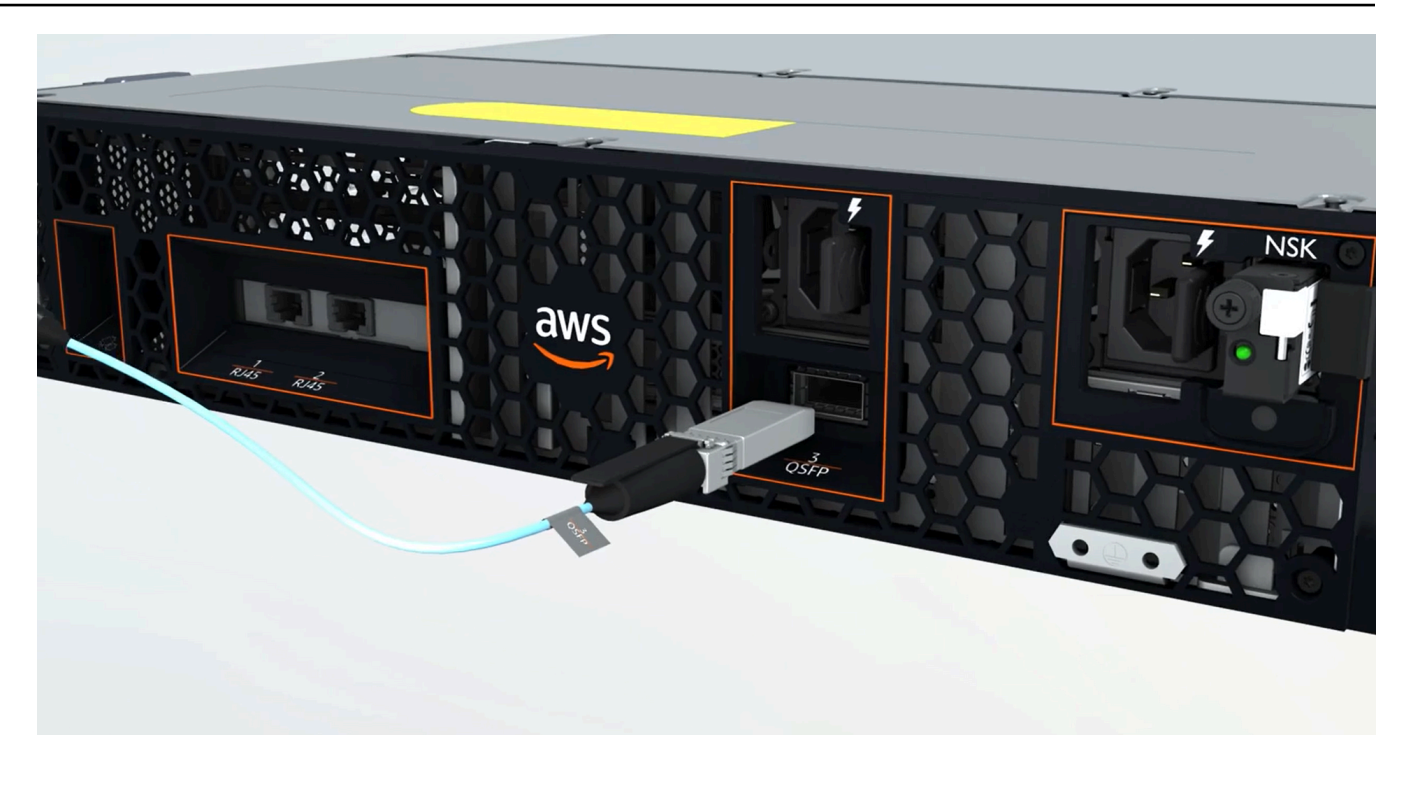

다음 이미지는 1U 서버의 QSFP 포트 위치를 보여줍니다.

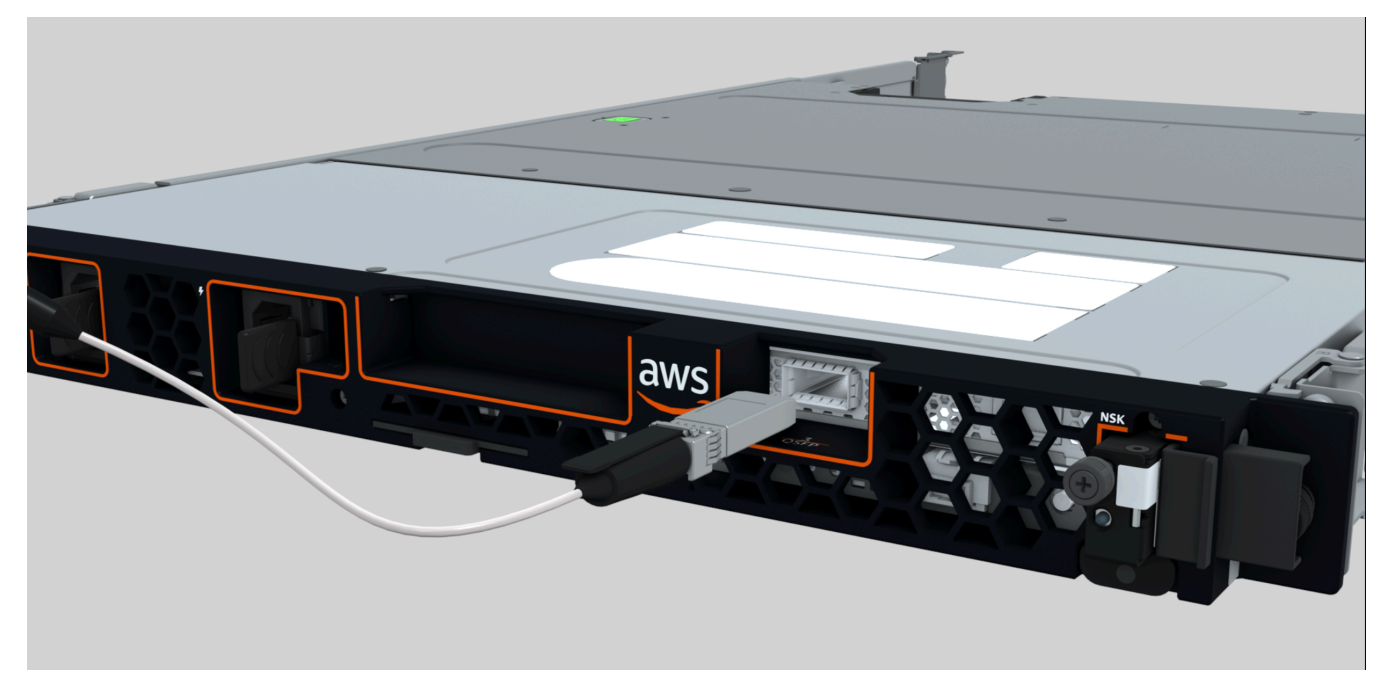

2. 풀 탭을 사용하여 올바른 방향으로 QSFP를 연결합니다.

2U 서버의 경우 다음 그림과 같이 상단의 풀 탭을 사용하여 QSFP를 연결합니다.

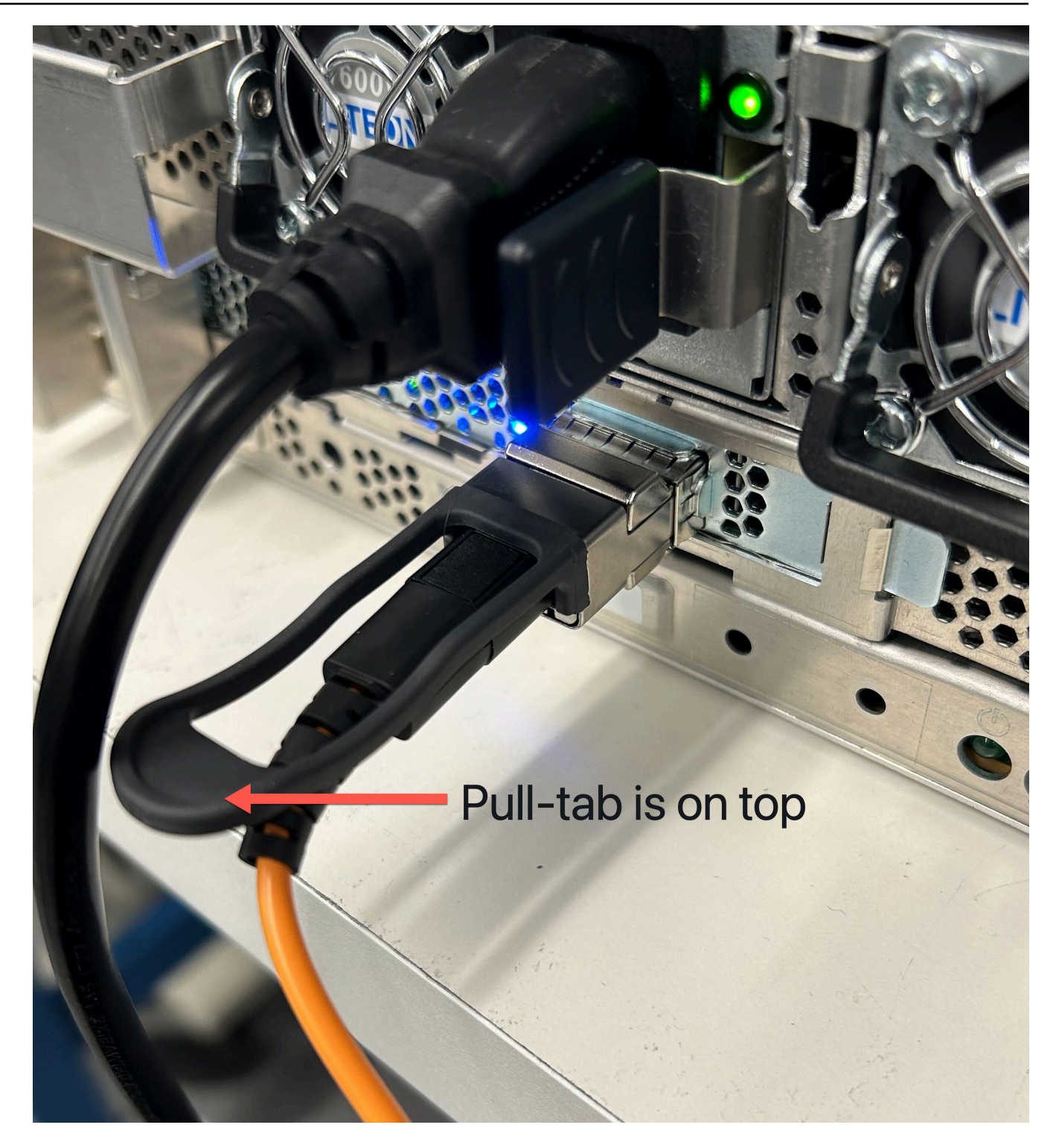

1U 서버의 경우 다음 그림과 같이 하단의 풀 탭을 사용하여 QSFP를 연결합니다.

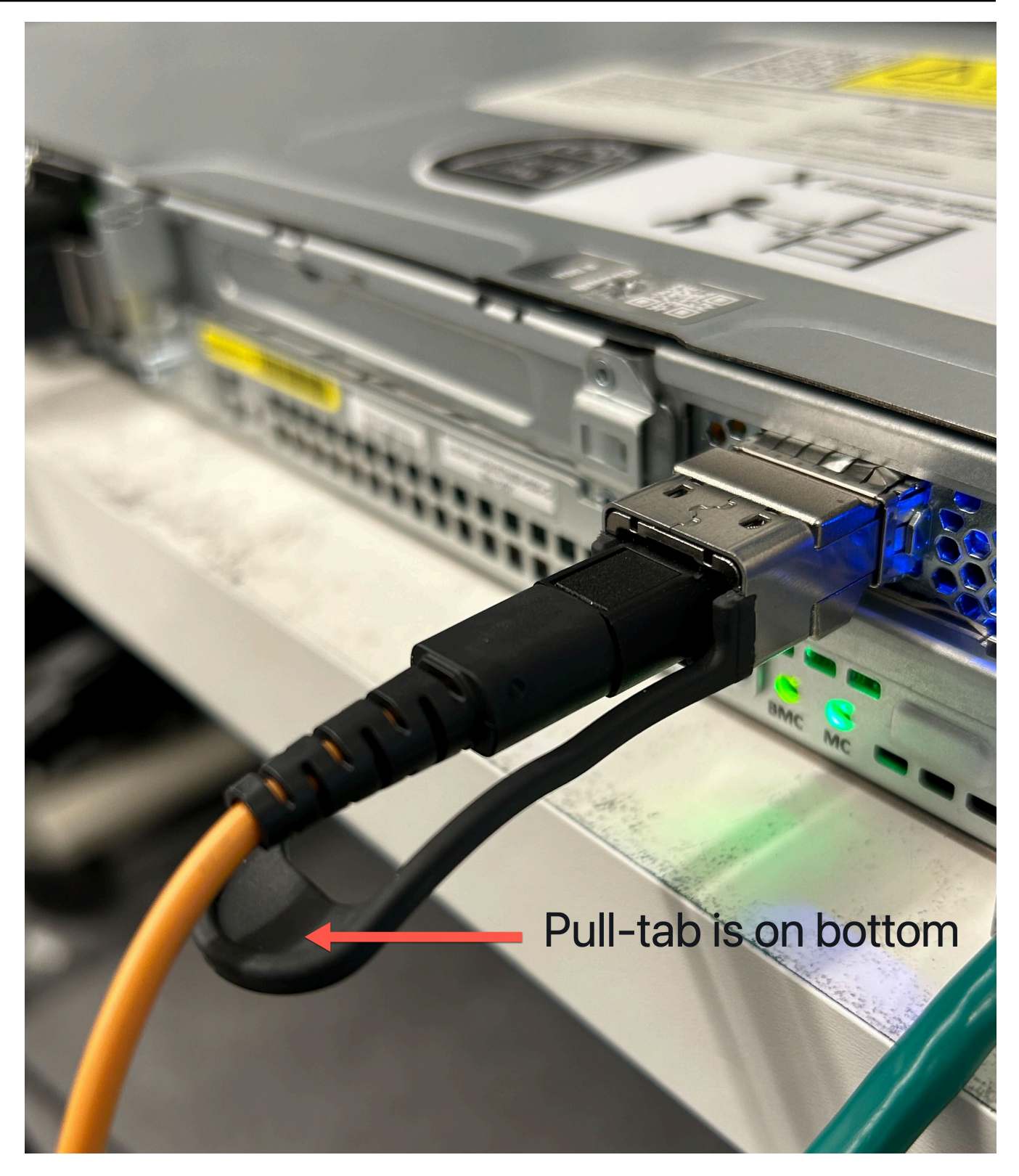

- 3. 케이블을 연결할 때 딸깍 소리가 나거나 들리는지 확인합니다. 이는 케이블을 올바르게 연결했 음을 나타냅니다.
- 3. QSFP 케이블의 브레이크아웃 1과 2를 업스트림 네트워킹 장치에 연결합니다.

### **A** Important

Outpost 서버가 작동하려면 다음 케이블이 모두 필요합니다.

- LNI 링크 트래픽에 대해 1이라는 레이블이 붙은 케이블을 사용합니다.
- 서비스 링크 트래픽에 대해 2라는 레이블이 붙은 케이블을 사용합니다.

# 6단계: 서버 인증

서버를 인증하려면 USB 케이블을 사용하여 랩톱을 서버에 연결한 다음 명령 기반 직렬 프로토콜을 사용하여 연결을 테스트하고 서버를 인증해야 합니다. 이 단계를 완료하려면 IAM 보안 인증 외에도 PuTTY 또는 screen 같은 USB 케이블, 랩톱 및 직렬 터미널 소프트웨어가 필요합니다.

또는 USB On The Go (OTG) 를 지원하는 USB-C 또는 마이크로 USB 커넥터가 있는 안드로이드 휴대 폰 또는 태블릿이 있는 경우, 서버 인증 프로세스를 통해 Outpost Server Activator 앱을 사용할 수 있습 니다. 구글 플레이에서 [앱을](https://play.google.com/store/apps/details?id=com.amazonaws.server.companion) 다운로드할 수 있습니다.

서버 권한 부여에 대한 다음 정보를 고려합니다.

- 서버를 인증하려면 사용자 또는 서버를 설치하는 당사자가 Outpost를 AWS 계정 포함하는 IAM 자격 증명이 필요합니다. 자세한 정보는 [the section called "1단계: 권한 부여"](#page-27-0)을 참조하세요.
- 연결을 테스트하기 위해 IAM 보안 인증으로 인증할 필요는 없습니다.
- export 명령을 사용하여 IAM 보안 인증을 환경 변수로 설정하기 전에 연결 테스트를 고려합니다.
- 계정을 보호하기 위해 Outpost 구성 도구는 IAM 보안 인증을 저장하지 않습니다.
- 랩톱을 서버에 연결하려면 항상 USB 케이블을 노트북에 먼저 꽂은 다음 서버에 연결해야 합니다.

### Tasks

- [랩탑을 서버에 연결](#page-47-0)
- [서버에 직렬 연결을 생성합니다.](#page-47-1)
- [연결을 테스트합니다.](#page-50-0)
- [서버 권한 부여](#page-54-0)
- [NSK LED를 확인합니다.](#page-58-0)

### <span id="page-47-0"></span>랩탑을 서버에 연결

USB 케이블을 먼저 노트북에 연결한 다음 서버에 연결합니다. 서버에는 노트북에서 사용할 수 있는 가 상 직렬 포트를 생성하는 USB 칩이 포함되어 있습니다. 이 가상 직렬 포트를 사용하여 직렬 터미널 에 뮬레이션 소프트웨어로 서버에 연결할 수 있습니다. Outpost 구성 도구 명령을 실행할 때는 이 가상 직 렬 포트만 사용할 수 있습니다.

랩탑을 서버에 연결하려면 다음과 같이 하세요.

USB 케이블을 먼저 노트북에 연결한 다음 서버에 연결합니다.

#### **a** Note

USB 칩에 가상 직렬 포트를 만들려면 드라이버가 필요합니다. 필요한 드라이버가 아직 없는 경우 운영 체제에서 자동으로 설치해야 합니다. 드라이버를 다운로드하고 설치하려면 FTDI의 [설치 가이드](https://ftdichip.com/document/installation-guides/)를 참조하세요.

<span id="page-47-1"></span>서버에 직렬 연결을 생성합니다.

이 섹션에는 널리 사용되는 직렬 터미널 프로그램 사용 지침이 포함되어 있지만 이러한 프로그램을 반 드시 사용할 필요는 없습니다. 연결 속도가 115200 baud인 상태에서 원하는 직렬 터미널 프로그램을 사용합니다.

### 예제

- [윈도우 직렬 연결](#page-47-2)
- [Mac 직렬 연결](#page-49-0)

<span id="page-47-2"></span>윈도우 직렬 연결

Windows에서는 PuTTY의 지침을 사용합니다. PuTTY는 무료이지만 다운로드해야 할 수도 있습니다.

PuTTY를 다운로드합니다.

PuTTY를 [PuTTY 다운로드 페이지에서](https://www.chiark.greenend.org.uk/~sgtatham/putty/latest.html) 다운로드하고 설치합니다.

PuTTY를 사용하여 Windows에서 시리얼 터미널을 생성하려면 다음과 같이 하세요.

1. USB 케이블을 먼저 Windows 노트북에 연결한 다음 서버에 연결합니다.

- 2. 바탕 화면에서 시작을 마우스 오른쪽 단추로 클릭하고 장치 관리자를 선택합니다.
- 3. 장치 관리자에서 포트(COM 및 LPT)를 확장하여 USB 직렬 연결에 사용할 COM 포트를 결정합니 다. USB 직렬 포트(COM *#*)라는 이름의 노드가 표시됩니다. COM 포트 값은 하드웨어에 따라 다 릅니다.

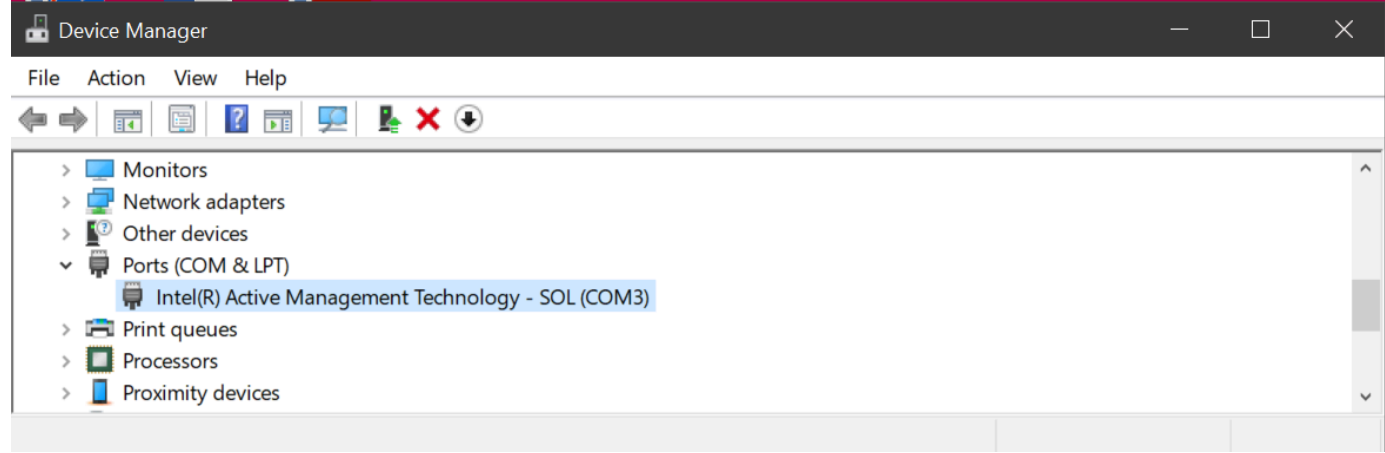

- 4. PuTTY의 세션에서 연결 유형으로 직렬을 선택하고 다음 정보를 입력합니다.
	- 직렬 라인에서 장치 관리자의 COM *#* 포트를 입력합니다.
	- 속도에서 다음을 입력합니다: 115200

다음 이미지는 PuTTY 구성 페이지의 예제를 보여줍니다.

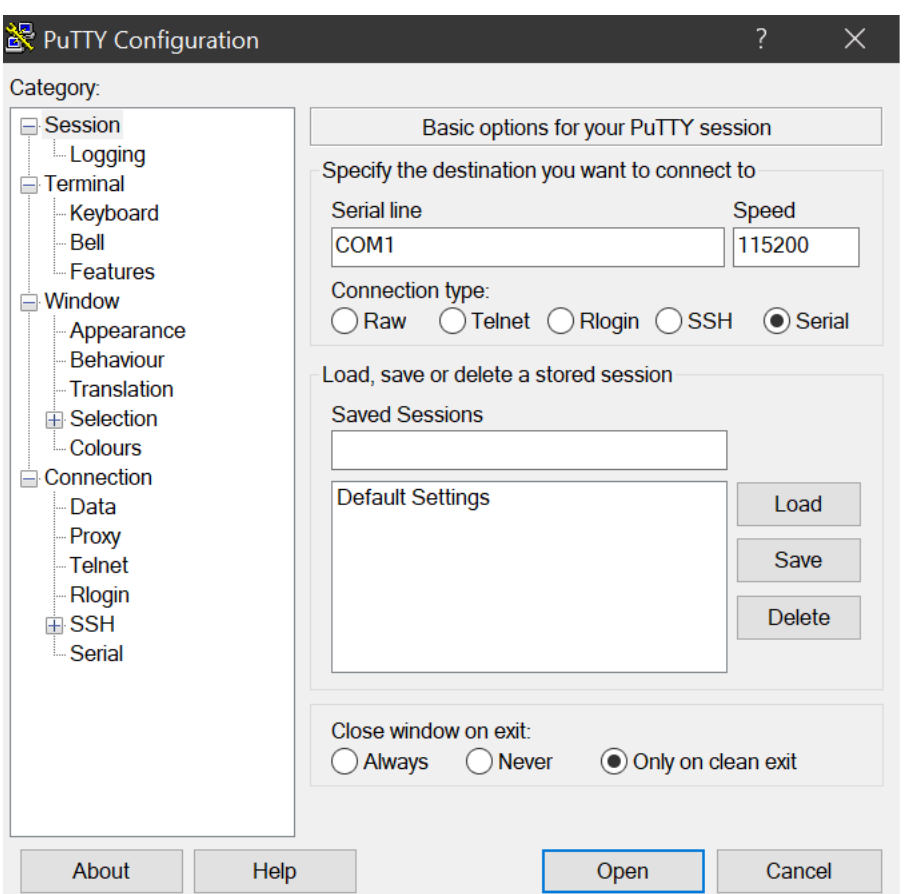

5. 열기를 선택합니다.

빈 콘솔 창이 나타납니다. 다음 중 하나가 나타나는 데 1~2분 정도 걸릴 수 있습니다.

- Please wait for the system to stabilize. This can take up to 900 seconds, so far *x seconds* have elapsed on this boot.
- Outpost> 프롬프트.

### <span id="page-49-0"></span>Mac 직렬 연결

다음 지침은 macOS의 screen용입니다. 운영 체제에 screen(이)가 포함되어 있는 것을 확인할 수 있습 니다.

screen을(를) 사용하여 macOS에서 직렬 터미널을 생성하려면 다음과 같이 하세요.

- 1. USB 케이블을 먼저 Mac 노트북에 연결한 다음 서버에 연결합니다.
- 2. 터미널에서 출력 \*usb\* 필터를 /dev 사용하여 목록을 작성하여 가상 직렬 포트를 찾습니다.

**ls -ltr /dev/\*usb\***

직렬 장치는 tty로 나타납니다. 예를 들어, 이전 list 명령의 다음 샘플 출력을 고려합니다.

**ls -ltr /dev/\*usb\*** crw-rw-rw- 1 root wheel 21, 3 Feb 8 15:48 /dev/cu.usbserial-*EXAMPLE1* crw-rw-rw- 1 root wheel 21, 2 Feb 9 08:56 /dev/tty.usbserial-*EXAMPLE1*

3. 터미널에서 직렬 장치 및 직렬 연결의 전송 속도와 screen을(를) 함께 사용하여 직렬 연결을 설정 합니다. 다음 명령에서 *EXAMPLE1*을 노트북의 값으로 대체합니다.

**screen /dev/tty.usbserial-***EXAMPLE1* **115200**

빈 콘솔 창이 나타납니다. 다음 중 하나가 나타나는 데 1~2분 정도 걸릴 수 있습니다.

- Please wait for the system to stabilize. This can take up to 900 seconds, so far *x seconds* have elapsed on this boot.
- Outpost> 프롬프트.

<span id="page-50-0"></span>연결을 테스트합니다.

이 섹션에서는 Outpost 구성 도구를 사용하여 연결을 테스트하는 방법을 설명합니다. 연결을 테스트하 는 데는 IAM 보안 인증이 필요하지 않습니다. AWS 리전에 액세스하려면 DNS를 확인할 수 있어야 합 니다.

1. 링크를 테스트하고 연결에 대한 정보를 수집합니다.

2. DNS 리졸버 테스트

3. 에 대한 액세스 권한을 테스트하십시오. AWS 리전

링크를 테스트하려면 다음과 같이 하세요.

- 1. USB 케이블을 먼저 노트북에 연결한 다음 서버에 연결합니다.
- 2. PuTTY 또는 screen과(와) 같은 직렬 터미널 프로그램을 사용하여 서버에 연결합니다. 자세한 내 용은 [the section called "서버에 직렬 연결을 생성합니다."](#page-47-1) 단원을 참조하세요.
- 3. Outpost 구성 도구 명령 프롬프트에 액세스하려면 Enter를 누릅니다.

#### Outpost>

#### **a** Note

전원을 켠 후 왼쪽의 서버 섀시 내부에 빨간색 표시등이 계속 켜지는데 Outpost 구성 도구 에 연결할 수 없는 경우 계속하려면 서버의 전원을 끄고 방전시켜야 할 수도 있습니다. 서 버의 전원을 끄려면 모든 네트워크 및 전원 케이블을 분리하고 5분 정도 기다린 다음 전원 을 켜고 네트워크를 다시 연결합니다.

4. 서버의 네트워크 링크에 대한 정보를 반환하는 데 describe-links을(를) 사용합니다. Outpost 서버 에는 서비스 링크 하나와 로컬 네트워크 인터페이스(LNI) 링크가 하나씩 있어야 합니다.

```
Outpost>describe-links
---
service_link_connected: True
local_link_connected: False
links:
- 
   name: local_link 
   connected: False 
  mac: 00:00:00:00:00:00
- 
   name: service_link 
   connected: True 
   mac: 0A:DC:FE:D7:8E:1F
checksum: 0x46FDC542
```
두 링크 중 connected: False을(를) 사용할 경우, 하드웨어의 네트워크 연결 문제를 해결합니 다.

5. 서비스 링크의 IP 할당 상태 및 구성을 반환하는 데 describe-ip을(를) 사용합니다.

```
Outpost>describe-ip
---
links:
- 
   name: service_link 
   configured: True 
   ip: 192.168.0.0
   netmask: 255.255.0.0
```

```
 gateway: 192.168.1.1
   dns: [ "192.168.1.1" ] 
   ntp: [ ]
checksum: 0x8411B47C
```
NTP는 DHCP 옵션 세트에서 선택 사항이므로 NTP 값이 누락될 수 있습니다. 다른 누락된 값은 없 어야 합니다.

DNS를 테스트하려면 다음과 같이 하세요.

- 1. USB 케이블을 먼저 노트북에 연결한 다음 서버에 연결합니다.
- 2. PuTTY 또는 screen과(와) 같은 직렬 터미널 프로그램을 사용하여 서버에 연결합니다. 자세한 내 용은 [the section called "서버에 직렬 연결을 생성합니다."](#page-47-1) 단원을 참조하세요.
- 3. Outpost 구성 도구 명령 프롬프트에 액세스하려면 Enter를 누릅니다.

```
Outpost>
```
**a** Note

전원을 켠 후 왼쪽의 서버 섀시 내부에 빨간색 표시등이 계속 켜지는데 Outpost 구성 도구 에 연결할 수 없는 경우 계속하려면 서버의 전원을 끄고 방전시켜야 할 수도 있습니다. 서 버의 전원을 끄려면 모든 네트워크 및 전원 케이블을 분리하고 5분 정도 기다린 다음 전원 을 켜고 네트워크를 다시 연결합니다.

4. Outpost 서버의 상위 리전을 AWS\_DEFAULT\_REGION의 값으로 입력할 때 export를 사용합니다.

AWS\_DEFAULT\_REGION=*##*

Outpost>**export AWS\_DEFAULT\_REGION=***us-west-2*

```
result: OK
checksum: 0xB2A945RE
```
- 등호(=) 앞이나 뒤에 공백을 넣지 마십시오.
- 환경 값은 저장되지 않습니다. Outpost 구성 도구를 실행할 AWS 리전 때마다 내보내야 합니다.
- 타사를 사용하여 서버를 설치하는 경우, 타사에 상위 리전을 제공해야 합니다.

5. Outpost 서버가 DNS 해석기에 연결할 수 있는지 확인하고 해당 리전의 Outpost 구성 엔드포인트 의 IP 주소를 확인하는 데 describe-resolve을(를) 사용합니다. IP 구성이 포함된 링크가 하나 이상 필요합니다.

```
Outpost>describe-resolve
---
dns_responding: True
dns_resolving: True
dns: [ "198.xx.xxx.xx", "198.xx.xxx.xx" ]
query: outposts.us-west-2.amazonaws.com
records: [ "18.xxx.xx.xxx", "44.xxx.xxx.xxx", "44.xxx.xxx.xxx" ]
checksum: 0xB6A961CE
```
액세스를 테스트하려면 AWS 리전

- 1. USB 케이블을 먼저 노트북에 연결한 다음 서버에 연결합니다.
- 2. PuTTY 또는 screen과(와) 같은 직렬 터미널 프로그램을 사용하여 서버에 연결합니다. 자세한 내 용은 [the section called "서버에 직렬 연결을 생성합니다."](#page-47-1) 단원을 참조하세요.
- 3. Outpost 구성 도구 명령 프롬프트에 액세스하려면 Enter를 누릅니다.

Outpost>

**a** Note

전원을 켠 후 왼쪽의 서버 섀시 내부에 빨간색 표시등이 계속 켜지는데 Outpost 구성 도구 에 연결할 수 없는 경우 계속하려면 서버의 전원을 끄고 방전시켜야 할 수도 있습니다. 서 버의 전원을 끄려면 모든 네트워크 및 전원 케이블을 분리하고 5분 정도 기다린 다음 전원 을 켜고 네트워크를 다시 연결합니다.

4. Outpost 서버의 상위 리전을 AWS\_DEFAULT\_REGION의 값으로 입력할 때 export를 사용합니다.

AWS\_DEFAULT\_REGION=*##*

Outpost>**export AWS\_DEFAULT\_REGION=***us-west-2*

```
result: OK
checksum: 0xB2A945RE
```
- 등호(=) 앞이나 뒤에 공백을 넣지 마십시오.
- 환경 값은 저장되지 않습니다. Outpost 구성 도구를 실행할 AWS 리전 때마다 내보내야 합니다.
- 타사를 사용하여 서버를 설치하는 경우, 타사에 상위 리전을 제공해야 합니다.
- 5. Outpost 서버가 해당 리전의 Outpost 구성 엔드포인트에 연결할 수 있는지 확인하는 데 describereachability을(를) 사용합니다. 제대로 작동하는 DNS 구성이 필요하며, describe-resolve을(를) 사 용하여 확인할 수 있습니다.

```
Outpost>describe-reachability
---
is reachable: True
src_ip: 10.0.0.0
dst_ip: 54.xx.x.xx
dst_port: xxx
checksum: 0xCB506615
```
- is\_reachable은(는) 테스트 결과를 나타냅니다
- src\_ip은(는) 서버의 IP 주소입니다
- dst\_ip은(는) 리전 내 Outpost 구성 엔드포인트의 IP 주소입니다
- dst\_port은(는) dst\_ip(으)로 연결하는 데 사용된 서버 포트입니다

<span id="page-54-0"></span>서버 권한 부여

이 섹션에서는 Outpost 구성 도구와 Outpost가 포함된 AWS 계정의 IAM 보안 인증을 사용하여 서버를 승인하는 방법을 설명합니다.

서버를 인증하려면 다음과 같이 하세요.

- 1. USB 케이블을 먼저 노트북에 연결한 다음 서버에 연결합니다.
- 2. PuTTY 또는 screen과(와) 같은 직렬 터미널 프로그램을 사용하여 서버에 연결합니다. 자세한 내 용은 [the section called "서버에 직렬 연결을 생성합니다."](#page-47-1) 단원을 참조하세요.
- 3. Outpost 구성 도구 명령 프롬프트에 액세스하려면 Enter를 누릅니다.

Outpost>

**a** Note

전원을 켠 후 왼쪽의 서버 섀시 내부에 빨간색 표시등이 계속 켜지는데 Outpost 구성 도구 에 연결할 수 없는 경우 계속하려면 서버의 전원을 끄고 방전시켜야 할 수도 있습니다. 서 버의 전원을 끄려면 모든 네트워크 및 전원 케이블을 분리하고 5분 정도 기다린 다음 전원 을 켜고 네트워크를 다시 연결합니다.

4. Outpost 구성 도구에 IAM 보안 인증을 입력하는 데 export를 사용합니다. 타사를 사용하여 서버를 설치하는 경우, 타사에 IAM 보안 인증을 제공해야 합니다.

인증하려면 다음 네 가지 변수를 내보내야 합니다. 한 번에 하나의 변수를 내보냅니다. 등호(=) 앞 이나 뒤에 공백을 넣지 마십시오.

- AWS\_ACCESS\_KEY\_ID=*access-key-id*
- AWS\_SECRET\_ACCESS\_KEY=*secret-access-key*
- AWS\_SESSION\_TOKEN=*session-token*
	- AWS CLI GetSessionToken명령을 사용하여 가져올 수 있습니다. AWS\_SESSION\_TOKEN 자세한 내용은 AWS CLI 명령 참조서를 참조하십시오 [get-session-token.](https://awscli.amazonaws.com/v2/documentation/api/latest/reference/sts/get-session-token.html)

#### **a** Note

을 받으려면 IAM 역할에 해당 파일이 [AWSOutpostsAuthorizeServerPolicy연](https://docs.aws.amazon.com/aws-managed-policy/latest/reference/AWSOutpostsAuthorizeServerPolicy.html)결되어 있어야 합니다AWS\_SESSION\_TOKEN.

- 를 설치하려면 버전 2용AWS CLI 사용 [설명서의 AWS CLI의 최신 버전 설치 또는 업데이트를](https://docs.aws.amazon.com/cli/latest/userguide/getting-started-install.html) 참조하십시오. AWS CLI
- AWS\_DEFAULT\_REGION=*##*

Outpost 서버의 상위 리전을 AWS\_DEFAULT\_REGION의 값으로 사용합니다. 서드 파티를 사용 하여 서버를 설치하는 경우, 서드 파티에 상위 리전을 제공해야 합니다.

다음 예제는 성공적인 설정의 출력을 보여줍니다.

Outpost>**export AWS\_ACCESS\_KEY\_ID=***AKIAIOSFODNN7EXAMPLE*

result: OK

checksum: *example-checksum*

#### Outpost>**export AWS\_SECRET\_ACCESS\_KEY=***wJalrXUtnFEMI/K7MDENG/bPxRfiCYEXAMPLEKEY*

result: OK checksum: *example-checksum*

Outpost>**export AWS\_SESSION\_TOKEN=***MIICiTCCAfICCQD6m7oRw0uXOjANBgk VVMxCzAJBgNVBAgTAldBMRAwDgYDVQQHEwdTZWF0dGxlMQ8wDQYDVQQKEwZBbWF6 b24xFDASBgNVBAsTC0lBTSBDb25zb2xlMRIwEAYDVQQDEwlUZXN0Q2lsYWMxHzAd BgkqhkiG9w0BCQEWEG5vb25lQGFtYXpvbi5jb20wHhcNMTEwNDI1MjA0NTIxWhcN MTIwNDI0MjA0NTIxWjCBiDELMAkGA1UEBhMCVVMxCzAJBgNVBAgTAldBMRAwDgYD VQQHEwdTZWF0dGxlMQ8wDQYDVQQKEwZBbWF6b24xFDASBgNVBAsTC0lBTSBDb25z b2xlMRIwEAYDVQQDEwlUZXN0Q2lsYWMxHzAdBgkqhkiG9w0BCQEWEG5vb25lQGFt YXpvbi5jb20wgZ8wDQYJKoZIhvcNAQEBBQADgY0AMIGJAoGBAMaK0dn+a4GmWIWJ 21uUSfwfEvySWtC2XADZ4nB+BLYgVIk60CpiwsZ3G93vUEIO3IyNoH/f0wYK8m9T rDHudUZg3qX4waLG5M43q7Wgc/MbQITxOUSQv7c7ugFFDzQGBzZswY6786m86gpE Ibb3OhjZnzcvQAaRHhdlQWIMm2nrAgMBAAEwDQYJKoZIhvcNAQEFBQADgYEAtCu4 nUhVVxYUntneD9+h8Mg9q6q+auNKyExzyLwaxlAoo7TJHidbtS4J5iNmZgXL0Fkb FFBjvSfpJIlJ00zbhNYS5f6GuoEDmFJl0ZxBHjJnyp378OD8uTs7fLvjx79LjSTb NYiytVbZPQUQ5Yaxu2jXnimvw3rrszlaEXAMPLE=*

result: OK checksum: *example-checksum*

Outpost>**export AWS\_DEFAULT\_REGION=***us-west-2*

result: OK checksum: *example-checksum*

5. 리전에 대한 보안 연결을 생성하는 데 start-connection을(를) 사용합니다.

다음 예제의 출력은 성공적으로 시작된 연결을 보여줍니다.

#### Outpost>**start-connection**

```
is_started: True
asset_id: example-asset-id
connection_id: example-connection-id
timestamp: 2021-10-01T23:30:26Z
checksum: example-checksum
```
- 6. 약 5분 정도 기다립니다.
- 7. 리전에 대한 연결이 설정되었는지 확인하는 데 get-connection을(를) 사용합니다.

다음 예제의 출력은 성공적으로 시작된 연결을 보여줍니다.

```
Outpost>get-connection
---
keys_exchanged: True
connection_established: True
exchange_active: False
primary_peer: xx.xx.xx.xx:xxx
primary_status: success
primary_connection_id: a1b2c3d4567890abcdefEXAMPLE11111
primary_handshake_age: 1111111111
primary_server_public_key: AKIAIOSFODNN7EXAMPLE
primary_client_public_key: AKIAI44QH8DHBEXAMPLE
primary_server_endpoint: xx.xx.xx.xx:xxx
secondary_peer: xx.xxx.xx.xxx:xxx
secondary_status: success
secondary_connection_id: a1b2c3d4567890abcdefEXAMPLE22222
secondary_handshake_age: 1111111111
secondary_server_public_key: wJalrXUtnFEMI/K7MDENG/bPxRfiCYEXAMPLEKEY
secondary_client_public_key: je7MtGbClwBF/2Zp9Utk/h3yCo8nvbEXAMPLEKEY
secondary_server_endpoint: xx.xxx.xx.xxx:xxx
timestamp: 2023-02-22T22:19:28Z
checksum: 0x83FA0123
```
keys\_exchanged과(와) connection\_established이(가) True(으)로 바뀐 후에는 Outpost 서버가 자동으로 프로비저닝되고 최신 소프트웨어 및 구성으로 업데이트됩니다.

**a** Note

다음은 프로비저닝 프로세스와 관련하여 주의해야 할 정보입니다.

- 활성화가 완료된 후 Outpost 서버를 사용할 수 있을 때까지 최대 10시간이 걸릴 수 있습 니다.
- 이 과정에서 Outpost 서버의 전원 및 네트워크를 연결하고 안정적으로 유지해야 합니 다.
- 이 과정에서 서비스 링크가 변동하는 것은 정상입니다.
- 만약 exchange\_active이(가) True(이)면 연결이 아직 설정되고 있는 것입니다. 5분 후에 다시 시도합니다.
- 만약 keys\_exchanged 또는 connection\_established이(가) False이(면), 그리 고 exchange\_active이(가) True이(면) 연결이 아직 설정되고 있는 것입니다. 5분 후 에 다시 시도합니다.
- 만약 1시간이 지난 뒤에도 keys\_exchanged이(가) connection\_established 또는 False(이)면 [AWS Support 센터](https://console.aws.amazon.com/support/home#/)로 문의하십시오.
- 메시지가 primary\_status: No such asset id found. 나타나면 다음을 확인 하십시오.
	- 지역을 올바르게 지정했습니다.
	- Outpost 서버를 주문할 때 사용한 계정과 동일한 계정을 사용하고 있습니다.

[지역이 정확하고 Outpost 서버를 주문할 때 사용한 계정과 동일한 계정을 사용하고 있](https://console.aws.amazon.com/support/home#/) [다면 센터에 문의하세요AWS Support .](https://console.aws.amazon.com/support/home#/)

- Outpost의 LifeCycleStatus 속성이 Provisioning에서 Active(으)로 전환됩니 다. 그러면 Outpost 서버가 프로비저닝되고 활성화되었음을 알리는 이메일이 발송됩니 다.
- Outpost 서버가 활성화된 후에는 Outpost 서버를 다시 인증할 필요가 없습니다.

8. 연결에 성공하면 랩톱과 서버 연결을 끊을 수 있습니다.

<span id="page-58-0"></span>NSK LED를 확인합니다.

프로비저닝 프로세스가 완료되면 NSK LED를 확인합니다.

AWS Outposts NSK의 두 가지 버전, 즉 아틀라스 2.0과 아틀라스 3.0을 지원합니다. 두 NSK 버전 모두 RGB 상태 표시등이 있습니다. 또한 Atlas 3.0에는 녹색 전원 LED가 있습니다.

다음 이미지는 아틀라스 2.0 및 아틀라스 3.0의 LED 위치를 보여줍니다.

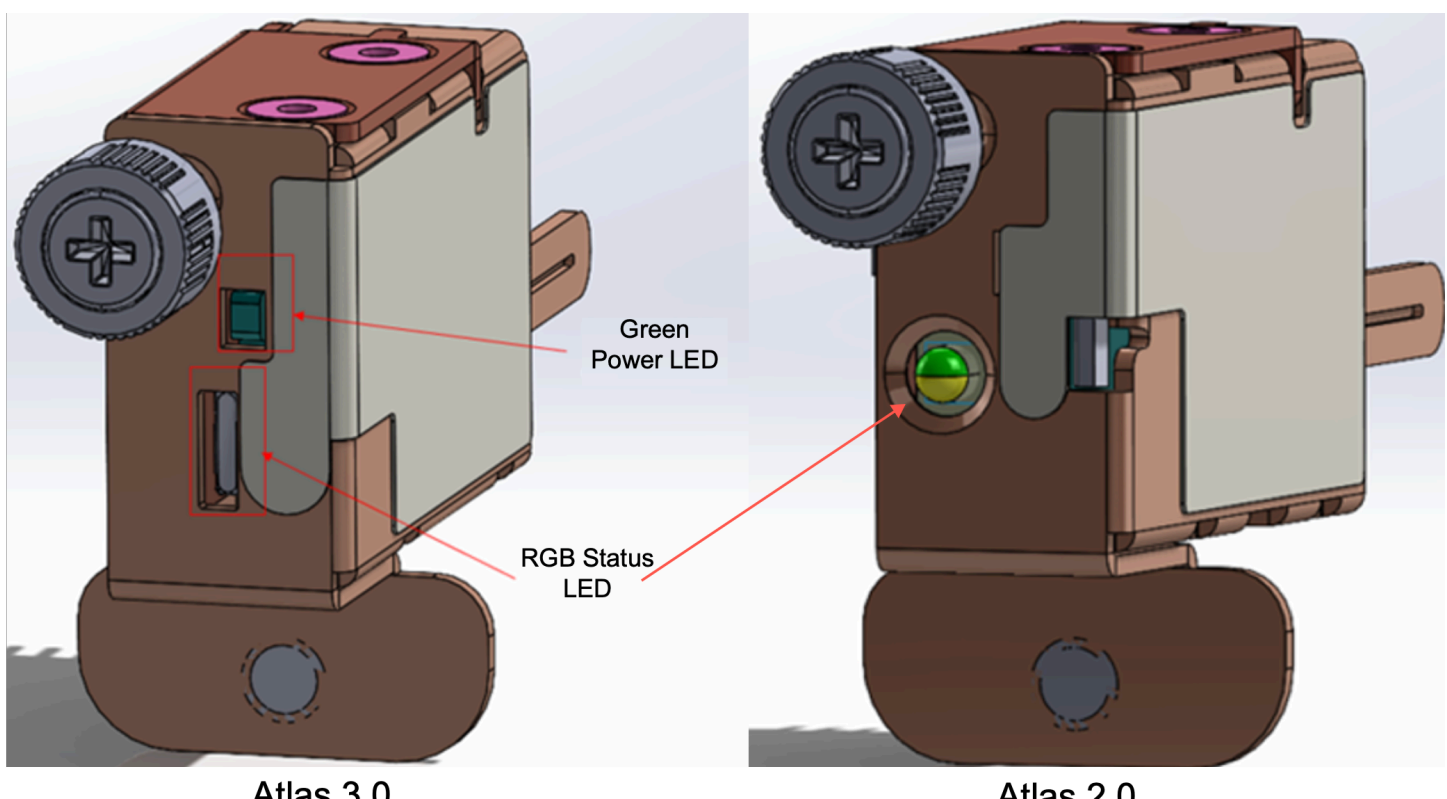

Atlas 3.0

Atlas 2.0

NSK의 상태 및 전원 LED를 확인하려면

- 1. RGB 상태 표시등의 색상을 확인하십시오. 색상이 녹색이면 NSK는 정상입니다. 색상이 녹색이 아 닌 경우 문의하십시오 AWS Support.
- 2. Atlas 3.0 NSK를 사용하는 경우 녹색 전원 LED를 확인하십시오. 녹색 표시등이 켜져 있으면 NSK 가 호스트에 제대로 연결되어 있고 전원이 공급되고 있는 것입니다. 녹색 표시등이 켜져 있지 않으 면 문의하십시오 AWS Support.

# Outpost 구성 도구 명령 참조

Outpost 구성 도구는 다음 명령을 제공합니다.

명령

- [내보내기](#page-60-0)
- [Echo](#page-61-0)
- [링크 설명](#page-63-0)
- [IP 설명](#page-63-1)
- [해결 방법 설명](#page-63-2)
- [도달 가능성에 대한 설명](#page-64-0)
- [연결 시작](#page-64-1)
- [연결 가져오기](#page-65-0)

<span id="page-60-0"></span>내보내기

내보내기

IAM 보안 인증을 환경 변수로 설정하는 데 export을(를) 사용합니다.

구문

Outpost>**export** *variable***=***value*

export은(는) 변수 할당 명령문을 사용합니다.

다음 형식을 사용해야 합니다: *variable*=*value*

인증하려면 다음 네 가지 변수를 내보내야 합니다. 한 번에 하나의 변수를 내보냅니다. 등호(=) 앞이 나 뒤에 공백을 넣지 마십시오.

- AWS\_ACCESS\_KEY\_ID=*access-key-id*
- AWS\_SECRET\_ACCESS\_KEY=*secret-access-key*
- AWS\_SESSION\_TOKEN=*session-token*
- AWS\_DEFAULT\_REGION=*##*

Outpost 서버의 상위 리전을 AWS\_DEFAULT\_REGION의 값으로 사용합니다.

Example : 보안 인증 가져오기 성공

Outpost>**export AWS\_ACCESS\_KEY\_ID=***AKIAIOSFODNN7EXAMPLE*

result: OK checksum: *example-checksum*

Outpost>**export AWS\_SECRET\_ACCESS\_KEY=***wJalrXUtnFEMI/K7MDENG/bPxRfiCYEXAMPLEKEY*

result: OK

checksum: *example-checksum*

AWS Outposts 서버 사용 설명서

Outpost>**export AWS\_SESSION\_TOKEN=***MIICiTCCAfICCQD6m7oRw0uXOjANBgk VVMxCzAJBgNVBAgTAldBMRAwDgYDVQQHEwdTZWF0dGxlMQ8wDQYDVQQKEwZBbWF6 b24xFDASBgNVBAsTC0lBTSBDb25zb2xlMRIwEAYDVQQDEwlUZXN0Q2lsYWMxHzAd BgkqhkiG9w0BCQEWEG5vb25lQGFtYXpvbi5jb20wHhcNMTEwNDI1MjA0NTIxWhcN MTIwNDI0MjA0NTIxWjCBiDELMAkGA1UEBhMCVVMxCzAJBgNVBAgTAldBMRAwDgYD VQQHEwdTZWF0dGxlMQ8wDQYDVQQKEwZBbWF6b24xFDASBgNVBAsTC0lBTSBDb25z b2xlMRIwEAYDVQQDEwlUZXN0Q2lsYWMxHzAdBgkqhkiG9w0BCQEWEG5vb25lQGFt YXpvbi5jb20wgZ8wDQYJKoZIhvcNAQEBBQADgY0AMIGJAoGBAMaK0dn+a4GmWIWJ 21uUSfwfEvySWtC2XADZ4nB+BLYgVIk60CpiwsZ3G93vUEIO3IyNoH/f0wYK8m9T rDHudUZg3qX4waLG5M43q7Wgc/MbQITxOUSQv7c7ugFFDzQGBzZswY6786m86gpE Ibb3OhjZnzcvQAaRHhdlQWIMm2nrAgMBAAEwDQYJKoZIhvcNAQEFBQADgYEAtCu4 nUhVVxYUntneD9+h8Mg9q6q+auNKyExzyLwaxlAoo7TJHidbtS4J5iNmZgXL0Fkb FFBjvSfpJIlJ00zbhNYS5f6GuoEDmFJl0ZxBHjJnyp378OD8uTs7fLvjx79LjSTb NYiytVbZPQUQ5Yaxu2jXnimvw3rrszlaEXAMPLE=*

result: OK checksum: *example-checksum*

Outpost>**export AWS\_DEFAULT\_REGION=***us-west-2*

result: OK checksum: *example-checksum*

### <span id="page-61-0"></span>Echo

echo

export 명령을 사용하여 변수에 설정한 값을 표시하는 데 echo을(를) 사용합니다.

구문

Outpost>**echo \$***variable-name*

*## ##*은 다음 중 하나일 수 있습니다.

- AWS\_ACCESS\_KEY\_ID
- AWS\_SECRET\_ACCESS\_KEY
- AWS\_SESSION\_TOKEN
- AWS\_DEFAULT\_REGION

#### Example 성공

```
Outpost>export AWS_DEFAULT_REGION=us-west-2
result: OK
checksum: example-checksum
---
Outpost>echo $AWS_DEFAULT_REGION
variable name: AWS_DEFAULT_REGION
variable value: us-west-2
checksum: example-checksum
```
Example : export 명령으로 변수 값을 설정하지 않아 오류가 발생했습니다.

```
Outpost> echo $AWS_ACCESS_KEY_ID
error_type: execution_error
error_attributes: 
   AWS_ACCESS_KEY_ID: no value set
error_message: No value set for AWS_ACCESS_KEY_ID using export.
checksum: example-checksum
```
Example : 변수 이름이 유효하지 않아 실패

```
error_type: invalid_argument
error_attributes: 
   foo: invalid variable name
error_message: Variables can only be AWS credentials.
checksum: example-checksum
```
Example : 구문 문제로 인한 실패

```
Outpost>echo AWS_SECRET_ACCESS_KEY
```

```
error_type: invalid_argument
error_attributes:
```
Oupost>**echo \$foo**

 AWS\_SECRET\_ACCESS\_KEY: not a variable error\_message: Expecting \$ before variable name. checksum: *example-checksum*

### <span id="page-63-0"></span>링크 설명

describe-links

서버의 네트워크 링크에 대한 정보를 반환하는 데 describe-links을(를) 사용합니다. Outpost 서버에 는 서비스 링크 하나와 로컬 네트워크 인터페이스(LNI) 링크가 하나씩 있어야 합니다.

### 구문

Outpost>**describe-links**

describe-links은 인수를 취하지 않습니다.

### <span id="page-63-1"></span>IP 설명

describe-ip

각 연결된 링크의 IP 할당 상태 및 구성을 반환하는 데 describe-ip을(를) 사용합니다.

#### 구문

Outpost>**describe-ip**

describe-ip은 인수를 취하지 않습니다.

### <span id="page-63-2"></span>해결 방법 설명

describe-resolve

Outpost 서버가 DNS 해석기에 연결할 수 있는지 확인하고 해당 리전의 Outpost 구성 엔드포인트의 IP 주소를 확인하는 데 describe-resolve을(를) 사용합니다. IP 구성이 포함된 링크가 하나 이상 필요 합니다.

### 구문

Outpost>**describe-resolve**

describe-resolve은 인수를 취하지 않습니다.

## <span id="page-64-0"></span>도달 가능성에 대한 설명

describe-reachability

Outpost 서버가 해당 리전의 Outpost 구성 엔드포인트에 연결할 수 있는지 확인하는 데 describereachability을(를) 사용합니다. 제대로 작동하는 DNS 구성이 필요하며, describe-resolve을(를) 사 용하여 확인할 수 있습니다.

#### 구문

Outpost>**describe-reachability**

describe-reachability은 인수를 취하지 않습니다.

### <span id="page-64-1"></span>연결 시작

start-connection

해당 리전의 Outpost 서비스와의 연결을 시작하는 데 start-connection을(를) 사용합니다. 이 명령은 export로 로드한 환경 변수에서 서명 버전 4(SigV4) 보안 인증을 가져옵니다. 연결은 비동기적으로 실행되고 즉시 반환됩니다. 연결 상태를 확인하려면 get-connection을 사용합니다.

### 구문

```
Outpost>start-connection [0|1]
```
start-connection은(는) 선택적 연결 인덱스를 사용하여 다른 연결을 시작합니다. 유일하게 유효한 값은 0과 1입니다.

Example : 연결 시작

```
Outpost>start-connection
```

```
is_started: True
asset_id: example-asset-id
connection_id: example-connecdtion-id
timestamp: 2021-10-01T23:30:26Z
```
checksum: *example-checksum*

### <span id="page-65-0"></span>연결 가져오기

get-connection

연결 상태를 반환하려면 get-connection을 사용합니다.

### 구문

Outpost>**get-connection** [0|1]

get-connection은 선택적 연결 인덱스를 사용하여 다른 연결의 상태를 반환합니다. 유일하게 유효 한 값은 0과 1입니다.

Example : 성공적 연결

Outpost>**get-connection**

```
---
keys_exchanged: True
connection_established: True
exchange_active: False
primary_peer: xx.xx.xx.xx:xxx
primary_status: success
primary_connection_id: a1b2c3d4567890abcdefEXAMPLE11111
primary_handshake_age: 1111111111
primary_server_public_key: AKIAIOSFODNN7EXAMPLE
primary_client_public_key: AKIAI44QH8DHBEXAMPLE
primary_server_endpoint: xx.xx.xx.xx:xxx
secondary_peer: xx.xxx.xx.xxx:xxx
secondary_status: success
secondary_connection_id: a1b2c3d4567890abcdefEXAMPLE22222
secondary_handshake_age: 1111111111
secondary_server_public_key: wJalrXUtnFEMI/K7MDENG/bPxRfiCYEXAMPLEKEY
secondary_client_public_key: je7MtGbClwBF/2Zp9Utk/h3yCo8nvbEXAMPLEKEY
secondary_server_endpoint: xx.xxx.xx.xxx:xxx
timestamp: 2023-02-22T22:19:28Z
checksum: 0x83FA0123
```
### 참고:

- 만약 exchange\_active이(가) True(이)면 연결이 아직 설정되고 있는 것입니다. 5분 후에 다시 시 도합니다.
- 만약 keys\_exchanged 또는 connection\_established이(가) False이(면), 그리고 exchange\_active이(가) True이(면) 연결이 아직 설정되고 있는 것입니다. 5분 후에 다시 시도합 니다.

1시간 후에도 문제가 지속되면 [AWS Support 센터로](https://console.aws.amazon.com/support/home#/) 문의하십시오.

# Outpost 서버에서 인스턴스를 시작합니다.

Outpost가 설치되고 컴퓨팅 및 스토리지 용량을 사용할 수 있게 되면 리소스를 생성하여 시작할 수 있 습니다. 예를 들어 Amazon EC2 인스턴스를 시작할 수 있습니다.

### 전제 조건

사이트에 Outpost가 설치되어 있어야 합니다. 자세한 내용은 [Outpost를 생성하고 Outpost 용량을 주문](#page-21-0) [합니다.](#page-21-0) 단원을 참조하세요.

### Tasks

- [1단계: 서브넷 생성](#page-66-0)
- [2단계: Outpost에서 인스턴스 시작](#page-67-0)
- [3단계: 연결 구성](#page-68-0)
- [4단계: 연결 테스트](#page-68-1)

<span id="page-66-0"></span>1단계: 서브넷 생성

아웃포스트 서브넷은 아웃포스트 AWS 지역 내 모든 VPC에 추가할 수 있습니다. 이렇게 하면 VPC는 Outpost에도 적용됩니다. 자세한 정보는 [네트워크 구성 요소](#page-11-0)을 참조하세요.

**a** Note

다른 사람이 공유한 Outpost 서브넷에서 인스턴스를 시작하는 경우 으로 건너뛰십시오. AWS 계정[2단계: Outpost에서 인스턴스 시작](#page-67-0)

Outpost 서브넷을 생성하려면 다음과 같이 하세요.

- 1. [https://console.aws.amazon.com/outposts/ 에서 AWS Outposts 콘솔을 엽니다.](https://console.aws.amazon.com/outposts/home)
- 2. 탐색 창에서 Outposts를 선택합니다.
- 3. Outpost를 선택한 다음 작업, 서브넷 생성을 선택합니다. Amazon VPC 콘솔에서 서브넷을 생성하 도록 리디렉션됩니다. Outpost와 Outpost가 위치한 가용성 영역을 선택합니다.
- 4. VPC를 선택하고 서브넷의 IP 주소 범위를 지정합니다.
- 5. 생성를 선택합니다.
- 6. 서브넷을 생성한 후 [로컬 네트워크 인터페이스용 서브넷을 활성화](#page-89-0)합니다.

# <span id="page-67-0"></span>2단계: Outpost에서 인스턴스 시작

생성한 Outpost 서브넷 또는 공유된 Outpost 서브넷에서 EC2 인스턴스를 시작할 수 있습니다. 보안 그 룹은 가용 영역 서브넷의 인스턴스와 마찬가지로 Outpost 서브넷의 인스턴스에 대한 인바운드 및 아웃 바운드 트래픽을 제어합니다. Outpost 서브넷의 EC2 인스턴스에 연결하려면 가용 영역 서브넷의 인스 턴스와 마찬가지로 인스턴스를 시작할 때 키 쌍을 지정할 수 있습니다.

고려 사항

- Outpost 서버의 인스턴스에는 인스턴스 스토어 볼륨이 포함되지만 EBS 볼륨은 포함되지 않습니다. 애플리케이션의 요구 사항을 충족하기에 충분한 인스턴스 스토리지가 있는 인스턴스 크기를 선택하 십시오. 자세한 내용은 Amazon EC2 사용 설명서의 [인스턴스 스토어 볼륨을](https://docs.aws.amazon.com/AWSEC2/latest/UserGuide/instance-store-volumes.html) 참조하세요.
- 단일 스냅샷만 포함된 AMI를 지정해야 합니다. 스냅샷이 두 개 이상인 AMI는 지원되지 않습니다.
- 인스턴스 스토어 볼륨의 데이터는 인스턴스 재부팅 후에도 유지되지만 인스턴스 종료 후에는 지속 되지 않습니다. 인스턴스 수명 기간이 지난 후에도 인스턴스 스토어 볼륨에 장기 데이터를 유지하려 면 Amazon S3 버킷이나 온 프레미스 네트워크의 네트워크 스토리지 장치와 같은 영구 스토리지에 데이터를 백업해야 합니다.
- Outpost 서브넷의 인스턴스를 온프레미스 네트워크에 연결하려면 다음 절차에 설명된 대로 [로컬 네](#page-85-0) [트워크 인터페이스](#page-85-0)를 추가해야 합니다.

Outpost 서브넷에서 인스턴스를 시작하려면 다음과 같이 하세요.

- 1. [https://console.aws.amazon.com/outposts/](https://console.aws.amazon.com/outposts/home) 에서 AWS Outposts 콘솔을 엽니다.
- 2. 탐색 창에서 Outposts를 선택합니다.
- 3. Outpost를 선택한 다음 작업, 세부 정보 보기를 선택합니다.
- 4. Outpost 요약 페이지에서 인스턴트 시작을 선택합니다. Amazon EC2 콘솔에서 인스턴스 시작 마 법사로 리디렉션됩니다. Outpost 서브넷을 선택하여 Outposts 서버에서 지원하는 인스턴스 유형 만 보여줍니다.
- 5. Outposts 서버에서 지원하는 인스턴스 유형을 선택합니다.
- 6. (선택 사항) 로컬 네트워크 인터페이스는 지금 또는 인스턴스를 생성한 후에 추가할 수 있습니 다. 지금 추가하려면 고급 네트워크 구성을 확장하고 네트워크 인터페이스 추가를 선택합니다. Outpost 서브넷을 선택합니다. 그러면 장치 인덱스 1을 사용하는 인스턴스용 네트워크 인터페이 스가 생성됩니다. Outpost 서브넷의 LNI 장치 인덱스로 1을 지정한 경우, 이 네트워크 인터페이스 가 인스턴스의 로컬 네트워크 인터페이스가 됩니다.
- 7. 마법사를 완료하여 Outpost 서브넷에서 인스턴스를 시작합니다. 자세한 내용은 Amazon EC2 사 용 설명서의 다음 항목을 참조하세요.
	- Linux — [새 인스턴스 시작 마법사를 사용하여 인스턴스를 시작합니다](https://docs.aws.amazon.com/AWSEC2/latest/UserGuide/ec2-launch-instance-wizard.html).
	- Windows - [새 시작 인스턴스 마법사를 사용하여 인스턴스를 시작합니다](https://docs.aws.amazon.com/AWSEC2/latest/WindowsGuide/ec2-launch-instance-wizard.html).

## <span id="page-68-0"></span>3단계: 연결 구성

인스턴스 시작 중에 로컬 네트워크 인터페이스를 인스턴스에 추가하지 않았다면 지금 추가해야 합니 다. 자세한 내용은 [시작 후 LNI 추가를](#page-90-0) 참조하세요.

로컬 네트워크의 IP 주소를 사용하여 인스턴스의 로컬 네트워크 인터페이스를 구성해야 합니다. 일반 적으로 DHCP를 사용하여 이 작업을 수행합니다. 자세한 내용은 인스턴스에서 실행되는 운영 체제의 설명서를 참조하세요. 추가 네트워크 인터페이스 및 보조 IP 주소 구성 정보를 검색합니다.

## <span id="page-68-1"></span>4단계: 연결 테스트

적절한 사용 사례를 사용하여 연결을 테스트할 수 있습니다.

로컬 네트워크에서 Outpost로의 연결을 테스트합니다.

로컬 네트워크의 컴퓨터에서 Outpost 인스턴스의 로컬 네트워크 인터페이스 IP 주소로 ping 명령을 실행합니다.

ping *10.0.3.128*

#### 출력의 예제는 다음과 같습니다.

Pinging 10.0.3.128

```
Reply from 10.0.3.128: bytes=32 time=<1ms TTL=128
Reply from 10.0.3.128: bytes=32 time=<1ms TTL=128
Reply from 10.0.3.128: bytes=32 time=<1ms TTL=128 
Ping statistics for 10.0.3.128
Packets: Sent = 3, Received = 3, Lost = 0 (0% lost)
Approximate round trip time in milliseconds
Minimum = 0ms, Maximum = 0ms, Average = 0ms
```
Outpost 인스턴스와 로컬 네트워크 간의 연결을 테스트합니다.

운영 체제에 따라 ssh 또는 rdp를 사용하여 Outpost 인스턴스의 프라이빗 IP 주소에 연결합니다. Linux 인스턴스에 연결하는 방법은 Linux 인스턴스용 Amazon EC2 사용 설명서의 [Linux 인스턴스에 연결](https://docs.aws.amazon.com/AWSEC2/latest/UserGuide/AccessingInstances.html)을 참조하세요. Windows 인스턴스에 연결하는 방법은 Windows 인스턴스용 Amazon EC2 사용 설명서의 [Windows 인스턴스에 연결](https://docs.aws.amazon.com/AWSEC2/latest/WindowsGuide/connecting_to_windows_instance.html)을 참조하세요.

인스턴스가 실행된 후 로컬 네트워크에 있는 컴퓨터의 IP 주소로 ping 명령을 실행합니다. 다음 예제 에서 IP 주소는 172.16.0.130입니다.

ping *172.16.0.130*

출력의 예제는 다음과 같습니다.

```
Pinging 172.16.0.130
Reply from 172.16.0.130: bytes=32 time=<1ms TTL=128
Reply from 172.16.0.130: bytes=32 time=<1ms TTL=128
Reply from 172.16.0.130: bytes=32 time=<1ms TTL=128
Ping statistics for 172.16.0.130
Packets: Sent = 3, Received = 3, Lost = 0 (0% lost)
Approximate round trip time in milliseconds
Minimum = 0ms, Maximum = 0ms, Average = 0ms
```
AWS 지역과 Outpost 간의 연결을 테스트합니다.

지역의 서브넷에서 AWS 인스턴스를 시작합니다. 예를 들면 [run-instances](https://docs.aws.amazon.com/cli/latest/reference/ec2/run-instances.html) 명령을 실행합니다.

```
aws ec2 run-instances \
```

```
 --image-id ami-abcdefghi1234567898 \ 
 --instance-type c5.large \ 
 --key-name MyKeyPair \ 
 --security-group-ids sg-1a2b3c4d123456787 \ 
 --subnet-id subnet-6e7f829e123445678
```
인스턴스가 실행된 후 다음 작업을 수행합니다.

- 1. AWS 지역 내 인스턴스의 프라이빗 IP 주소를 가져옵니다. Amazon EC2 콘솔의 인스턴스 세부 정보 페이지에서 이 정보를 확인할 수 있습니다.
- 2. 운영 체제에 따라 Outpost 인스턴스의 프라이빗 IP 주소로 연결하는 데 ssh 또는 rdp을(를) 사용합니 다.
- 3. AWS 지역 내 인스턴스의 IP 주소를 지정하여 Outpost 인스턴스에서 ping 명령을 실행합니다.

ping *10.0.1.5*

출력의 예제는 다음과 같습니다.

```
Pinging 10.0.1.5
Reply from 10.0.1.5: bytes=32 time=<1ms TTL=128
Reply from 10.0.1.5: bytes=32 time=<1ms TTL=128
Reply from 10.0.1.5: bytes=32 time=<1ms TTL=128
Ping statistics for 10.0.1.5
Packets: Sent = 3, Received = 3, Lost = 0 (0% lost)
Approximate round trip time in milliseconds
Minimum = 0ms, Maximum = 0ms, Average = 0ms
```
# AWS 리전과의 AWS Outposts 연결

AWS Outposts은(는) 서비스 링크 연결을 통해 광역 네트워크(WAN) 연결을 지원합니다.

### **a** Note

Outposts 서버를 AWS 리전 또는 AWS Outposts 홈 리전에 연결하는 서비스 링크 연결에는 프 라이빗 연결을 사용할 수 없습니다.

내용

- [서비스 링크를 통한 연결](#page-71-0)
- [업데이트 및 서비스 링크](#page-73-0)
- [중복 인터넷 연결](#page-74-0)

# <span id="page-71-0"></span>서비스 링크를 통한 연결

AWS Outposts 프로비저닝 중, 사용자 또는 AWS이(가) 버킷 작업 및 원격 측정을 위해 선택한 AWS 리 전 또는 AWS Outposts 홈 리전으로 Outpost를 다시 연결하는 서비스 링크 연결을 생성합니다. 서비 스 링크는 Outpost가 선택한 홈 리전과 통신할 때마다 사용되는 암호화된 VPN 연결 세트입니다. 가상 LAN(VLAN)을 사용하여 서비스 링크의 트래픽을 분류합니다. 서비스 링크 VLAN을 사용하면 Outpost 관리 및 AWS 리전과 Outpost 간의 VPC 내 트래픽 관리 두 가지 모두를 위해 Outpost와 AWS 리전 간 통신이 가능합니다.

Outpost는 공용 리전 연결을 통해 AWS 리전으로 다시 연결되는 서비스 링크 VPN을 만들 수 있습니다. 이를 위해 Outpost는 공용 인터넷 또는 AWS Direct Connect 공용 가상 인터페이스를 통해 AWS 리전 의 공용 IP 범위에 연결해야 합니다. 이 연결은 서비스 연결 VLAN의 특정 경로를 통해 또는 0.0.0.0/0 기본 경로를 통해 연결될 수 있습니다. AWS의 공용 범위에 대한 자세한 내용은 [AWS IP 주소 범위](https://docs.aws.amazon.com/general/latest/gr/aws-ip-ranges.html)를 참조하십시오.

서비스 링크가 설정되면 Outpost가 서비스 중이며 AWS에서 관리합니다. 서비스 링크는 다음 트래픽 에 사용됩니다.

- 내부 컨트롤 플레인 트래픽, 내부 리소스 모니터링, 펌웨어 및 소프트웨어 업데이트를 포함하여 서비 스 링크를 통해 Outpost로 전달되는 관리 트래픽.
- Outpost와 모든 관련 VPC 간의 트래픽(고객 데이터 영역 트래픽 포함).
### 요구되는 서비스 링크 최대 전송 단위(MTU)

네트워크 연결의 MTU(최대 전송 단위)는 연결을 통해 전달할 수 있는 허용되는 최대 크기의 패킷 크기 (바이트)입니다. 네트워크는 Outpost와 상위 지역의 서비스 링크 엔드포인트 간 1500바이트 MTU를 지 원해야 합니다. AWS 서비스 링크를 통해 Outpost의 인스턴스와 AWS 지역 내 인스턴스 간에 필요한 MTU에 대한 자세한 내용은 Linux [인스턴스용 Amazon EC2 사용 설명서에서 Amazon EC2 인스턴스](https://docs.aws.amazon.com/AWSEC2/latest/UserGuide/network_mtu.html) [의 네트워크 최대 전송 단위 \(MTU\)](https://docs.aws.amazon.com/AWSEC2/latest/UserGuide/network_mtu.html) 를 참조하십시오.

### <span id="page-72-0"></span>서비스 링크 대역폭 권장 사항

최적의 경험과 복원력을 위해, AWS에서는 AWS 리전에 대한 서비스 링크 연결에 최소 500Mbps(1Gbps가 더 좋음)의 이중 연결을 사용할 것을 권장합니다. 각 Outposts 서버의 최대 사 용률은 500Mbps입니다. 연결 속도를 높이려면 여러 Outposts 서버를 사용합니다. 예를 들어 AWS Outposts 서버가 세 대인 경우 최대 연결 속도는 1.5Gbps(1,500Mbps)로 빨라집니다. 자세한 내용은 [서](#page-93-0) [버의 서비스 링크 트래픽을](#page-93-0)(를) 참조하십시오.

AWS Outposts 서비스 링크 대역폭 요구 사항은 AMI 크기, 애플리케이션 탄력성, 버스트 속도 요구 사 항, 리전으로의 Amazon VPC 트래픽과 같은 워크로드 특성에 따라 달라집니다. 단, AWS Outposts 서 버는 AMI를 캐시하지 않습니다. AMI는 인스턴스를 시작할 때마다 리전에서 다운로드됩니다.

요구 사항에 필요한 서비스 링크 대역폭에 대한 사용자 지정 권장 사항을 받으려면 AWS 영업 담당자 또는 APN 파트너에게 문의하세요.

### 방화벽 및 서비스 링크

이 섹션에서는 방화벽 구성 및 서비스 링크 연결에 대해 설명합니다.

다음 다이어그램에서 구성은 Amazon VPC를 AWS 리전에서 Outpost까지 확장합니다. AWS Direct Connect 공용 가상 인터페이스는 서비스 링크 연결입니다. 다음 트래픽은 서비스 링크와 AWS Direct Connect 연결을 거칩니다.

- 서비스 링크를 통해 Outpost로 유입되는 관리 트래픽
- Outpost와 모든 관련 VPC 간의 트래픽

인터넷 연결과 함께 상태 저장 방화벽을 사용하여 공용 인터넷에서 서비스 링크 VLAN으로의 연결을 제한하는 경우 인터넷에서 시작되는 모든 인바운드 연결을 차단할 수 있습니다. 이는 서비스 링크 VPN 이 Outpost에서 해당 리전으로만 시작되고 리전에서 Outpost로는 시작되지 않기 때문입니다.

방화벽을 사용하여 서비스 링크 VLAN으로부터의 연결을 제한하는 경우 모든 인바운드 연결을 차단할 수 있습니다. 다음 표에 따라 AWS 리전에서 Outpost로의 아웃바운드 연결을 다시 허용해야 합니다. 방 화벽이 상태 저장 상태인 경우 Outpost에서 허용된 아웃바운드 연결, 즉 Outpost에서 시작된 연결은 다 시 인바운드로 허용되어야 합니다.

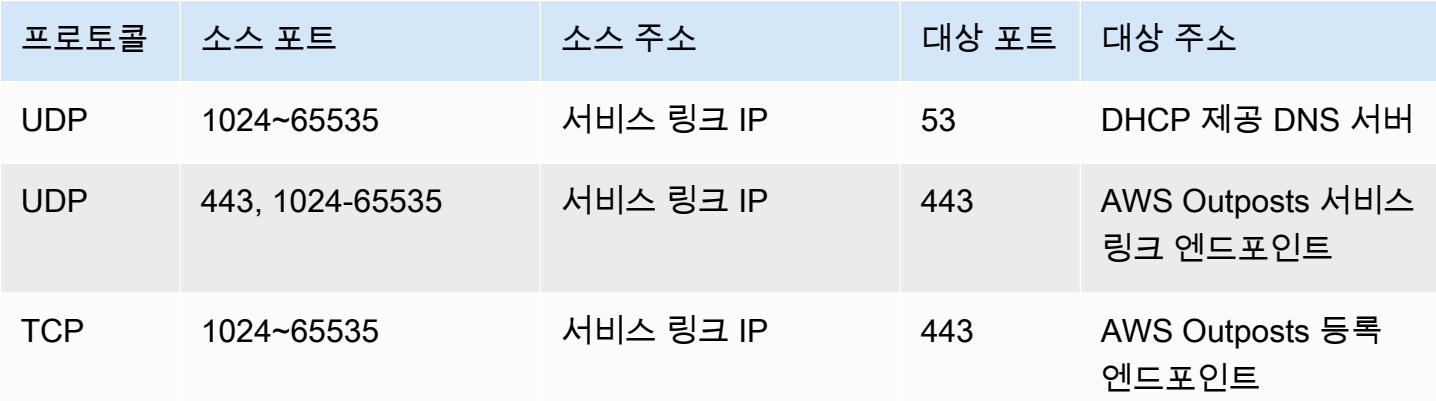

**a** Note

Outpost의 인스턴스는 서비스 링크를 사용하여 다른 Outpost의 인스턴스와 통신할 수 없습니 다. 로컬 게이트웨이 또는 로컬 네트워크 인터페이스를 통한 라우팅을 활용하여 Outpost 간에 통신할 수 있습니다.

## 업데이트 및 서비스 링크

AWSOutpost 서버와 상위 지역 간의 보안 네트워크 연결을 유지합니다. AWS 서비스 링크라고 하는 이 네트워크 연결은 Outpost와 지역 간에 VPC 내 트래픽을 제공하여 Outpost를 관리하는 데 필수적입니 다. AWS [AWS Well-Architected](https://aws.amazon.com/architecture/well-architected) 모범 사례에서는 액티브-액티브 디자인을 사용하여 서로 다른 가용 영 역의 부모인 두 Outposts에 애플리케이션을 배포할 것을 권장합니다. [자세한 내용은 고가용성 설계 및](https://docs.aws.amazon.com/whitepapers/latest/aws-outposts-high-availability-design/aws-outposts-high-availability-design.html) [아키텍처 고려 사항을 참조하십시오AWS Outposts.](https://docs.aws.amazon.com/whitepapers/latest/aws-outposts-high-availability-design/aws-outposts-high-availability-design.html)

서비스 링크는 운영 품질 및 성능을 유지하기 위해 정기적으로 업데이트됩니다. 유지 관리 중에 이 네 트워크에서 짧은 기간의 지연 시간 및 패킷 손실이 발생하여 지역 내 호스팅되는 리소스에 대한 VPC 연결에 의존하는 워크로드에 영향을 미칠 수 있습니다. 하지만 [로컬 네트워크 인터페이스 \(LNI\)](https://docs.aws.amazon.com/outposts/latest/server-userguide/local-network-interface.html) 를 통 과하는 트래픽은 영향을 받지 않습니다. [AWSWell-Architected](https://aws.amazon.com/architecture/well-architected) 모범 사례를 따르고 단일 Outpost 서버 에 영향을 미치는 장애 또는 유지 관리 활동에 대한 애플리케이션 [복원력을](https://docs.aws.amazon.com/outposts/latest/server-userguide/disaster-recovery-resiliency.html) 보장함으로써 애플리케이 션에 미치는 영향을 피할 수 있습니다.

# 중복 인터넷 연결

Outpost에서 AWS 리전으로 연결을 구축할 때는 가용성과 복원력을 높이기 위해 여러 개의 연결을 만 드는 것이 좋습니다. 자세한 내용은 [AWS Direct Connect 복원력 권장 사항을](https://aws.amazon.com/directconnect/resiliency-recommendation/) 참조하십시오.

공용 인터넷에 연결해야 하는 경우, 기존 온프레미스 워크로드와 마찬가지로 중복 인터넷 연결과 다양 한 인터넷 공급자를 사용할 수 있습니다.

# Outpost 및 사이트

에 대한 아웃포스트 및 사이트 관리. AWS Outposts

조직의 요구에 따라 리소스를 식별하거나 분류하는 데 유용하도록 Outpost를 태그할 수 있습니다. 태 깅에 대한 자세한 내용은 가이드의 [AWS 리소스 태깅을](https://docs.aws.amazon.com/general/latest/gr/aws_tagging.html) 참조하십시오.AWS 일반 참조

주제

- [Outpost 관리](#page-75-0)
- [Outpost 사이트 관리](#page-77-0)

### <span id="page-75-0"></span>Outpost 관리

AWS Outposts Outposts라고 하는 하드웨어 및 가상 리소스를 포함합니다. 이 섹션을 사용하여 이름 변경, 세부 정보 또는 태그 추가 또는 보기 등의 Outpost를 생성하고 관리할 수 있습니다.

Outpost를 생성하려면 다음과 같이 하세요.

- 1. [https://console.aws.amazon.com/outposts/](https://console.aws.amazon.com/outposts/home) 에서 AWS Outposts 콘솔을 엽니다.
- 2. 를 변경하려면 페이지 오른쪽 상단의 지역 선택기를 사용하십시오. AWS 리전
- 3. 탐색 창에서 Outposts를 선택합니다.
- 4. Outpost 생성을 선택합니다.
- 5. 이 Outpost의 하드웨어 유형을 선택합니다.
- 6. Outpost에 대한 이름과 설명을 입력합니다.
- 7. Outpost의 가용 영역을 선택합니다.
- 8. (선택 사항) 프라이빗 연결 옵션을 선택합니다. VPC 및 서브넷의 경우 Outpost와 동일한 AWS 계 정 및 가용 영역에 있는 VPC와 서브넷을 선택합니다.

#### **a** Note

Outpost의 프라이빗 연결을 취소해야 하는 경우, AWS Enterprise Support에 문의해야 합 니다.

- 9. 사이트 ID에서, 다음 중 하나를 수행합니다.
	- 기존 사이트를 선택하려면 해당 사이트를 선택합니다.

• 새 사이트를 생성하려면 사이트 생성을 선택하고 다음를 클릭한 다음, 새 창에 사이트에 대한 정 보를 입력합니다.

사이트를 만든 후 이 창으로 돌아가서 사이트를 선택합니다. 새 사이트를 보려면 사 이트 목록을 새로 고쳐야 할 수 있습니다. 데이터를 새로 고치려면 새로고침 아이콘

 $\cup$  ) 을 선택합니다.

자세한 내용은 [the section called "사이트"을](#page-77-0)(를) 참조하세요.

10. Outpost 생성을 선택합니다.

G Tip

새 Outpost에 용량을 추가하려면 주문을 해야 합니다.

다음 단계를 사용하여 Outpost의 이름과 설명을 편집하세요.

Outpost 이름 및 설명을 편집하려면 다음과 같이 하세요.

- 1. [https://console.aws.amazon.com/outposts/ 에서 콘솔을 엽니다. AWS Outposts](https://console.aws.amazon.com/outposts/home)
- 2. 를 변경하려면 페이지 오른쪽 상단의 지역 선택기를 사용하십시오. AWS 리전
- 3. 탐색 창에서 Outposts를 선택합니다.
- 4. Outpost를 선택하고 작업 및 편집를 선택합니다.
- 5. 이름과 설명을 수정합니다.

이름에서 이름을 입력합니다.

설명의 경우, 설명을 입력합니다.

6. 변경 사항 저장을 선택합니다.

다음 단계에 따라 Outpost에 대한 세부 정보를 봅니다.

#### Outpost의 세부 정보를 보려면

- 1. [https://console.aws.amazon.com/outposts/ 에서 AWS Outposts 콘솔을 엽니다.](https://console.aws.amazon.com/outposts/home)
- 2. 를 변경하려면 페이지 오른쪽 상단의 지역 선택기를 사용하십시오. AWS 리전
- 3. 탐색 창에서 Outposts를 선택합니다.
- 4. Outpost를 선택한 다음 작업, 세부 정보 보기를 선택합니다.

를 사용하여 Outpost 세부 정보를 볼 수도 있습니다. AWS CLI

다음을 사용하여 전초 기지 세부 정보를 보려면 AWS CLI

• [AWS CLI get-outpost](https://docs.aws.amazon.com/cli/latest/reference/outposts/get-outpost.html) 명령을 사용하세요.

다음 단계를 사용하여 Outpost의 태그를 관리합니다.

Outpost 태그를 관리하려면 다음과 같이 하세요.

- 1. [https://console.aws.amazon.com/outposts/ 에서 AWS Outposts 콘솔을 엽니다.](https://console.aws.amazon.com/outposts/home)
- 2. 를 변경하려면 페이지 오른쪽 상단의 지역 선택기를 사용하십시오. AWS 리전
- 3. 탐색 창에서 Outposts를 선택합니다.
- 4. Outpost를 선택한 다음, 작업, 태그 관리를 선택합니다.
- 5. 태그를 추가하거나 제거합니다.

태그를 추가하기 위해 새 태그 추가를 선택하고 다음을 수행합니다.

- 키에서 키 이름을 입력합니다.
- 값에서 키 값을 입력합니다.

태그를 제거하려면 태그의 키와 값 오른쪽에 있는 제거를 선택합니다.

6. 변경 사항 저장을 선택합니다.

### <span id="page-77-0"></span>Outpost 사이트 관리

Outpost를 설치할 고객 관리 물리적 건물. AWS 사이트는 Outpost에 대한 시설, 네트워킹 및 전원 요구 사항을 충족해야 합니다. 자세한 내용은 [요구 사항](#page-15-0)을(를) 참조하세요.

Outpost 사이트를 생성하려면 다음과 같이 하세요.

- 1. [https://console.aws.amazon.com/outposts/ 에서 AWS Outposts 콘솔을 엽니다.](https://console.aws.amazon.com/outposts/home)
- 2. 를 변경하려면 페이지 오른쪽 상단의 지역 선택기를 사용하십시오. AWS 리전
- 3. 탐색 창에서 사이트를 선택합니다.
- 4. 사이트 생성을 선택합니다.
- 5. 사이트에 대해 지원되는 하드웨어 유형을 선택합니다.
- 6. 사이트에 대한 이름, 설명, 운영 주소를 입력합니다. 사이트에서 랙을 지원하기로 선택한 경우, 다 음 정보를 입력합니다.
	- 최대 무게 이 사이트에서 지원할 수 있는 최대 랙 무게를 지정합니다.
	- 전력 소비량 랙의 하드웨어 배치 위치에서 사용할 수 있는 전력 소비량을 kVA 단위로 지정합 니다.
	- 전원 옵션 하드웨어에 제공할 수 있는 전원 옵션을 지정합니다.
	- 전원 커넥터 하드웨어 연결에 사용할 전원 커넥터를 지정하십시오. AWS
	- 전력 공급 제공 전력 공급 장치가 랙 위쪽인지 아래인지 지정합니다.
	- 업링크 속도 랙이 리전 연결에 대해 지원해야 하는 업링크 속도를 지정합니다.
	- 업링크 수 랙을 네트워크에 연결하는 데 사용할 각 Outpost 네트워크 장치의 업링크 수를 지정 합니다.
	- 파이버 유형 Outpost를 네트워크에 연결하는 데 사용할 파이버 유형을 지정합니다.
	- 광학 표준 Outpost를 네트워크에 연결하는 데 사용할 광학 표준 유형을 지정합니다.
	- 참고 사이트에 대한 메모를 지정합니다.
- 7. 시설 요구 사항을 읽고 시설 요구 사항을 읽었습니다를 선택합니다.
- 8. 사이트 생성을 선택합니다.

Outpost 사이트를 편집하려면 다음 단계를 사용합니다.

사이트를 편집하려면 다음과 같이 하세요.

- 1. [https://console.aws.amazon.com/outposts/](https://console.aws.amazon.com/outposts/home) 에서 AWS Outposts 콘솔을 엽니다.
- 2. 를 변경하려면 페이지 오른쪽 상단의 지역 선택기를 사용하십시오. AWS 리전
- 3. 탐색 창에서 사이트를 선택합니다.
- 4. 사이트를 선택한 다음 작업, 사이트 편집을 선택합니다.
- 5. 이름, 설명, 운영 주소 및 사이트 세부 정보를 수정할 수 있습니다.

운영 주소를 변경하는 경우, 변경 사항이 기존 주문에는 적용되지 않는다는 점에 유의하십시오.

6. 변경 사항 저장을 선택합니다.

Outpost 사이트의 세부 정보를 보려면 다음 단계를 사용합니다.

사이트 세부 정보를 보려면

- 1. [https://console.aws.amazon.com/outposts/ 에서 AWS Outposts 콘솔을 엽니다.](https://console.aws.amazon.com/outposts/home)
- 2. 를 변경하려면 페이지 오른쪽 상단의 지역 선택기를 사용하십시오. AWS 리전
- 3. 탐색 창에서 사이트를 선택합니다.
- 4. 사이트를 선택한 다음 작업, 세부 정보 보기를 선택합니다.

Outpost 사이트에서 태그를 관리하려면 다음 단계를 사용합니다.

사이트 태그를 관리하려면 다음과 같이 하세요.

- 1. [https://console.aws.amazon.com/outposts/ 에서 AWS Outposts 콘솔을 엽니다.](https://console.aws.amazon.com/outposts/home)
- 2. 를 변경하려면 페이지 오른쪽 상단의 지역 선택기를 사용하십시오. AWS 리전
- 3. 탐색 창에서 사이트를 선택합니다.
- 4. 사이트를 선택한 다음 작업, 태그 관리를 선택합니다.
- 5. 태그를 추가하거나 제거합니다.

태그를 추가하기 위해 새 태그 추가를 선택하고 다음을 수행합니다.

- 키에서 키 이름을 입력합니다.
- 값에서 키 값을 입력합니다.

태그를 제거하려면 태그의 키와 값 오른쪽에 있는 제거를 선택합니다.

6. 변경 사항 저장을 선택합니다.

# AWS Outposts 서버 반환

AWS Outposts이(가) 서버에서 결함을 발견하면 알려 드리고 교체 프로세스를 시작하여 새 서버를 보 내고 AWS Outposts 콘솔을 통해 배송 라벨을 제공합니다.

서버의 계약 기간이 만료되었거나 다른 이유로 서버를 반환하려는 경우 [AWS Support센터로](https://console.aws.amazon.com/support/home#/) 문의하세 요.

#### 토픽

- [1. 서버 반환 준비](#page-80-0)
- [2. 반환 배송 라벨을 받으세요.](#page-81-0)
- [3. 서버 팩](#page-81-1)
- [4. 택배를 통해 서버를 반송하세요.](#page-81-2)

<span id="page-80-0"></span>다음 단계에서는 AWS에 서버를 반환하는 방법을 설명합니다.

## 1. 서버 반환 준비

반환을 위해 서버를 준비하려면 리소스 공유를 해제하고, 데이터를 백업하고, 로컬 네트워크 인터페이 스를 삭제하고, 활성 인스턴스를 종료하세요.

1. Outpost의 리소스를 공유하는 경우 해당 리소스의 공유를 해제해야 합니다.

다음 방법 중 하나로 공유 Outpost 리소스의 공유를 취소할 수 있습니다.

- AWS RAM 콘솔을 사용합니다. 자세한 내용은 AWS RAM 사용 설명서에서 [리소스 공유 업데이](https://docs.aws.amazon.com/ram/latest/userguide/working-with-sharing-update.html) [트](https://docs.aws.amazon.com/ram/latest/userguide/working-with-sharing-update.html)를 참조하십시오.
- [disassociate-resource-share](https://awscli.amazonaws.com/v2/documentation/api/latest/reference/ram/disassociate-resource-share.html) 명령을 실행하는 데 AWS CLI을(를) 사용합니다.

공유할 수 있는 Outpost 리소스 목록은 [공유 가능한 Outpost 리소스를](https://docs.aws.amazon.com/outposts/latest/userguide/sharing-outposts.html#sharing-resources) 참조하십시오.

- 2. AWS Outposts 서버에서 실행되는 Amazon EC2 인스턴스의 인스턴스 스토리지에 저장된 데이터 의 백업을 생성합니다.
- 3. 서버에서 실행 중인 인스턴스와 연결된 로컬 네트워크 인터페이스를 삭제합니다.
- 4. Outpost의 서브넷과 연결된 활성 인스턴스를 종료하세요. EC2 인스턴스를 종료하기 위해서는 Linux 인스턴스용 Amazon EC2 사용 설명서의 [인스턴스 종료 단계를](https://docs.aws.amazon.com/AWSEC2/latest/UserGuide/terminating-instances.html) 따릅니다.

# <span id="page-81-0"></span>2. 반환 배송 라벨을 받으세요.

#### **A** Important

AWS이(가) 제공한 배송 라벨만 사용해야 합니다. 배송 라벨을 직접 만들지 마세요.

반환 사유에 따라 배송 라벨을 받으세요.

Shipping label for a server that is being replaced

- 1. [https://console.aws.amazon.com/outposts/에](https://console.aws.amazon.com/outposts/home)서 AWS Outposts 콘솔을 엽니다.
- 2. 탐색 창에서 주문를 선택합니다.
- 3. 교체 주문 요약에서 반환 라벨 인쇄를 선택하고 반환하려는 서버의 구성 ID를 선택합니다.

Shipping label for a server that is not being replaced

- 1. [AWS Support 센터로](https://console.aws.amazon.com/support/home#/) 문의하세요.
- 2. 반환하려는 서버의 배송 라벨을 요청하세요.

## <span id="page-81-1"></span>3. 서버 팩

서버를 포장하려면 서버가 원래 들어 있던 상자와 포장재를 사용합니다. 교체 서버가 들어 있는 상자 를 사용할 수도 있습니다. 또는 [AWS Support 센터에](https://console.aws.amazon.com/support/home#/) 문의하여 박스를 요청하세요. 서버를 포장한 후 AWS이(가) 제공한 배송 라벨을 부착하세요.

### <span id="page-81-2"></span>4. 택배를 통해 서버를 반송하세요.

해당 국가의 지정된 택배사를 통해 서버를 반환해야 합니다. 택배사에 서버를 배송하거나 택배사가 서 버를 픽업하도록 원하는 날짜 및 시간을 예약할 수 있습니다. AWS이(가) 제공하는 선불 배송 라벨에는 반송할 정확한 주소가 포함되어 있습니다.

다음 표에는 배송 대상 국가의 연락처 정보가 나와 있습니다.

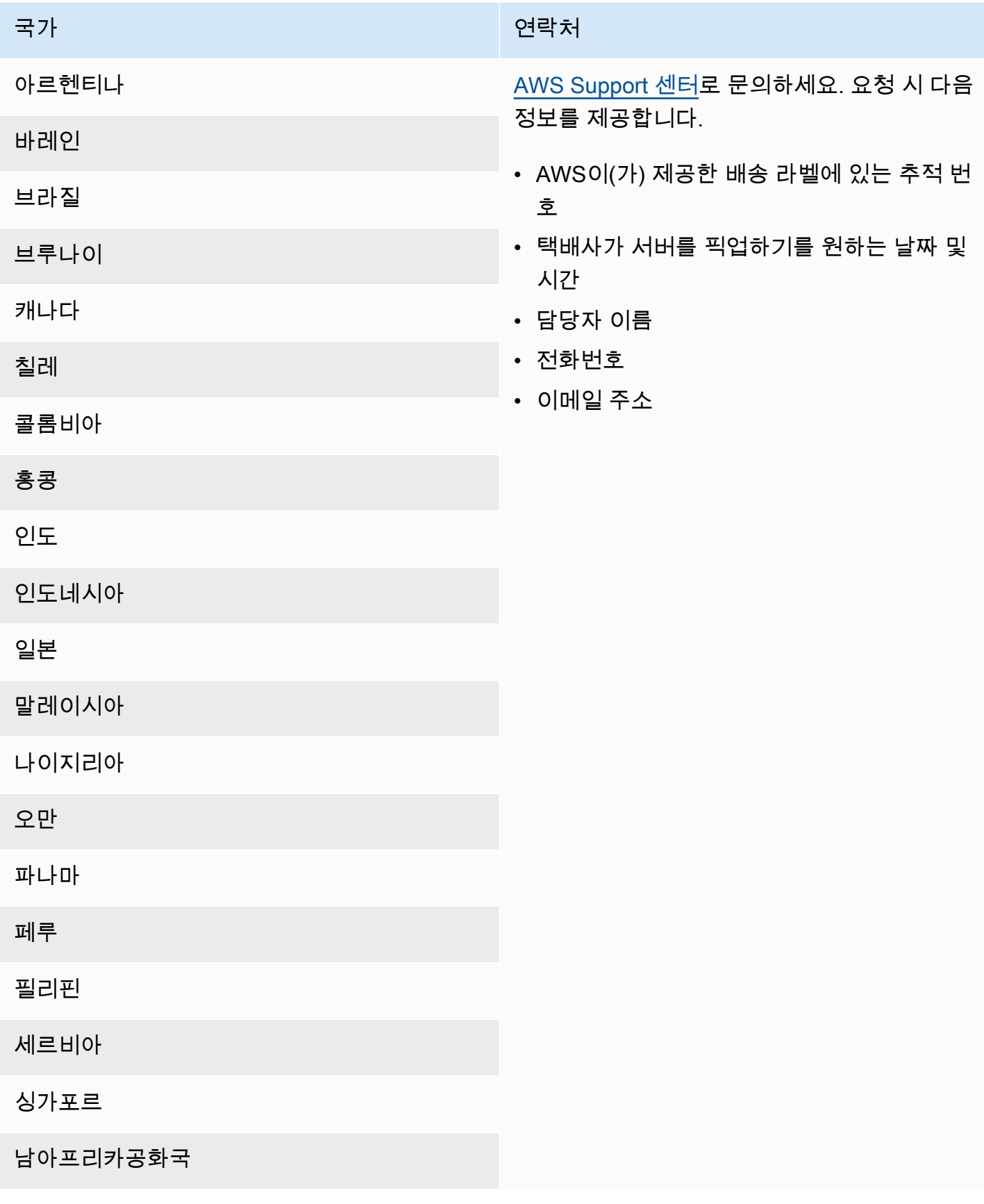

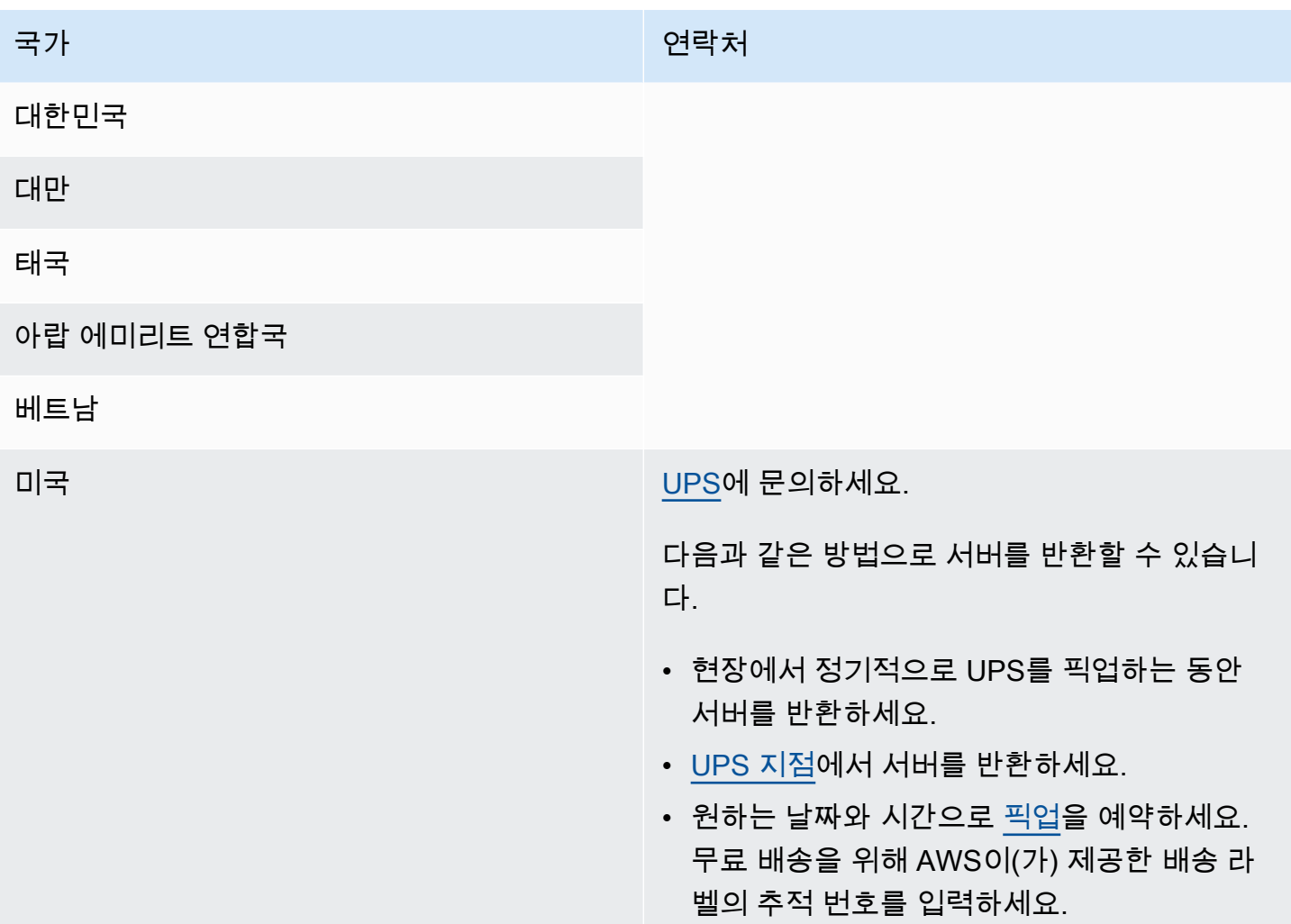

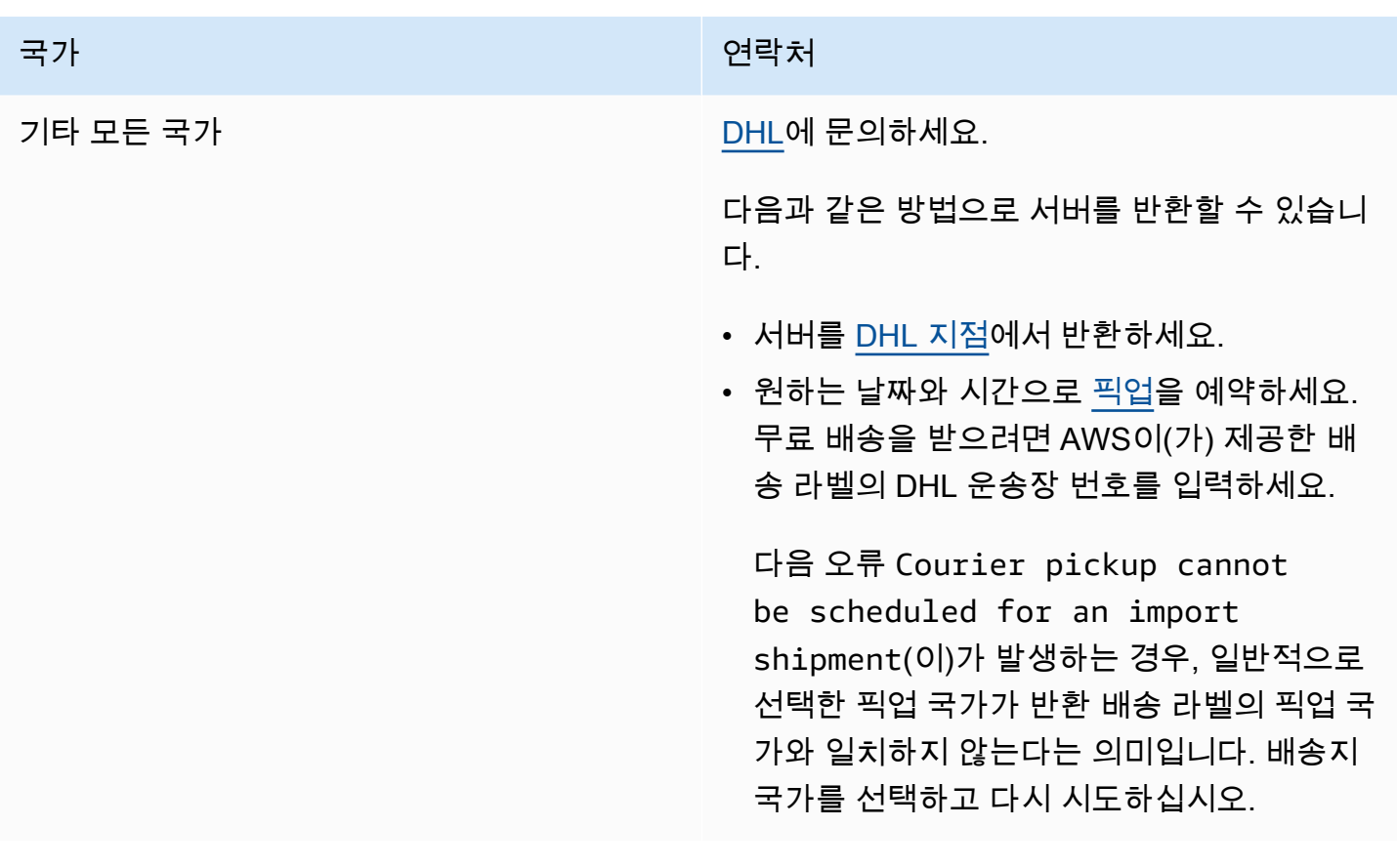

# <span id="page-85-0"></span>로컬 네트워크 인터페이스

AWS Outposts 서버의 경우 로컬 네트워크 인터페이스 (LNI) 는 Outposts 서브넷의 Amazon EC2 인스 턴스를 온프레미스 네트워크에 연결하는 논리적 네트워킹 구성 요소입니다.

로컬 네트워크 인터페이스는 근거리 통신망에서 직접 실행됩니다. 이러한 유형의 로컬 연결을 사용하 면 온프레미스 장비와 통신하는 데 라우터나 게이트웨이가 필요하지 않습니다. 로컬 네트워크 인터페 이스의 이름은 네트워크 인터페이스 또는 탄력적 네트워크 인터페이스와 비슷합니다. 로컬 네트워크 인터페이스를 참고할 때는 항상 로컬을 사용하여 두 인터페이스를 구분합니다.

Outpost 서브넷에서 로컬 네트워크 인터페이스를 활성화한 후, 탄력적 네트워크 인터페이스 외에 로컬 네트워크 인터페이스를 포함하도록 Outpost 서브넷의 EC2 인스턴스를 구성할 수 있습니다. 로컬 네트 워크 인터페이스는 온프레미스 네트워크에 연결되고 네트워크 인터페이스는 VPC에 연결됩니다. 다음 다이어그램은 탄력적 네트워크 인터페이스와 로컬 네트워크 인터페이스를 모두 갖춘 Outpost 서버의 EC2 인스턴스를 보여줍니다.

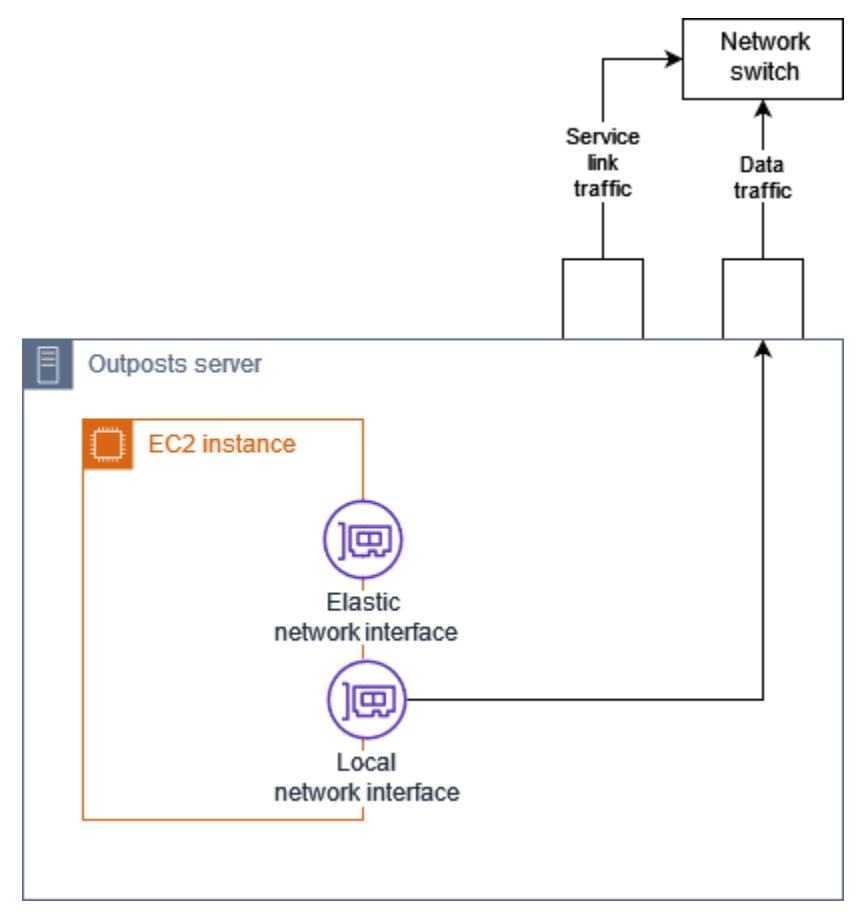

다른 온프레미스 장비와 마찬가지로 로컬 네트워크 인터페이스가 근거리 통신망에서 통신할 수 있도 록 운영 체제를 구성해야 합니다. 로컬 네트워크 인터페이스가 근거리 통신망에서 실행되기 때문에 VPC의 DHCP 옵션 세트를 사용하여 로컬 네트워크 인터페이스를 구성할 수 없습니다.

탄력적 네트워크 인터페이스는 가용 영역 서브넷의 인스턴스와 동일하게 작동합니다. 예를 들어 VPC 네트워크 연결을 사용하여 퍼블릭 지역 엔드포인트에 액세스하거나 인터페이스 VPC 엔드포인트를 사 용하여 를 사용하여 액세스할 수 있습니다. AWS 서비스 AWS 서비스 AWS PrivateLink 자세한 내용은 [AWS 리전과의 AWS Outposts 연결](#page-71-0) 단원을 참조하십시오.

#### 목차

- [로컬 네트워크 인터페이스 기본 사항](#page-86-0)
- [Outpost 서버에서 로컬 네트워크 인터페이스용 서브넷 활성화](#page-89-0)
- [로컬 네트워크 인터페이스 사용](#page-89-1)
- [서버의 로컬 네트워크 연결](#page-91-0)

## <span id="page-86-0"></span>로컬 네트워크 인터페이스 기본 사항

로컬 네트워크 인터페이스는 물리적 계층 2 네트워크에 대한 액세스를 제공합니다. VPC는 가상화된 계층 3 네트워크입니다. 로컬 네트워크 인터페이스는 VPC 네트워킹 구성 요소를 지원하지 않습니다. 이러한 구성 요소에는 보안 그룹, 네트워크 액세스 제어 목록, 가상화된 라우터 또는 라우팅 테이블, 플 로우 로그가 포함됩니다. 로컬 네트워크 인터페이스는 Outpost 서버에 VPC 계층 3 흐름에 대한 가시성 을 제공하지 않습니다. 인스턴스의 호스트 운영 체제는 물리적 네트워크의 프레임을 완벽하게 파악할 수 있습니다. 이러한 프레임 내의 정보에 표준 방화벽 로직을 적용할 수 있습니다. 하지만 이러한 통신 은 인스턴스 내부에서 이루어지지만 가상화된 구조의 범위 밖에서는 이루어집니다.

고려 사항

- 로컬 네트워크 인터페이스는 ARP 및 DHCP 프로토콜을 지원합니다. 일반 L2 브로드캐스트 메시지 는 지원하지 않습니다.
- 로컬 네트워크 인터페이스 할당량은 네트워크 인터페이스 할당량에서 차감됩니다. 자세한 내용은 Amazon VPC 사용 설명서의 [네트워크 인터페이스](https://docs.aws.amazon.com/vpc/latest/userguide/amazon-vpc-limits.html#vpc-limits-enis)를 참조하세요.
- 각 EC2 인스턴스는 하나의 로컬 네트워크 인터페이스를 가질 수 있습니다.
- 로컬 네트워크 인터페이스는 인스턴스의 기본 네트워크 인터페이스(eth0)를 사용할 수 없습니다.
- Outpost 서버는 각각 로컬 네트워크 인터페이스를 가진 여러 EC2 인스턴스를 호스팅할 수 있습니 다.

#### **a** Note

동일한 서버 내의 EC2 인스턴스는 Outpost 서버 외부로 데이터를 전송하지 않고 직접 통신 할 수 있습니다. 이 통신에는 로컬 네트워크 인터페이스 또는 탄력적 네트워크 인터페이스를 통한 트래픽이 포함됩니다.

- 로컬 네트워크 인터페이스는 Outpost 서브넷에서 실행되는 Outpost 서버에서만 사용할 수 있습니 다.
- 로컬 네트워크 인터페이스는 프로미스큐어스 모드 또는 MAC 주소 스푸핑을 지원하지 않습니다.

### 성능

각 인스턴스 크기의 LNI는 물리적 10GbE LNI 가용 대역폭의 일부를 제공합니다. 다음 표에는 각 인스 턴스 유형의 LNI 네트워크 성능이 나와 있습니다.

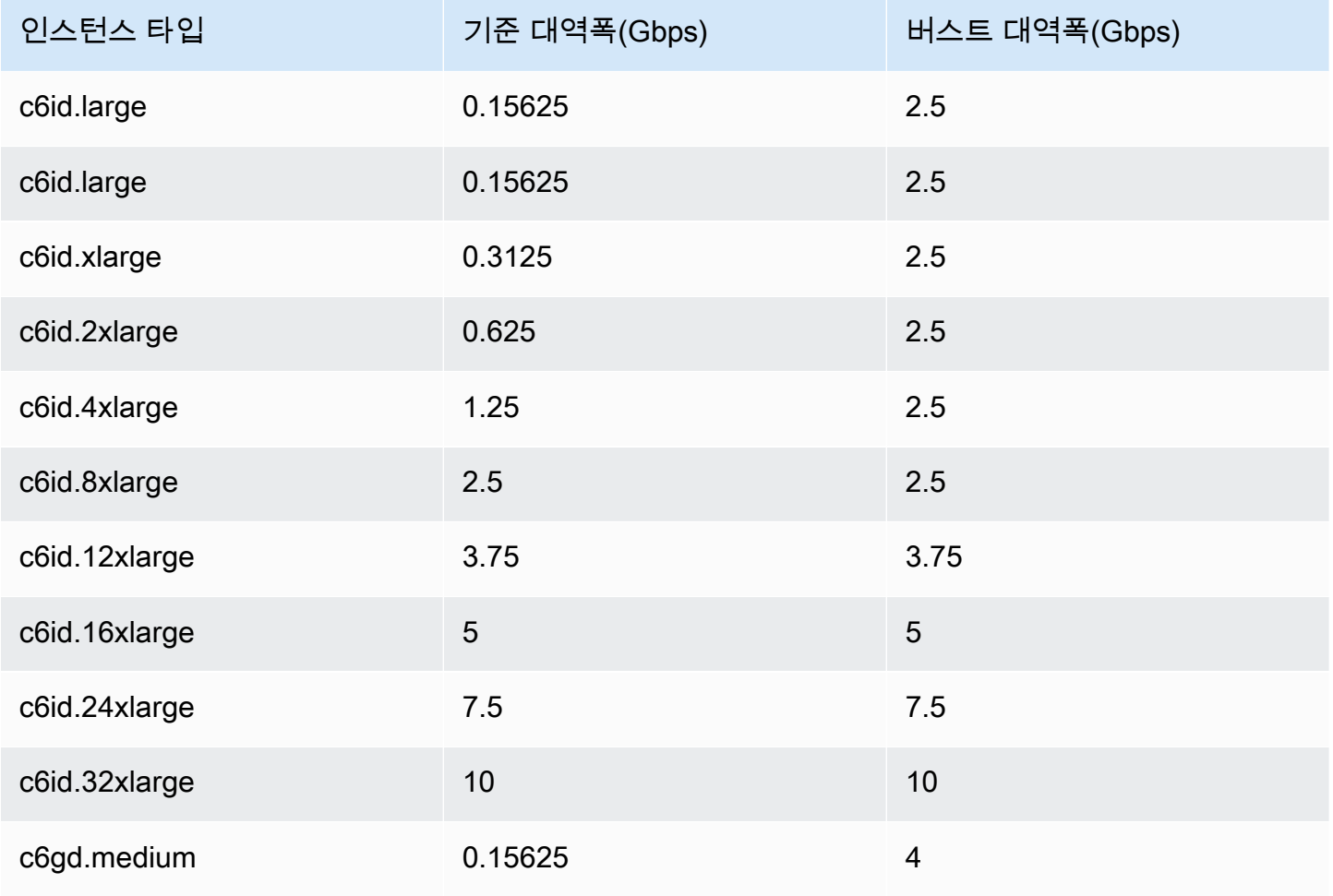

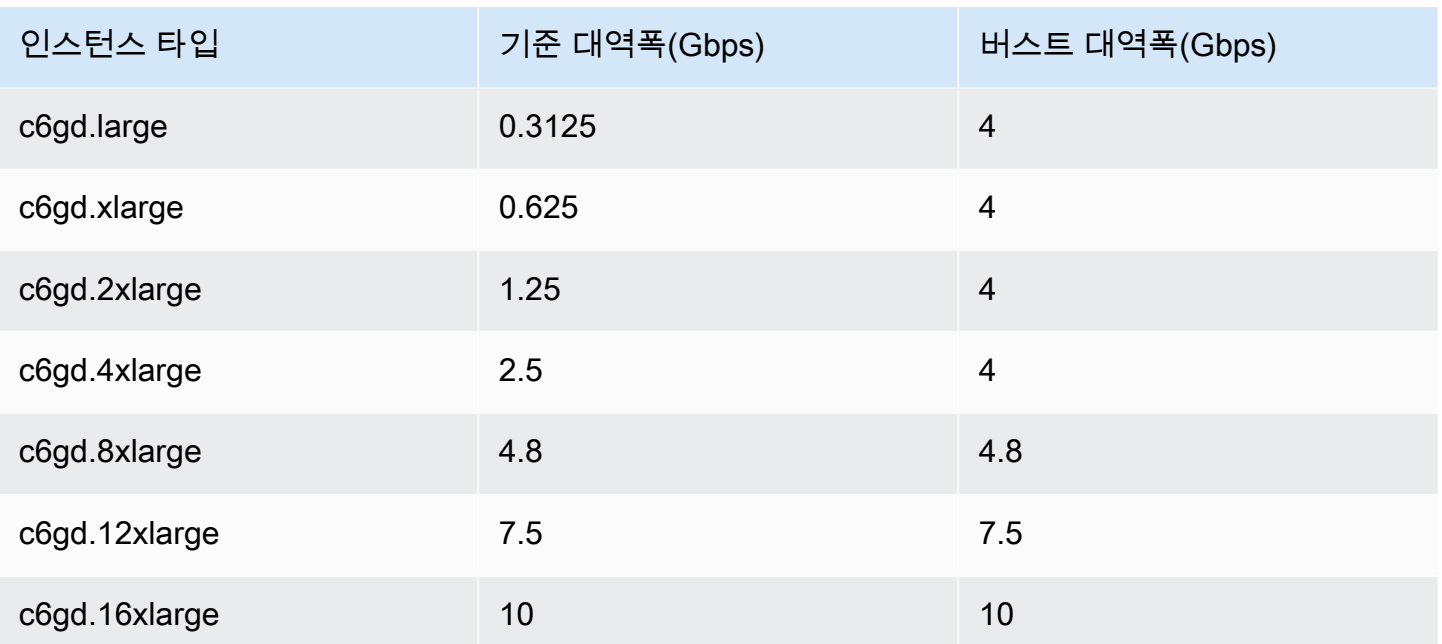

### 보안 그룹

로컬 네트워크 인터페이스는 VPC의 보안 그룹을 사용하지 않도록 설계되었습니다. 보안 그룹은 인바 운드 및 아웃바운드 VPC 트래픽을 제어합니다. 로컬 네트워크 인터페이스는 VPC에 연결되어 있지 않 습니다. 로컬 네트워크 인터페이스는 로컬 네트워크에 연결됩니다. 로컬 네트워크 인터페이스의 인바 운드 및 아웃바운드 트래픽을 제어하려면 온프레미스 장비의 나머지 부분과 마찬가지로 방화벽이나 유사한 전략을 사용합니다.

### 모니터링

CloudWatch 메트릭은 엘라스틱 네트워크 인터페이스와 마찬가지로 각 로컬 네트워크 인터페이스에 대해 생성됩니다. Linux 인스턴스에 대한 자세한 내용은 Linux 인스턴스용 Amazon EC2 사용 설명서의 [EC2 인스턴스에 대한 네트워크 성능 모니터링을](https://docs.aws.amazon.com/AWSEC2/latest/UserGuide/monitoring-network-performance-ena.html) 참조하세요. Windows 인스턴스에 대한 자세한 내용 은 Windows 인스턴스용 Amazon EC2 사용 설명서의 [EC2 인스턴스에 대한 네트워크 성능 모니터링](https://docs.aws.amazon.com/AWSEC2/latest/WindowsGuide/monitoring-network-performance-ena.html)을 참조하세요.

### MAC 주소

AWS 로컬 네트워크 인터페이스의 MAC 주소를 제공합니다. 로컬 네트워크 인터페이스는 로컬 관리 주소(LAA)를 MAC 주소로 사용합니다. 로컬 네트워크 인터페이스는 인터페이스를 삭제할 때까지 동일 한 MAC 주소를 사용합니다. 로컬 네트워크 인터페이스를 삭제한 후에는 로컬 구성에서 MAC 주소를 제거합니다. AWS 더 이상 사용하지 않는 MAC 주소를 재사용할 수 있습니다.

# <span id="page-89-0"></span>Outpost 서버에서 로컬 네트워크 인터페이스용 서브넷 활성화

의 [modify-subnet-attribute명](https://docs.aws.amazon.com/cli/latest/reference/ec2/modify-subnet-attribute.html)령을 사용하여 로컬 네트워크 AWS CLI 인터페이스용 Outpost 서브넷을 활성화합니다. 장치 인덱스에서 네트워크 인터페이스의 위치를 지정해야 합니다. 활성화된 Outpost 서 브넷에서 실행되는 모든 인스턴스는 로컬 네트워크 인터페이스에 이 장치 위치를 사용합니다. 예를 들 어 값이 1(이)면 Outpost 서브넷에 있는 인스턴스의 보조 네트워크 인터페이스(eth1)가 로컬 네트워크 인터페이스임을 나타냅니다.

로컬 네트워크 인터페이스용 Outpost 서브넷을 활성화하려면 다음과 같이 하세요.

명령 프롬프트에서 다음 명령을 사용하여 로컬 네트워크 인터페이스의 장치 위치를 지정합니다.

aws ec2 modify-subnet-attribute \ --subnet-id *subnet-1a2b3c4d* \ --enable-lni-at-device-index *1*

# <span id="page-89-1"></span>로컬 네트워크 인터페이스 사용

이 섹션을 보고 로컬 네트워크 인터페이스 사용 방법을 확인합니다.

#### Tasks

- [로컬 네트워크 인터페이스 추가](#page-89-2)
- [로컬 네트워크 인터페이스 보기](#page-91-1)
- [운영 체제 구성](#page-91-2)

#### <span id="page-89-2"></span>로컬 네트워크 인터페이스 추가

시작 도중 또는 이후에 Outpost 서브넷의 Amazon EC2 인스턴스에 로컬 네트워크 인터페이스(LNI)를 추가할 수 있습니다. 로컬 네트워크 인터페이스용 Outpost 서브넷을 활성화할 때 지정한 장치 인덱스 를 사용하여 인스턴스에 보조 네트워크 인터페이스를 추가하면 됩니다.

고려 사항

콘솔을 사용하여 보조 네트워크 인터페이스를 지정하면 장치 인덱스 1을 사용하여 네트워크 인터페이 스가 생성됩니다. 로컬 네트워크 인터페이스용 Outpost 서브넷을 사용하도록 설정할 때 지정한 장치 색인이 이 색인이 아닌 경우 AWS CLI 또는 SDK를 대신 사용하여 올바른 장치 색인을 지정할 수 있습

니다. AWS 예를 들어: 및 에서 다음 AWS CLI 명령을 사용하십시오. [create-network-interface](https://docs.aws.amazon.com/cli/latest/reference/ec2/create-network-interface.html)[attach](https://docs.aws.amazon.com/cli/latest/reference/ec2/attach-network-interface.html)[network-interface](https://docs.aws.amazon.com/cli/latest/reference/ec2/attach-network-interface.html)

인스턴스 시작 중에 LNI를 추가하려면 다음과 같이 하세요.

- 1. 인스턴스 시작 마법사에서 네트워크 설정 옆의 편집을 선택합니다.
- 2. 고급 네트워크 구성을 확장합니다.
- 3. 네트워크 인터페이스 추가를 선택합니다. 그러면 장치 인덱스 1을 사용하는 네트워크 인터페이스 가 생성됩니다. Outpost 서브넷의 LNI 장치 인덱스로 1을 지정한 경우, 이 네트워크 인터페이스가 인스턴스의 로컬 네트워크 인터페이스가 됩니다.
- 4. Outpost 서브넷을 선택하고 필요에 따라 네트워크 인터페이스의 구성을 업데이트합니다.
- 5. 마법사를 완료하고 인스턴스를 시작합니다.

인스턴스 시작 후에 LNI를 추가하려면 다음과 같이 하세요.

- 1. 탐색 창에서 네트워크 및 보안 네트워크 인터페이스를 선택합니다.
- 2. 네트워크 인터페이스 생성
	- a. 네트워크 인터페이스 생성을 선택합니다.
	- b. 인스턴스와 동일한 Outpost 서브넷을 선택합니다.
	- c. 프라이빗 IPv4 주소가 자동 할당으로 설정되어 있는지 확인합니다
	- d. 보안 그룹을 선택합니다. 보안 그룹은 LNI에 적용되지 않으므로 선택한 보안 그룹은 관련이 없습니다.
	- e. 네트워크 인터페이스 생성을 선택합니다.
- 3. 인스턴스에 네트워크 인터페이스 연결
	- a. 새로 생성한 네트워크 인터페이스의 확인란을 선택합니다.
	- b. 작업], 연결을 선택합니다.
	- c. 인스턴스를 선택합니다.
	- d. 연결을 선택합니다. 네트워크 인터페이스는 장치 인덱스 1에 연결됩니다. 치Outpost 서브넷 의 LNI 장치 인덱스로 1을 지정한 경우, 이 네트워크 인터페이스가 인스턴스의 로컬 네트워크 인터페이스가 됩니다.

### <span id="page-91-1"></span>로컬 네트워크 인터페이스 보기

인스턴스가 실행 상태인 동안 Amazon EC2 콘솔을 사용하여 Outpost 서브넷에 있는 인스턴스의 탄력 적 네트워크 인터페이스와 로컬 네트워크 인터페이스를 모두 볼 수 있습니다. 인스턴스를 선택하고 네 트워킹 탭을 선택합니다.

콘솔에는 서브넷 CIDR의 LNI용 프라이빗 IPv4 주소가 표시됩니다. 이 주소는 LNI의 IP 주소가 아니므 로 사용할 수 없습니다. 하지만 이 주소는 서브넷 CIDR에서 할당되므로 서브넷 크기 조정 시 이 주소를 고려해야 합니다. 게스트 운영 체제 내에서 LNI의 IP 주소를 정적으로 설정하거나 DHCP 서버를 통해 설정해야 합니다.

### <span id="page-91-2"></span>운영 체제 구성

로컬 네트워크 인터페이스를 활성화하면 Amazon EC2 인스턴스는 두 개의 네트워크 인터페이스를 갖 게 되며, 그 중 하나는 로컬 네트워크 인터페이스입니다. 시작하는 Amazon EC2 인스턴스의 운영 체제 가 멀티홈 네트워킹 구성을 지원하도록 구성해야 합니다.

## <span id="page-91-0"></span>서버의 로컬 네트워크 연결

이 항목을 사용하면 Outpost 서버를 호스팅하기 위한 네트워크 케이블 연결 및 토폴로지 요구 사항을 이해할 수 있습니다. 자세한 내용은 [로컬 네트워크 인터페이스](#page-85-0) 단원을 참조하세요.

#### 콘텐츠

- [네트워크의 서버 토폴로지](#page-91-3)
- [서버 물리적 연결](#page-92-0)
- [서버의 서비스 링크 트래픽](#page-93-0)
- [로컬 네트워크 인터페이스 \(LNI\) 링크 트래픽](#page-93-1)
- [서버 IP 주소 할당](#page-95-0)
- [서버 등록](#page-95-1)

### <span id="page-91-3"></span>네트워크의 서버 토폴로지

Outpost 서버에는 네트워킹 장비에 대한 두 개의 개별 연결이 필요합니다. 각 연결은 서로 다른 케이블 을 사용하며 서로 다른 유형의 트래픽을 전달합니다. 여러 케이블은 트래픽 등급 격리용이며 이중화용 은 아닙니다. 두 케이블을 공통 네트워크에 연결할 필요는 없습니다.

#### 다음 표에서는 Outpost 서버 트래픽 유형 및 레이블에 대해 설명합니다.

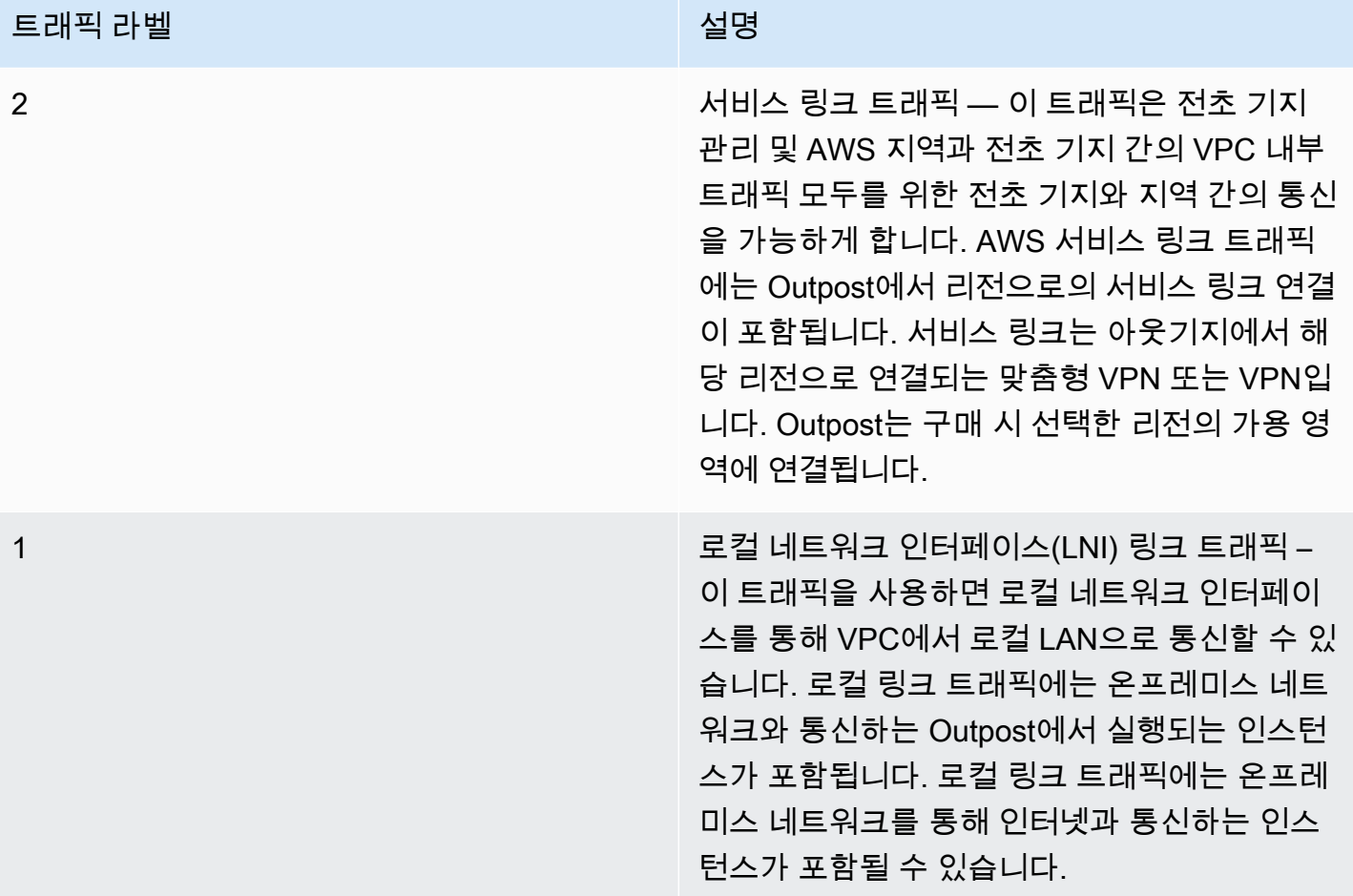

### <span id="page-92-0"></span>서버 물리적 연결

각 Outpost 서버에는 중복되지 않는 물리적 업링크 포트 가 포함되어 있습니다. 포트에는 다음과 같은 자체 속도 및 커넥터 요구 사항이 있습니다.

• 10GbE – 커넥터 유형: QSFP+

QSFP+ 케이블

QSFP+ 케이블에는 Outpost 서버의 포트 3에 연결하는 커넥터가 있습니다. QSFP+ 케이블의 반대쪽 끝에는 스위치에 연결하는 SFP+ 인터페이스 4개가 있습니다. 스위치 측 인터페이스 중 2개는 1과(와) 2이(가) 레이블로 지정되어 있습니다. Outpost 서버가 작동하려면 두 인터페이스가 모두 필요합니다. 서비스 링크 트래픽에는 2 인터페이스를 사용하고 LNI 링크 트래픽에는 1 인터페이스를 사용합니다. 나머지 인터페이스는 사용되지 않습니다.

### <span id="page-93-0"></span>서버의 서비스 링크 트래픽

스위치의 서비스 링크 포트를 게이트웨이와 다음 리전 엔드포인트에 대한 경로가 있는 VLAN에 대한 태그가 지정되지 않은 액세스 포트로 구성합니다.

- 서비스 링크 엔드포인트
- Outpost 등록 엔드포인트

Outpost가 해당 지역의 등록 엔드포인트를 검색하려면 서비스 링크 연결에 퍼블릭 DNS가 있어야 합 니다. AWS 연결에는 Outpost 서버와 등록 엔드포인트 사이에 NAT 장치가 있을 수 있습니다. 퍼블 릭 주소 범위에 대한 AWS 자세한 내용은 Amazon VPC 사용 설명서의 AWS [IP 주소 범위와](https://docs.aws.amazon.com/vpc/latest/userguide/aws-ip-ranges.html) 의 [AWS](https://docs.aws.amazon.com/general/latest/gr/outposts_region.html) [Outposts 엔드포인트 및 할당량을](https://docs.aws.amazon.com/general/latest/gr/outposts_region.html) 참조하십시오. AWS 일반 참조

서버를 등록하려면 다음 네트워크 포트를 엽니다.

- TCP 443
- UDP 443
- UDP 53

#### 업링크 속도

각 Outpost 서버는 AWS 리전에 대한 최소 20Mbps의 업링크 속도를 요구합니다.

LNI 링크 및 서비스 링크 사용량에 따라 더 빠른 업링크가 필요할 수 있습니다. 자세한 내용은 [서비스](#page-72-0)  [링크에 대한 대역폭 권장 사항](#page-72-0)을 참조하세요.

### <span id="page-93-1"></span>로컬 네트워크 인터페이스 (LNI) 링크 트래픽

업스트림 네트워크 장치의 LNI 링크 포트를 로컬 네트워크의 VLAN에 대한 표준 액세스 포트로 구성합 니다. VLAN이 두 개 이상인 경우 업스트림 네트워크 장치의 모든 포트를 트렁크 포트로 구성합니다. 여러 MAC 주소를 예상하도록 업스트림 네트워크 장치의 포트를 구성합니다. 서버에서 실행되는 각 인 스턴스는 MAC 주소를 사용합니다. 일부 네트워크 장치는 여러 MAC 주소를 보고하는 포트를 종료하 는 포트 보안 기능을 제공합니다.

**a** Note

AWS Outposts 서버는 VLAN 트래픽에 태그를 지정하지 않습니다. LNI를 트렁크로 구성하는 경우 OS가 VLAN 트래픽에 태그를 지정하는지 확인해야 합니다.

다음 예제는 Amazon Linux 2023에서 LNI에 대한 VLAN 태깅을 구성하는 방법을 보여줍니다. 다른 Linux 배포판을 사용하는 경우, 구성 VLAN 태깅에 대한 Linux 배포판으로 제공된 문서를 참조하세요.

예제: Amazon Linux 2023과 Amazon Linux 2에서 LNI에 대한 VLAN 태깅을 구성하려면

1. 8021q 모듈이 커널에 로드되었는지 확인합니다. 그렇지 않은 경우 modprobe 명령을 사용하여 로 드합니다.

```
modinfo 8021q
modprobe --first-time 8021q
```
- 2. VLAN 장치를 생성합니다. 이 예제에서는 다음이 적용됩니다.
	- LNI의 인터페이스의 이름은 ens6입니다
	- VLAN ID는 59입니다
	- VLAN 장치에 할당된 이름은 ens6.59입니다

ip link add link ens6 name ens6.59 type vlan id 59

3. 선택 사항입니다. IP를 수동으로 할당하려면 이 단계를 완료합니다. 이 예에서는 IP 192.168.59.205를 할당합니다. 여기서 서브넷 CIDR은 192.168.59.0/24입니다.

ip addr add 192.168.59.205/24 brd 192.168.59.255 dev ens6.59

4. 링크를 활성화합니다.

ip link set dev ens6.59 up

OS 수준에서 네트워크 인터페이스를 구성하고 VLAN 태깅 변경을 영구적으로 적용하려면 다음 리소 스를 참조하세요.

- Amazon Linux 2를 사용하는 경우, Linux 인스턴스용Amazon EC2 사용 설명서의 [Amazon Linux 인](https://docs.aws.amazon.com/AWSEC2/latest/UserGuide/best-practices-for-configuring-network-interfaces.html#ec2-net-utils) [스턴스용 EC2-net-utils를 사용하여 네트워크 인터페이스 구성을](https://docs.aws.amazon.com/AWSEC2/latest/UserGuide/best-practices-for-configuring-network-interfaces.html#ec2-net-utils)참조하세요.
- Amazon Linux 2023을 사용하는 경우, Amazon Linux 2023 사용 설명서의 [네트워킹 서비스를](https://docs.aws.amazon.com/linux/al2023/ug/networking-service.html) 참조 하세요.

### <span id="page-95-0"></span>서버 IP 주소 할당

Outpost 서버에는 공용 IP 주소를 할당할 필요가 없습니다.

동적 호스트 제어 프로토콜(DHCP)은 IP 네트워크에서 장치를 구성하는 프로세스를 자동화하는 데 사 용되는 네트워크 관리 프로토콜입니다. Outpost 서버의 경우 DHCP를 다음과 같은 두 가지 방법으로 사용할 수 있습니다.

- 서버의 네트워크 카드
- 인스턴스의 로컬 네트워크 인터페이스

서비스 링크의 경우, Outpost 서버는 DHCP를 사용하여 로컬 네트워크에 연결하지만 . DHCP는 DNS 네임 서버와 기본 게이트웨이를 반환해야 합니다. Outpost 서버는 서비스 링크의 고정 IP 할당을 지원 하지 않습니다.

LNI 링크의 경우 DHCP를 사용하여 로컬 네트워크에 연결할 인스턴스를 구성합니다. 자세한 내용은 [the section called "운영 체제 구성"](#page-91-2) 단원을 참조하세요.

#### **a** Note

Outpost 서버에 안정적인 IP 주소를 사용해야 합니다. IP 주소 변경으로 인해 Outpost 서브넷에 서 일시적인 서비스 중단이 발생할 수 있습니다.

## <span id="page-95-1"></span>서버 등록

Outpost 서버가 로컬 네트워크에 연결을 설정하면 서비스 링크 연결을 사용하여 Outpost 등록 엔드포 인트에 연결하고 스스로를 등록합니다. 등록하려면 공용 DNS가 필요합니다. 서버가 등록하면 해당 리 전의 서비스 링크 엔드포인트에 보안 터널을 생성합니다. Outpost 서버는 TCP 포트 443을 사용하여 공용 인터넷을 통해 리전과 원활하게 통신할 수 있습니다. 현재 AWS Outposts 서버는 VPC를 통한 프 라이빗 연결을 지원하지 않습니다. 자세한 내용은 [the section called "6단계: 서버 인증"을](#page-46-0)(를) 참조하세 요.

# 공유 AWS Outposts리소스로 작업하기

Outpost 공유를 통해 Outpost 소유자는 Outpost 사이트 및 서브넷을 포함한 Outpost 및 Outpost 리소 스를 동일한 AWS 조직의 다른 AWS 계정과 공유할 수 있습니다. Outpost 소유자는 Outpost 리소스를 중앙에서 생성 및 관리하고 AWS 조직 내 여러 AWS 계정에서 리소스를 공유할 수 있습니다. 이를 통해 다른 소비자가 Outpost 사이트를 사용하고, VPC를 구성하고, 공유 Outpost에서 인스턴스를 시작 및 실 행할 수 있습니다.

이 모델에서는 Outpost 리소스(소유자)를 소유한 AWS 계정을 사용하거나, 다음 리소스를 동일한 조직 의 다른 AWS 계정(소비자)과 공유해야 합니다. 소비자는 자신의 계정으로 생성하는 Outpost에서 동일 한 방식으로 공유된 Outpost의 리소스를 생성할 수 있습니다. 소유자는 생성한 Outpost의 관리 및 리소 스를 관리할 책임이 있습니다. 소유자는 언제든지 공유 액세스를 변경하거나 취소할 수 있습니다. 용량 예약을 사용하는 인스턴스를 제외하고, 소유자는 소비자가 공유 Outpost에서 생성하는 리소스를 보고 수정하고 삭제할 수 있습니다. 소유자는 공유한 용량 예약으로 소비자가 시작한 인스턴스를 수정할 수 없습니다.

소비자는 용량 예약을 소비하는 리소스를 포함하여 공유된 Outpost의 리소스를 관리할 책임이 있습니 다. 소비자는 다른 소비자 또는 용량 예약 소유자가 소유한 인스턴스를 보거나 수정할 수 없습니다. 또 한 공유된 Outpost를 수정할 수 없습니다.

Outpost 소유자는 다음과 같이 Outpost 리소스를 공유할 수 있습니다.

- AWS Organizations 내 조직 내부의 특정 AWS 계정
- AWS Organizations 내 조직 내부의 조직 단위
- AWS Organizations의 전체 조직.

목차

- [공유 가능한 Outpost 리소스](#page-97-0)
- [Outpost의 리소스 공유를 위한 사전 조건](#page-97-1)
- [관련 서비스](#page-98-0)
- [가용 영역 공유](#page-98-1)
- [Outpost 리소스 공유](#page-98-2)
- [공유된 Outpost 리소스 공유 해제](#page-99-0)
- [공유 Outpost 리소스 식별](#page-100-0)
- [공유 Outpost 리소스 권한](#page-101-0)
- [결제 및 측정](#page-101-1)
- [제한 사항](#page-101-2)

# <span id="page-97-0"></span>공유 가능한 Outpost 리소스

Outpost 소유주는 이 섹션에 나열된 Outpost 자원을 소비자와 공유할 수 있습니다.

Outpost 서버에 사용할 수 있는 리소스는 다음과 같습니다. 랙 리소스에 대해서는 Outpost 랙용 AWS Outposts 사용 설명서의 [공유 AWS Outposts 리소스 사용을](https://docs.aws.amazon.com/outposts/latest/userguide/sharing-outposts.html) 참조하십시오.

- 할당된 전용 호스트 이 리소스에 액세스할 수 있는 소비자는 다음을 수행할 수 있습니다.
	- 전용 호스트에서 EC2 인스턴스를 시작 및 실행합니다.
- Outpost 이 리소스에 액세스할 수 있는 소비자는 다음을 수행할 수 있습니다.
	- Outpost에서 서브넷을 생성하고 관리합니다.
	- AWS Outposts API를 사용하여 Outpost에 대한 정보를 봅니다.
- 사이트 이 리소스에 액세스할 수 있는 소비자는 다음을 수행할 수 있습니다.
	- 사이트에서 Outpost를 생성하고, 관리하고, 제어합니다.
- 서브넷 이 리소스에 액세스할 수 있는 소비자는 다음을 수행할 수 있습니다.
	- 서브넷에 대한 정보 보기
	- 서브넷에서 EC2 인스턴스를 시작하고 실행합니다.

Amazon VPC 콘솔을 사용하여 Outpost 서브넷을 공유합니다. 자세한 내용은 Amazon VPC 사용 설 명서의 [서브넷 공유를](https://docs.aws.amazon.com/vpc/latest/userguide/vpc-sharing.html#vpc-sharing-share-subnet) 참조하십시오.

## <span id="page-97-1"></span>Outpost의 리소스 공유를 위한 사전 조건

- AWS Organizations의 조직 또는 조직 단위와 Outpost 리소스를 공유하려면 AWS Organizations과 (와) 공유를 활성화해야 합니다. 자세한 내용은 AWS RAM 사용 설명서의 [AWS Organizations과\(와\)](https://docs.aws.amazon.com/ram/latest/userguide/getting-started-sharing.html#getting-started-sharing-orgs) [공유 활성화](https://docs.aws.amazon.com/ram/latest/userguide/getting-started-sharing.html#getting-started-sharing-orgs)를 참조하십시오.
- Outpost 리소스를 공유하려면 AWS 계정에서 소유하고 있어야 합니다. 공유된 Outpost 리소스를 공 유할 수 없습니다.
- Outpost 리소스를 공유하려면 조직 내 계정과 공유해야 합니다.

# <span id="page-98-0"></span>관련 서비스

용량 예약 공유는 AWS Resource Access Manager(AWS RAM)과(와) 통합됩니다. AWS RAM은(는) 모든 AWS 계정 또는 AWS Organizations을(를) 통해 AWS 리소스를 공유하도록 해주는 서비스입니다. AWS RAM을(를) 사용하여 리소스 공유 생성으로 소유한 리소스를 공유할 수 있습니다. 리소스 공유 는 공유할 리소스와 공유 대상 소비자를 지정합니다. 소비자는 개인 AWS 계정의 조직 단위 또는 AWS Organizations의 전체 조직일 수 있습니다.

<span id="page-98-1"></span>AWS RAM에 대한 자세한 내용은 [AWS RAM 사용 설명서](https://docs.aws.amazon.com/ram/latest/userguide/)를 참조하십시오.

# 가용 영역 공유

리전의 가용 영역에 걸쳐 리소스가 배포될 수 있도록 각 계정의 이름에 가용 영역을 독립적으로 매핑합 니다. 이로 인해 계정 전체에서 가용 영역 이름의 차이가 발생할 수 있습니다. 예를 들어 AWS 계정의 us-east-1a 가용 영역은 다른 AWS 계정에 대한 us-east-1a로 위치가 동일하지 않을 수 있습니다.

계정과 관련된 Outpost 리소스의 위치를 확인하려면 가용 영역 ID(AZ ID)를 사용해야 합니다. AZ ID 는 모든 AWS 계정의 가용 영역에 대한 고유하고 일관된 식별자입니다. 예를 들어, use1-az1은 useast-1 리전의 AZ ID이고, 모든 AWS 계정에서 위치가 동일합니다.

계정의 가용 영역에 대한 AZ ID 보려면

- 1. [https://console.aws.amazon.com/ram에](https://console.aws.amazon.com/ram/)서 AWS RAM 콘솔을 엽니다.
- 2. 현재 지역의 AZ ID는 화면의 오른쪽에 있는 사용자 AZ ID 패널에 표시됩니다.

**a** Note

로컬 게이트웨이 라우팅 테이블은 Outpost와 동일한 AZ에 있으므로 라우팅 테이블에 AZ ID를 지정할 필요가 없습니다.

# <span id="page-98-2"></span>Outpost 리소스 공유

소유주가 소비자와 Outpost를 공유하는 경우, 소비자는 자신의 계정으로 Outpost에 리소스를 생성하 는 것과 동일한 방식으로 Outpost에서 리소스를 생성할 수 있습니다. 공유 로컬 게이트웨이 라우팅 테 이블에 액세스할 수 있는 소비자는 VPC 연결을 생성하고 관리할 수 있습니다. 자세한 내용은 [공유 가](#page-97-0) [능한 Outpost 리소스](#page-97-0) 단원을 참조하십시오.

Outpost 리소스를 공유하려면 리소스 공유에 추가해야 합니다. 리소스 공유는 여러 AWS 계정에서 리 소스를 공유할 수 있게 해주는 AWS RAM 리소스입니다. 리소스 공유는 공유할 리소스와 공유 대상 소 비자를 지정합니다. AWS Outposts 콘솔을 사용하여 Outpost 리소스를 공유하면 기존 리소스 공유에 추가합니다. 새 리소스 공유에 Outpost 리소스를 추가하려면, 우선 [AWS RAM 콘솔을](https://console.aws.amazon.com/ram) 사용해 리소스 공유를 생성해야 합니다.

AWS Organizations의 조직에 속해 있고 조직 내의 공유가 활성화되어 있으면, 조직의 소비자에게 AWS RAM 콘솔에서 공유 Outpost 리소스에 대한 액세스 권한을 부여할 수 있습니다. 그렇지 않으면 소비자는 리소스 공유에 가입하라는 초대장을 받고 초대를 수락한 후 공유된 리소스의 액세스 권한을 받습니다.

AWS Outposts 콘솔, AWS RAM 콘솔 또는 AWS CLI을(를) 사용하여 소유하고 있는 Outpost 리소스를 공유할 수 있습니다.

AWS Outposts 콘솔을 사용하여 소유하고 있는 Outpost를 공유하려면

- 1. [https://console.aws.amazon.com/outposts/에](https://console.aws.amazon.com/outposts/home)서 AWS Outposts 콘솔을 엽니다.
- 2. 탐색 창에서 Outposts를 선택합니다.
- 3. Outpost를 선택한 다음 작업, 세부 정보 보기를 선택합니다.
- 4. Outpost 요약 페이지에서 리소스 공유를 선택합니다.
- 5. 리소스 공유 생성을 선택합니다.

다음 절차에 따라 Outpost 공유를 완료할 수 있는 AWS RAM 콘솔로 리디렉션됩니다. 소유한 로컬 게 이트웨이 라우팅 테이블을 공유하려면 다음 절차도 사용합니다.

AWS RAM 콘솔을 사용하여 소유한 Outpost 또는 로컬 게이트웨이 라우팅 테이블을 공유하려면

AWS RAM 사용 설명서의 [리소스 공유 생성을](https://docs.aws.amazon.com/ram/latest/userguide/working-with-sharing.html#working-with-sharing-create) 참조하십시오.

AWS CLI을(를) 사용하여 소유한 Outpost 또는 로컬 게이트웨이 라우팅 테이블을 공유하려면

<span id="page-99-0"></span>[create-resource-share](https://docs.aws.amazon.com/cli/latest/reference/ram/create-resource-share.html) 명령을 사용합니다.

## 공유된 Outpost 리소스 공유 해제

공유 Outpost가 공유되지 않으면 소비자는 AWS Outposts 콘솔에서 더 이상 Outpost를 볼 수 없습니 다. Outpost에서 새 서브넷을 생성하거나, Outpost에 새 EBS 볼륨을 생성하거나, AWS Outposts 콘솔 또는 AWS CLI을(를) 사용하여 Outpost 세부 정보 및 인스턴스 유형을 볼 수 없습니다. 소비자가 만든

기존 서브넷, 볼륨 또는 인스턴스는 삭제되지 않습니다. 소비자가 Outpost에서 생성한 기존 서브넷은 여전히 새 인스턴스를 시작하는 데 사용할 수 있습니다.

공유된 로컬 게이트웨이 라우팅 테이블이 공유되지 않는 경우, 소비자는 더 이상 새 VPC 연결을 생성 할 수 없습니다. 소비자가 생성한 기존 VPC 연결은 모두 라우팅 테이블과 연결된 상태로 유지됩니다. 이러한 VPC의 리소스는 계속해서 트래픽을 로컬 게이트웨이로 라우팅할 수 있습니다.

소유하고 있는 공유 Outpost리소스의 공유를 해제하려면 리소스 공유에서 제거해야 합니다. 이를 위해 AWS RAM 콘솔이나 AWS CLI을(를) 사용할 수 있습니다.

AWS RAM 콘솔을 사용하여 소유하고 있는 공유 Outpost 리소스를 공유 해제하려면

AWS RAM 사용 설명서의 [리소스 공유 업데이트를](https://docs.aws.amazon.com/ram/latest/userguide/working-with-sharing.html#working-with-sharing-update) 참조하십시오.

AWS CLI를 사용하여 소유하고 있는 공유 Outpost 리소스를 공유 해제하려면

<span id="page-100-0"></span>[disassociate-resource-share](https://docs.aws.amazon.com/cli/latest/reference/ram/disassociate-resource-share.html) 명령을 사용합니다.

# 공유 Outpost 리소스 식별

소유자와 소비자는 AWS Outposts 콘솔 및 AWS CLI을(를) 사용하여 공유 Outpost를 식별할 수 있습니 다. AWS CLI을(를) 사용하여 공유 로컬 게이트웨이 라우팅 테이블을 식별할 수 있습니다.

AWS Outposts 콘솔을 사용하여 공유 Outpost를 식별하려면

- 1. [https://console.aws.amazon.com/outposts/에](https://console.aws.amazon.com/outposts/home)서 AWS Outposts 콘솔을 엽니다.
- 2. 탐색 창에서 Outposts를 선택합니다.
- 3. Outpost를 선택한 다음 작업, 세부 정보 보기를 선택합니다.
- 4. Outpost 요약 페이지에서 소유자 ID를 보고 Outpost 소유자의 AWS 계정 ID를 식별합니다.

AWS CLI를 사용하여 공유 Outpost 리소스를 식별하려면

[list-outposts](https://docs.aws.amazon.com/cli/latest/reference/outposts/list-outposts.html) 및 [describe-local-gateway-route-tables](https://docs.aws.amazon.com/cli/latest/reference/ec2/describe-local-gateway-route-tables.html) 명령을 사용합니다. 이 명령은 사용자가 소유한 Outpost 리소스 및 사용자와 공유하는 Outpost 리소스를 반환합니다. OwnerId은(는) Outpost 소유자 의 AWS 계정 ID를 보여줍니다.

## <span id="page-101-0"></span>공유 Outpost 리소스 권한

### 소유자에 대한 권한

소유자는 Outpost의 관리 및 자원을 관리할 책임이 있습니다. 소유자는 언제든지 공유 액세스를 변경 하거나 취소할 수 있습니다. 공유 Outpost에서 소비자가 생성한 리소스를 보고 수정하고 삭제하는 데 AWS Organizations을(를) 사용할 수 있습니다.

### 소비자에 대한 권한

소비자는 자신의 계정으로 생성하는 Outpost에서 동일한 방식으로 공유된 Outpost의 리소스를 생성할 수 있습니다. 소비자는 공유된 Outpost에서 시작된 리소스를 관리할 책임이 있습니다. 소비자는 다른 소비자나 Outpost 소유자가 소유한 인스턴스를 보거나 수정할 수 없으며 공유된 Outpost를 수정할 수 없습니다.

## <span id="page-101-1"></span>결제 및 측정

공유하는 Outpost의 리소스에 대한 비용이 소유자에게 청구됩니다. 또한 AWS 리전에서 유입되는 Outpost의 서비스 링크 VPN 트래픽과 관련된 모든 데이터에 대한 전송 요금도 청구됩니다.

로컬 게이트웨이 라우팅 테이블 공유에 대한 추가 비용은 없습니다. 공유 서브넷의 경우 VPN 연결, NAT 게이트웨이, 프라이빗 링크 연결 AWS Direct Connect 등의 VPC 수준 리소스에 대한 요금이 VPC 소유자에게 청구됩니다.

소비자는 로드 밸런서 및 Amazon RDS 데이터베이스와 같은 공유 Outpost에서 생성한 애플리케이션 리소스에 대해 요금이 청구됩니다. 또한 소비자는 AWS 리전에서 데이터를 전송할 때 요금이 청구됩니 다.

## <span id="page-101-2"></span>제한 사항

다음 제한은 AWS Outposts 공유를 사용한 작업에 적용됩니다.

- 공유 서브넷에 대한 제한은 AWS Outposts 공유 작업에 적용됩니다. Amazon VPC에 대한 자세한 내 용은 Amazon Virtual Private Cloud 사용 설명서의 [제한 사항](https://docs.aws.amazon.com/vpc/latest/userguide/vpc-sharing.html#vpc-share-limitations)을 참조하십시오.
- 서비스 할당량은 개별 계정별로 적용됩니다.

# 보안 내부 AWS Outposts

AWS 보안이 최우선 과제입니다. AWS 고객은 가장 보안에 민감한 조직의 요구 사항을 충족하도록 구 축된 데이터 센터 및 네트워크 아키텍처의 혜택을 누릴 수 있습니다.

보안은 기업과 기업 간의 AWS 공동 책임입니다. [공동 책임 모델은](https://aws.amazon.com/compliance/shared-responsibility-model/) 클라우드 보안 및 클라우드의 보안 으로 그 책임을 설명합니다.

- 클라우드 보안 AWS 클라우드에서 AWS 서비스를 실행하는 인프라를 보호하는 역할을 합니다. AWS AWS 또한 안전하게 사용할 수 있는 서비스를 제공합니다. 적용되는 규정 준수 프로그램에 대 해 자세히 알아보려면 규정 준수 [프로그램별 범위 내AWS 서비스 규정 준수](https://aws.amazon.com/compliance/services-in-scope/) 참조하십시오. AWS **Outposts**
- 클라우드에서의 보안 사용하는 AWS 서비스에 따라 책임이 결정됩니다. 또한 귀하는 귀사의 데이 터의 민감도, 귀사의 요구 사항, 관련 법률 및 규정을 비롯한 기타 요소에 대해서도 책임이 있습니다.

보안 및 규정 준수에 대한 자세한 내용은 참조하십시오. AWS Outposts

이 설명서는 공동 책임 모델을 사용할 AWS Outposts때 공동 책임 모델을 적용하는 방법을 이해하는 데 도움이 됩니다. 보안 및 규정 준수 목표에 맞게 구성하는 방법을 보여줍니다. 또한 리소스를 모니터 링하고 보호하는 데 도움이 되는 다른 AWS 서비스를 사용하는 방법도 알아봅니다.

#### 내용

- [데이터 보호: AWS Outposts](#page-102-0)
- [ID 및 액세스 관리 \(IAM\) 에 대한 AWS Outposts](#page-103-0)
- [의 인프라 보안 AWS Outposts](#page-117-0)
- [탄력성: AWS Outposts](#page-118-0)
- [규정 준수 검증: AWS Outposts](#page-118-1)

## <span id="page-102-0"></span>데이터 보호: AWS Outposts

AWS [공동 책임 모델](https://aws.amazon.com/compliance/shared-responsibility-model/) 의 데이터 보호에 적용됩니다 AWS Outposts. 이 모델에 설명된 대로 AWS 는 모 든 데이터를 실행하는 글로벌 인프라를 보호하는 역할을 AWS 클라우드합니다. 이 인프라에서 호스팅 되는 콘텐츠에 대한 제어를 유지하는 것은 사용자의 책임입니다. 이 콘텐츠에는 AWS 서비스 사용하는 보안 구성 및 관리 작업이 포함됩니다.

데이터 보호를 위해 AWS 계정 자격 증명을 보호하고 AWS IAM Identity Center OR AWS Identity and Access Management (IAM) 를 사용하여 개별 사용자를 설정하는 것이 좋습니다. 이러한 방식에는 각 사용자에게 자신의 직무를 충실히 이행하는 데 필요한 권한만 부여됩니다.

데이터 프라이버시에 대한 자세한 내용은 [데이터 프라이버시 FAQ를](https://aws.amazon.com/compliance/data-privacy-faq) 참조하세요. 유럽의 데이터 보호 에 대한 자세한 내용은 AWS 보안 블로그의 [AWS 공동 책임 모델 및 GDPR](https://aws.amazon.com/blogs/security/the-aws-shared-responsibility-model-and-gdpr/) 블로그 게시물을 참조하세 요.

#### 유휴 시 암호화

AWS Outposts를 사용하면 저장된 모든 데이터가 암호화됩니다. 키 자료는 이동식 장치에 저장된 외부 키인 Nitro 보안 키(NSK)에 래핑됩니다. Outpost 서버의 데이터를 해독하려면 NSK가 필요합니다.

### 전송 중 데이터 암호화

AWS Outpost와 해당 지역 간의 전송 데이터를 암호화합니다. AWS 자세한 설명은 [서비스 링크를 통한](#page-71-1) [연결](#page-71-1) 섹션을 참조하세요.

#### 데이터 삭제

인스턴스를 종료하면 인스턴스에 할당된 메모리는 새 인스턴스에 할당되기 전에 하이퍼바이저에서 스 크러빙(0으로 설정)되며 스토리지의 모든 블록은 재설정됩니다.

Nitro 보안 키를 파괴하면 Outpost의 데이터가 암호적으로 파기됩니다. 자세한 내용은 [암호화 방식으로](#page-132-0) [파쇄된 서버 데이터](#page-132-0) 단원을 참조하세요.

## <span id="page-103-0"></span>ID 및 액세스 관리 (IAM) 에 대한 AWS Outposts

AWS Identity and Access Management (IAM) 은 관리자가 리소스에 대한 액세스를 안전하게 제어할 수 있도록 지원하는 AWS 서비스입니다. AWS IAM 관리자는 리소스를 사용할 수 있는 인증 (로그인) 및 권한 부여 (권한 보유) 를 받을 수 있는 사용자를 제어합니다. AWS Outposts IAM은 추가 요금 없이 사용할 수 있습니다.

#### 내용

- [AWS Outposts와 IAM의 작동 방식](#page-104-0)
- [AWS Outposts 정책 예제](#page-110-0)
- [AWS Outposts의 서비스 링크 역할 사용](#page-112-0)

#### • [AWS 관리형 정책 대상 AWS Outposts](#page-115-0)

### <span id="page-104-0"></span>AWS Outposts와 IAM의 작동 방식

IAM을 사용하여 Outposts에 대한 액세스를 관리하기 전에 AWS Outposts에서 사용할 수 있는 IAM 기 능에 대해 알아보십시오. AWS

Outposts와 함께 AWS 사용할 수 있는 IAM 기능

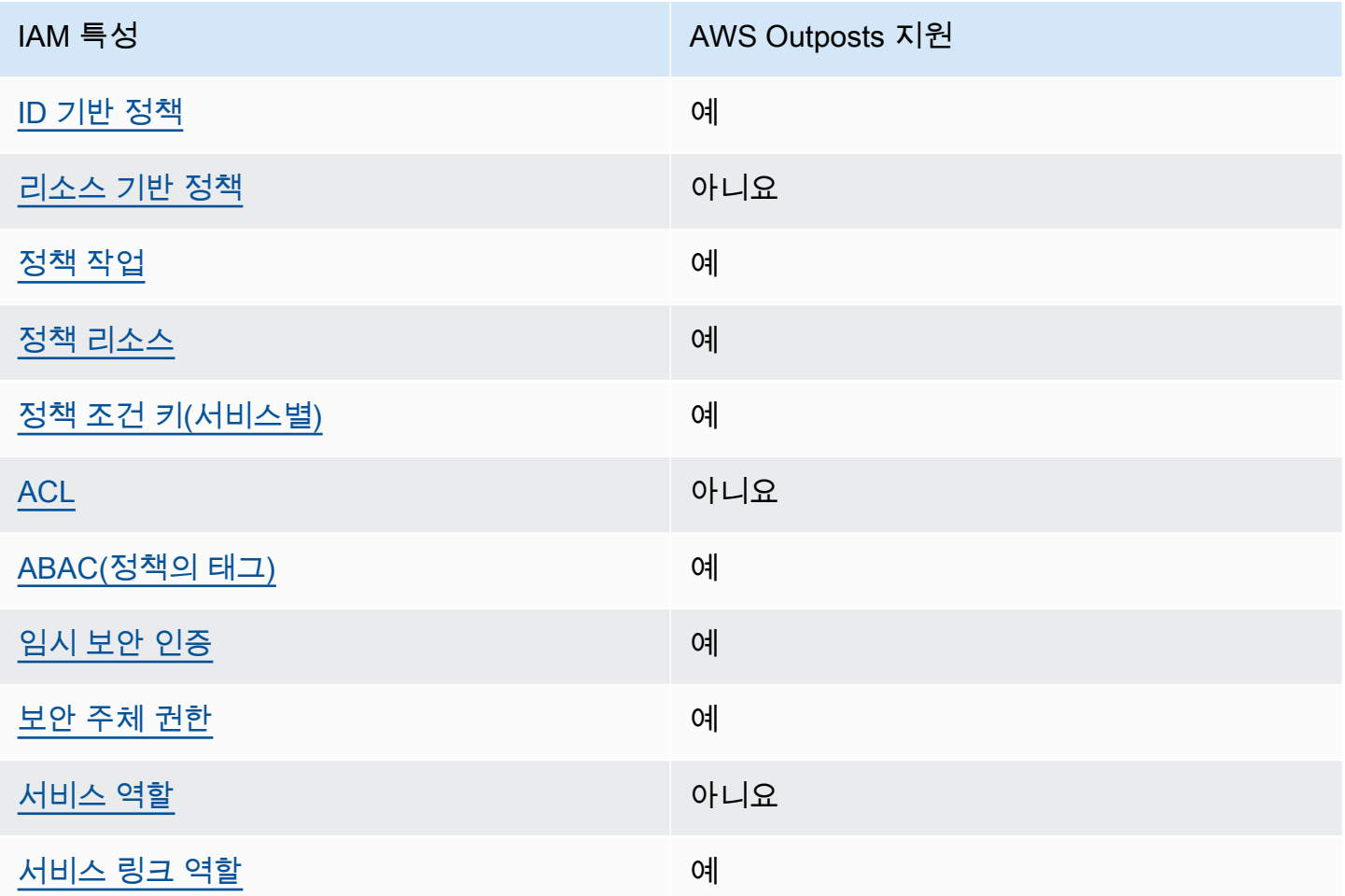

<span id="page-104-1"></span>Outposts에 대한 ID 기반 정책 AWS

ID 기반 정책 지원 예

자격 증명기반 정책은 IAM 사용자, 사용자 그룹 또는 역할과 같은 자격 증명에 연결할 수 있는 JSON 권한 정책 문서입니다. 이러한 정책은 사용자와 역할이 어떤 리소스와 어떤 조건에서 어떤 작업을 수

행할 수 있는지를 제어합니다. 자격 증명 기반 정책을 생성하는 방법을 알아보려면 IAM 사용 설명서의 [IAM 정책 생성을](https://docs.aws.amazon.com/IAM/latest/UserGuide/access_policies_create.html) 참조하세요.

IAM ID 기반 정책을 사용하면 허용되거나 거부되는 태스크와 리소스 뿐만 아니라 작업이 허용되거나 거부되는 조건을 지정할 수 있습니다. 자격 증명 기반 정책에서는 보안 주체가 연결된 사용자 또는 역 할에 적용되므로 보안 주체를 지정할 수 없습니다. JSON 정책에서 사용하는 모든 요소에 대해 알아보 려면 IAM 사용자 설명서의 [IAM JSON 정책 요소 참조](https://docs.aws.amazon.com/IAM/latest/UserGuide/reference_policies_elements.html)를 참조하세요.

Outposts의 ID 기반 정책 예제 AWS

AWS Outposts ID 기반 정책의 예를 보려면 을 참조하십시오. [AWS Outposts 정책 예제](#page-110-0)

<span id="page-105-0"></span>Outposts 내의 리소스 기반 정책 AWS

리소스 기반 정책 지원 아니요 아니요 아니요

리소스 기반 정책은 리소스에 연결하는 JSON 정책 문서입니다. 리소스 기반 정책의 예는 IAM 역할 신 뢰 정책과 Amazon S3 버킷 정책입니다. 리소스 기반 정책을 지원하는 서비스에서 서비스 관리자는 이 러한 정책을 사용하여 특정 리소스에 대한 액세스를 통제할 수 있습니다. 정책이 연결된 리소스의 경우 정책은 지정된 보안 주체가 해당 리소스와 어떤 조건에서 어떤 작업을 수행할 수 있는지를 정의합니다. 리소스 기반 정책에서 [보안 주체를 지정해](https://docs.aws.amazon.com/IAM/latest/UserGuide/reference_policies_elements_principal.html)야 합니다. 보안 주체에는 계정, 사용자, 역할, 연동 사용자 등 이 포함될 수 있습니다. AWS 서비스

크로스 계정 액세스를 활성화하려는 경우 전체 계정이나 다른 계정의 IAM 개체를 리소스 기반 정책의 보안 주체로 지정할 수 있습니다. 리소스 기반 정책에 크로스 계정 보안 주체를 추가하는 것은 트러스 트 관계 설정의 절반밖에 되지 않는다는 것을 유념합니다. 보안 주체와 리소스가 다른 AWS 계정경우 신뢰할 수 있는 계정의 IAM 관리자는 보안 주체 개체 (사용자 또는 역할) 에게 리소스에 액세스할 수 있 는 권한도 부여해야 합니다. 개체에 자격 증명 기반 정책을 연결하여 권한을 부여합니다. 하지만 리소 스 기반 정책이 동일 계정의 보안 주체에 액세스를 부여하는 경우 추가 자격 증명 기반 정책이 필요하 지 않습니다. 자세한 정보는 IAM 사용자 설명서의 [IAM 역할과 리소스 기반 정책의 차이를](https://docs.aws.amazon.com/IAM/latest/UserGuide/id_roles_compare-resource-policies.html) 참조하세요.

<span id="page-105-1"></span>AWS Outposts를 위한 정책 조치

정책 작업 지원 예

관리자는 AWS JSON 정책을 사용하여 누가 무엇에 액세스할 수 있는지 지정할 수 있습니다. 즉, 어떤 보안 주체가 어떤 리소스와 어떤 조건에서 작업을 수행할 수 있는지를 지정할 수 있습니다.

JSON 정책의 Action 요소는 정책에서 액세스를 허용하거나 거부하는 데 사용할 수 있는 작업을 설명 합니다. 정책 작업은 일반적으로 관련 AWS API 작업과 이름이 같습니다. 일치하는 API 작업이 없는 권 한 전용 작업 같은 몇 가지 예외도 있습니다. 정책에서 여러 작업이 필요한 몇 가지 작업도 있습니다. 이 러한 추가 작업을 종속 작업이라고 합니다.

연결된 작업을 수행할 수 있는 권한을 부여하기 위한 정책에 작업을 포함하십시오.

AWS Outposts 작업 목록을 보려면 서비스 권한 부여 AWS Outposts [참조에 정의된 작업을](https://docs.aws.amazon.com/service-authorization/latest/reference/list_awsoutposts.html#awsoutposts-actions-as-permissions) 참조하십 시오.

AWS Outposts의 정책 조치는 조치 앞에 다음 접두사를 사용합니다.

#### outposts

단일 문에서 여러 작업을 지정하려면 다음과 같이 쉼표로 구분합니다.

```
"Action": [ 
      "outposts:action1", 
      "outposts:action2"
\mathbf{I}
```
와일드카드(\*)를 사용하여 여러 작업을 지정할 수 있습니다. 예를 들어, List(이)라는 단어로 시작하는 모든 작업을 지정하려면 다음 작업을 포함합니다.

```
"Action": "outposts:List*"
```
#### <span id="page-106-0"></span>AWS Outposts를 위한 정책 리소스

정책 리소스 지원 예

관리자는 AWS JSON 정책을 사용하여 누가 무엇에 액세스할 수 있는지 지정할 수 있습니다. 즉, 어떤 보안 주체가 어떤 리소스와 어떤 조건에서 작업을 수행할 수 있는지를 지정할 수 있습니다.

Resource JSON 정책 요소는 작업이 적용되는 하나 이상의 객체를 지정합니다. 보고서에는 Resource 또는 NotResource 요소가 반드시 추가되어야 합니다. 모범 사례에 따라 [Amazon 리소스](https://docs.aws.amazon.com/general/latest/gr/aws-arns-and-namespaces.html)  [이름\(ARN\)](https://docs.aws.amazon.com/general/latest/gr/aws-arns-and-namespaces.html)을 사용하여 리소스를 지정합니다. 리소스 수준 권한이라고 하는 특정 리소스 유형을 지원 하는 작업에 대해 이 작업을 수행할 수 있습니다.

작업 나열과 같이 리소스 수준 권한을 지원하지 않는 작업의 경우, 와일드카드(\*)를 사용하여 해당 문이 모든 리소스에 적용됨을 나타냅니다.

```
"Resource": "*"
```
일부 AWS Outposts API 액션은 여러 리소스를 지원합니다. 단일 문에서 여러 리소스를 지정하려면 ARN을 쉼표로 구분합니다.

```
"Resource": [ 
     "resource1", 
     "resource2"
]
```
AWS Outposts 리소스 유형 및 해당 ARN 목록을 보려면 서비스 권한 부여 [AWS Outposts참조에](https://docs.aws.amazon.com/service-authorization/latest/reference/list_awsoutposts.html#awsoutposts-resources-for-iam-policies) [정의된 리소스 유형을](https://docs.aws.amazon.com/service-authorization/latest/reference/list_awsoutposts.html#awsoutposts-resources-for-iam-policies) 참조하십시오. 각 리소스의 ARN을 지정할 수 있는 작업을 알아보려면 [AWS](https://docs.aws.amazon.com/service-authorization/latest/reference/list_awsoutposts.html#awsoutposts-actions-as-permissions)  [Outposts가 정의한 작업을](https://docs.aws.amazon.com/service-authorization/latest/reference/list_awsoutposts.html#awsoutposts-actions-as-permissions) 참조하세요.

<span id="page-107-0"></span>AWS Outposts의 정책 조건 키

서비스별 정책 조건 키 지원 예

관리자는 AWS JSON 정책을 사용하여 누가 무엇에 액세스할 수 있는지 지정할 수 있습니다. 즉, 어떤 보안 주체가 어떤 리소스와 어떤 조건에서 작업을 수행할 수 있는지를 지정할 수 있습니다.

Condition 요소(또는 Condition 블록)를 사용하면 정책이 발효되는 조건을 지정할 수 있습니다. Condition 요소는 옵션입니다. 같거나 적음 같은 [조건 연산자](https://docs.aws.amazon.com/IAM/latest/UserGuide/reference_policies_elements_condition_operators.html)를 사용하여 정책의 조건을 요청의 값 과 일치시키는 조건식을 생성할 수 있습니다.

한 문에서 여러 Condition 요소를 지정하거나 단일 Condition 요소에서 여러 키를 지정하는 경우 AWS 는 논리적 AND 작업을 사용하여 평가합니다. 단일 조건 키에 여러 값을 지정하는 경우 는 논리적 OR 연산을 사용하여 조건을 AWS 평가합니다. 명령문의 권한을 부여하기 전에 모든 조건을 충족해야 합니다.

조건을 지정할 때 자리 표시자 변수를 사용할 수도 있습니다. 예를 들어, IAM 사용자에게 IAM 사용자 이름으로 태그가 지정된 경우에만 리소스에 액세스할 수 있는 권한을 부여할 수 있습니다. 자세한 정보 는 IAM 사용자 설명서의 [IAM 정책 요소: 변수 및 태그를](https://docs.aws.amazon.com/IAM/latest/UserGuide/reference_policies_variables.html) 참조하세요.

AWS 글로벌 조건 키 및 서비스별 조건 키를 지원합니다. 모든 AWS 글로벌 조건 키를 보려면 IAM 사 용 [AWS 설명서의 글로벌 조건 컨텍스트 키를](https://docs.aws.amazon.com/IAM/latest/UserGuide/reference_policies_condition-keys.html) 참조하십시오.
AWS Outposts 조건 키 목록을 보려면 서비스 권한 부여 참조의 [조건 키를 참조하십시오 AWS](https://docs.aws.amazon.com/service-authorization/latest/reference/list_awsoutposts.html#awsoutposts-policy-keys)  [Outposts.](https://docs.aws.amazon.com/service-authorization/latest/reference/list_awsoutposts.html#awsoutposts-policy-keys) 조건 키를 사용할 수 있는 작업 및 리소스에 대해 알아보려면 [작업 정의 기준을](https://docs.aws.amazon.com/service-authorization/latest/reference/list_awsoutposts.html#awsoutposts-actions-as-permissions) 참조하십시 오. AWS Outposts

AWS Outposts ID 기반 정책의 예를 보려면 을 참조하십시오. [AWS Outposts 정책 예제](#page-110-0)

Outposts의 AWS ACL

ACL 지원 아니요 아니요 아니요

액세스 제어 목록(ACL)은 어떤 보안 주체(계정 멤버, 사용자 또는 역할)가 리소스에 액세스할 수 있는 권한을 가지고 있는지를 제어합니다. ACL은 JSON 정책 설명서 형식을 사용하지 않지만 리소스 기반 정책과 유사합니다.

ABAC (아웃포스트 포함) AWS

ABAC 지원(정책의 태그) 예

ABAC(속성 기반 액세스 제어)는 속성을 기반으로 권한을 정의하는 권한 부여 전략입니다. AWS에서 는 이러한 속성을 태그라고 합니다. IAM 개체 (사용자 또는 역할) 및 여러 AWS 리소스에 태그를 첨부 할 수 있습니다. ABAC의 첫 번째 단계로 개체 및 리소스에 태그를 지정합니다. 그런 다음 보안 주체의 태그가 액세스하려는 리소스의 태그와 일치할 때 작업을 허용하도록 ABAC 정책을 설계합니다.

ABAC는 빠르게 성장하는 환경에서 유용하며 정책 관리가 번거로운 상황에 도움이 됩니다.

태그를 기반으로 액세스를 제어하려면 aws:ResourceTag/*key-name*, aws:RequestTag/*keyname* 또는 aws:TagKeys 조건 키를 사용하여 정책의 [조건 요소에](https://docs.aws.amazon.com/IAM/latest/UserGuide/reference_policies_elements_condition.html) 태그 정보를 제공합니다.

서비스가 모든 리소스 유형에 대해 세 가지 조건 키를 모두 지원하는 경우 값은 서비스에 대해 예입니 다. 서비스가 일부 리소스 유형에 대해서만 세 가지 조건 키를 모두 지원하는 경우 값은 부분입니다.

ABAC에 대한 자세한 정보는 IAM 사용자 설명서의 [ABAC란 무엇인가요?를](https://docs.aws.amazon.com/IAM/latest/UserGuide/introduction_attribute-based-access-control.html) 참조하세요. ABAC 설정 단계가 포함된 자습서를 보려면 IAM 사용자 설명서의 [속성 기반 액세스 제어\(ABAC\) 사용을](https://docs.aws.amazon.com/IAM/latest/UserGuide/tutorial_attribute-based-access-control.html) 참조하세 요.

AWS Outposts에서 임시 자격 증명 사용

임시 보안 인증 정보 지원 예

임시 자격 증명을 사용하여 로그인하면 작동하지 AWS 서비스 않는 것도 있습니다. 임시 자격 증명을 사용하는 방법을 AWS 서비스 비롯한 추가 정보는 [IAM 사용 설명서의 IAM과AWS 서비스 연동되는](https://docs.aws.amazon.com/IAM/latest/UserGuide/reference_aws-services-that-work-with-iam.html) 내 용을 참조하십시오.

사용자 이름과 암호를 제외한 다른 방법을 AWS Management Console 사용하여 로그인하면 임시 자 격 증명을 사용하는 것입니다. 예를 들어 회사의 SSO (Single Sign-On) 링크를 AWS 사용하여 액세스 하는 경우 이 프로세스에서 자동으로 임시 자격 증명을 생성합니다. 또한 콘솔에 사용자로 로그인한 다음 역할을 전환할 때 임시 보안 인증 정보를 자동으로 생성합니다. 역할 전환에 대한 자세한 정보는 IAM 사용자 설명서의 [역할로 전환\(콘솔\)을](https://docs.aws.amazon.com/IAM/latest/UserGuide/id_roles_use_switch-role-console.html) 참조하세요.

또는 API를 사용하여 임시 자격 증명을 수동으로 생성할 수 있습니다 AWS CLI . AWS 그런 다음 해당 임시 자격 증명을 사용하여 액세스할 수 AWS있습니다. AWS 장기 액세스 키를 사용하는 대신 임시 자 격 증명을 동적으로 생성할 것을 권장합니다. 자세한 정보는 [IAM의 임시 보안 인증 정보](https://docs.aws.amazon.com/IAM/latest/UserGuide/id_credentials_temp.html) 섹션을 참조하 세요.

Outposts에 대한 AWS 서비스 간 사용자 권한

전달 액세스 세션(FAS) 지원 예

IAM 사용자 또는 역할을 사용하여 작업을 수행하는 AWS경우 보안 주체로 간주됩니다. 일부 서비스를 사용하는 경우 다른 서비스에서 다른 작업을 시작하는 작업을 수행할 수 있습니다. FAS는 전화를 거는 주체의 권한을 다운스트림 서비스에 AWS 서비스 요청하라는 요청과 결합하여 사용합니다. AWS 서비 스 FAS 요청은 다른 서비스 AWS 서비스 또는 리소스와의 상호 작용이 필요한 요청을 서비스가 수신 한 경우에만 이루어집니다. 이 경우 두 작업을 모두 수행할 수 있는 권한이 있어야 합니다. FAS 요청 시 정책 세부 정보는 [전달 액세스 세션을](https://docs.aws.amazon.com/IAM/latest/UserGuide/access_forward_access_sessions.html) 참조하세요.

AWS Outpost의 서비스 역할

서비스 역할 지원 아니요 아니요 아니요

서비스 역할은 서비스가 사용자를 대신하여 작업을 수행하기 위해 수임하는 [IAM role\(IAM 역할\)](https://docs.aws.amazon.com/IAM/latest/UserGuide/id_roles.html)입니 다. IAM 관리자는 IAM 내에서 서비스 역할을 생성, 수정 및 삭제할 수 있습니다. 자세한 정보는 IAM 사 용자 설명서의 [AWS 서비스에 대한 권한을 위임할 역할 생성을](https://docs.aws.amazon.com/IAM/latest/UserGuide/id_roles_create_for-service.html) 참조하세요.

### Outposts의 서비스 연계 역할 AWS

서비스 링크 역할 지원 예

서비스 연결 역할은 에 연결된 서비스 역할 유형입니다. AWS 서비스서비스는 사용자를 대신하여 작업 을 수행하기 위해 역할을 수임할 수 있습니다. 서비스 연결 역할은 사용자에게 AWS 계정 표시되며 해 당 서비스가 소유합니다. IAM 관리자는 서비스 링크 역할의 권한을 볼 수 있지만 편집은 할 수 없습니 다.

AWS Outposts 서비스 연결 역할을 만들거나 관리하는 방법에 대한 자세한 내용은 을 참조하십시오. [AWS Outposts의 서비스 링크 역할 사용](#page-112-0)

### <span id="page-110-0"></span>AWS Outposts 정책 예제

기본적으로 사용자 및 역할에는 AWS Outposts 리소스를 만들거나 수정할 권한이 없습니다. 또한 AWS Management Console, AWS Command Line Interface (AWS CLI) 또는 AWS API를 사용하여 작 업을 수행할 수 없습니다. 사용자에게 사용자가 필요한 리소스에서 작업을 수행할 권한을 부여하려면 IAM 관리자가 IAM 정책을 생성하면 됩니다. 그런 다음 관리자가 IAM 정책을 역할에 추가하고, 사용자 가 역할을 맡을 수 있습니다.

이러한 예제 JSON 정책 문서를 사용하여 IAM ID 기반 정책을 생성하는 방법을 알아보려면 IAM 사용 자 설명서의 [IAM 정책 생성을](https://docs.aws.amazon.com/IAM/latest/UserGuide/access_policies_create-console.html) 참조하세요.

각 리소스 유형의 ARN 형식을 비롯하여 AWS AWS Outposts Outposts에서 정의한 작업 및 리소스 유 형에 대한 자세한 내용은 서비스 권한 부여 참조의 [작업, 리소스 및 조건 키를](https://docs.aws.amazon.com/service-authorization/latest/reference/list_awsoutposts.html) 참조하십시오.

#### 내용

- [정책 모범 사례](#page-110-1)
- [예제: 리소스 수준 권한 사용](#page-111-0)

#### <span id="page-110-1"></span>정책 모범 사례

ID 기반 정책은 누군가가 계정에서 AWS Outposts 리소스를 생성, 액세스 또는 삭제할 수 있는지 여부 를 결정합니다. 이 작업으로 인해 AWS 계정에 비용이 발생할 수 있습니다. 자격 증명 기반 정책을 생성 하거나 편집할 때는 다음 지침과 권장 사항을 따릅니다.

• AWS 관리형 정책으로 시작하여 최소 권한 권한으로 이동 — 사용자와 워크로드에 권한을 부여하려 면 여러 일반적인 사용 사례에 권한을 부여하는 AWS 관리형 정책을 사용하세요. 해당 내용은 에서

사용할 수 있습니다. AWS 계정사용 사례에 맞는 AWS 고객 관리형 정책을 정의하여 권한을 더 줄이 는 것이 좋습니다. 자세한 정보는 IAM 사용 설명서의 [AWS 관리형 정책](https://docs.aws.amazon.com/IAM/latest/UserGuide/access_policies_managed-vs-inline.html#aws-managed-policies) 또는 [직무에 관한AWS 관리](https://docs.aws.amazon.com/IAM/latest/UserGuide/access_policies_job-functions.html) [형 정책](https://docs.aws.amazon.com/IAM/latest/UserGuide/access_policies_job-functions.html)을 참조하세요.

- 최소 권한 적용 IAM 정책을 사용하여 권한을 설정하는 경우 작업을 수행하는 데 필요한 권한만 부 여합니다. 이렇게 하려면 최소 권한으로 알려진 특정 조건에서 특정 리소스에 대해 수행할 수 있는 작업을 정의합니다. IAM을 사용하여 권한을 적용하는 방법에 대한 자세한 정보는 IAM 사용자 설명 서에 있는 [Policies and permissions in IAM](https://docs.aws.amazon.com/IAM/latest/UserGuide/access_policies.html)(IAM의 정책 및 권한)을 참조하세요.
- Use conditions in IAM policies to further restrict access(IAM 정책의 조건을 사용하여 액세스 추가 제 한) – 정책에 조건을 추가하여 작업 및 리소스에 대한 액세스를 제한할 수 있습니다. 예를 들어 SSL 을 사용하여 모든 요청을 전송해야 한다고 지정하는 정책 조건을 생성할 수 있습니다. 예를 AWS 서 비스들어 특정 작업을 통해 서비스 작업을 사용하는 경우 조건을 사용하여 서비스 작업에 대한 액 세스 권한을 부여할 수도 AWS CloudFormation있습니다. 자세한 정보는 IAM 사용자 설명서의 [IAM](https://docs.aws.amazon.com/IAM/latest/UserGuide/reference_policies_elements_condition.html) [JSON 정책 요소: 조건](https://docs.aws.amazon.com/IAM/latest/UserGuide/reference_policies_elements_condition.html)을 참조하세요.
- IAM Access Analyzer를 통해 IAM 정책을 검증하여 안전하고 기능적인 권한 보장 IAM Access Analyzer에서는 IAM 정책 언어(JSON)와 모범 사례가 정책에서 준수되도록 신규 및 기존 정책을 검증합니다. IAM Access Analyzer는 100개 이상의 정책 확인 항목과 실행 가능한 권장 사항을 제 공하여 안전하고 기능적인 정책을 생성하도록 돕습니다. 자세한 정보는 IAM 사용자 설명서의 [IAM](https://docs.aws.amazon.com/IAM/latest/UserGuide/access-analyzer-policy-validation.html)  [Access Analyzer policy validation\(](https://docs.aws.amazon.com/IAM/latest/UserGuide/access-analyzer-policy-validation.html)IAM Access Analyzer 정책 검증)을 참조하세요.
- 멀티 팩터 인증 (MFA) 필요 IAM 사용자 또는 루트 사용자가 필요한 시나리오가 있는 경우 추가 보 안을 위해 AWS 계정 MFA를 활성화하십시오. API 작업을 직접적으로 호출할 때 MFA가 필요하면 정 책에 MFA 조건을 추가합니다. 자세한 정보는 IAM 사용자 설명서의 [Configuring MFA-protected API](https://docs.aws.amazon.com/IAM/latest/UserGuide/id_credentials_mfa_configure-api-require.html)  [access](https://docs.aws.amazon.com/IAM/latest/UserGuide/id_credentials_mfa_configure-api-require.html)(MFA 보호 API 액세스 구성)를 참조하세요.

IAM의 모범 사례에 대한 자세한 내용은 IAM 사용 설명서의 [IAM의 보안 모범 사례를](https://docs.aws.amazon.com/IAM/latest/UserGuide/best-practices.html) 참조하세요.

<span id="page-111-0"></span>예제: 리소스 수준 권한 사용

다음 예에서는 리소스 수준 권한을 사용하여 지정된 Outpost에 대한 정보를 가져올 수 있는 권한을 부 여합니다.

```
{ 
   "Version": "2012-10-17", 
   "Statement": [ 
     { 
       "Effect": "Allow", 
       "Action": "outposts:GetOutpost", 
       "Resource": "arn:aws:outposts:region:12345678012:outpost/op-1234567890abcdef0"
```
}

 ] }

다음 예제에서는 리소스 수준 권한을 사용하여 지정된 사이트에 대한 정보를 가져올 수 있는 권한을 부 여합니다.

```
{ 
   "Version": "2012-10-17", 
   "Statement": [ 
     { 
       "Effect": "Allow", 
       "Action": "outposts:GetSite", 
       "Resource": "arn:aws:outposts:region:12345678012:site/os-0abcdef1234567890" 
     } 
   ]
}
```
## <span id="page-112-0"></span>AWS Outposts의 서비스 링크 역할 사용

AWS Outposts AWS Identity and Access Management [\(IAM\) 서비스 연결 역할을 사용합니다.](https://docs.aws.amazon.com/IAM/latest/UserGuide/id_roles_terms-and-concepts.html#iam-term-service-linked-role) 서비스 연결 역할은 직접 연결되는 고유한 유형의 IAM 역할입니다. AWS Outposts서비스 연결 역할은 사전 정 의되며 서비스가 사용자를 AWS Outposts 대신하여 다른 서비스를 호출하는 데 필요한 모든 권한을 포 함합니다. AWS

서비스 연결 역할을 사용하면 필요한 권한을 수동으로 추가할 필요가 없으므로 AWS Outposts 보다 효 율적으로 설정할 수 있습니다. AWS Outposts 서비스 연결 역할의 권한을 정의하며, 달리 정의되지 않 는 한 역할만 맡을 AWS Outposts 수 있습니다. 정의된 권한에는 신뢰 정책과 권한 정책이 포함되며, 이 권한 정책은 다른 IAM 엔터티에 연결할 수 없습니다.

먼저 관련 리소스를 삭제한 후에만 서비스 링크 역할을 삭제할 수 있습니다. 이렇게 하면 AWS Outposts 리소스 액세스 권한을 실수로 제거할 수 없으므로 리소스가 보호됩니다.

서비스 연결 역할을 지원하는 기타 서비스에 대한 자세한 내용은 [IAM으로 작업하는AWS 서비스](https://docs.aws.amazon.com/IAM/latest/UserGuide/reference_aws-services-that-work-with-iam.html)를 참 조하고 서비스 연결 역할 열에 예가 있는 서비스를 찾습니다. 해당 서비스에 대한 서비스 연결 역할 설 명서를 보려면 예 링크를 선택합니다.

AWS Outposts에 대한 서비스 링크 역할 권한

AWS Outposts AWSServiceRoleForOutposts\_ *OutpostId ## ### ## ### #####. — Outposts#* 사용자를 대신하여 개인 연결을 위한 리소스에 AWS 액세스할 수 있도록 합니다. 이 서비 스 링크 역할은 프라이빗 연결 구성을 허용하고, 네트워크 인터페이스를 생성하고, 이를 서비스 링크 엔드포인트 인스턴스에 연결합니다.

AWSServiceRoleForOutposts\_ *OutpostID ### ## ### ## #### ####* 역할을 수임합니다.

• outposts.amazonaws.com

AWSServiceRoleForOutposts\_ *OutpostID* 서비스 연결 역할에는 다음 정책이 포함됩니다.

- AWSOutpostsServiceRolePolicy
- AWSOutpostsPrivateConnectivityPolicy*\_* 아웃포스트ID

AWSOutpostsServiceRolePolicy정책은 에서 관리하는 리소스에 액세스할 수 있도록 하는 서비스 연결 역할 정책입니다. AWS AWS Outposts

이 정책을 통해 지정된 리소스에서 다음 작업을 AWS Outposts 완료할 수 있습니다.

- 작업: all AWS resources에 대한 ec2:DescribeNetworkInterfaces
- 작업: all AWS resources에 대한 ec2:DescribeSecurityGroups
- 작업: all AWS resources에 대한 ec2:CreateSecurityGroup
- 작업: all AWS resources에 대한 ec2:CreateNetworkInterface

AWSOutpostsPrivateConnectivityPolicy\_ *OutPostId* 정책을 사용하면 지정된 리소스에서 다음 작업 을 AWS Outposts 완료할 수 있습니다.

• 작업: all AWS resources that match the following Condition:에 대한 ec2:AuthorizeSecurityGroupIngress

{ "StringLike" : { "ec2:ResourceTag/outposts:private-connectivity-*resourceId*" : "*OutpostID*" }} and { "StringEquals" : { "ec2:Vpc" : "*vpcArn*" }}

• 작업: all AWS resources that match the following Condition:에 대한 ec2:AuthorizeSecurityGroupEgress

```
{ "StringLike" : { "ec2:ResourceTag/outposts:private-connectivity-resourceId" : 
  "OutpostID" }} and { "StringEquals" : { "ec2:Vpc" : "vpcArn" }}
```
• 작업: all AWS resources that match the following Condition:에 대한 ec2:CreateNetworkInterfacePermission

{ "StringLike" : { "ec2:ResourceTag/outposts:private-connectivity-*resourceId*" : "*OutpostID*" }} and { "StringEquals" : { "ec2:Vpc" : "*vpcArn*" }}

• 작업: all AWS resources that match the following Condition:에 대한 ec2:CreateTags

```
{ "StringLike" : { "aws:RequestTag/outposts:private-connectivity-resourceId" : 
  "{{OutpostId}}*"}}
```
IAM 엔터티(사용자, 그룹, 역할 등)가 서비스 링크 역할을 생성하고 편집하거나 삭제할 수 있도록 권한 을 구성할 수 있습니다. 자세한 내용은 IAM 사용 설명서의 [서비스 링크 역할 권한을](https://docs.aws.amazon.com/IAM/latest/UserGuide/using-service-linked-roles.html#service-linked-role-permissions) 참조하세요.

AWS Outposts에 대한 서비스 링크 역할 생성

서비스 링크 역할은 수동으로 생성할 필요가 없습니다. 에서 Outpost의 개인 연결을 구성하면 서비스 연결 AWS Management Console역할이 AWS Outposts 자동으로 생성됩니다.

AWS Outposts에 대한 서비스 링크 역할 편집

AWS Outposts AWSServiceRoleForOutposts\_ *OutpostID* 서비스 연결 역할을 편집할 수 없습니다. 서비스 링크 역할을 생성한 후에는 다양한 개체가 역할을 참조할 수 있기 때문에 역할 이름을 변경할 수 없습니다. 하지만 IAM을 사용하여 역할의 설명을 편집할 수 있습니다. 자세한 내용은 IAM 사용 설명 서의 [서비스 링크 역할 편집](https://docs.aws.amazon.com/IAM/latest/UserGuide/using-service-linked-roles.html#edit-service-linked-role)을 참조하세요.

AWS Outposts에 대한 서비스 링크 역할 삭제

서비스 링크 역할이 필요한 기능이나 서비스가 더 이상 필요하지 않으면 그 역할을 삭제하는 것이 좋습 니다. 이렇게 하면 적극적으로 모니터링되거나 유지 관리되지 않는 미사용 개체를 피할 수 있습니다. 단, 서비스 링크 역할에 대한 리소스를 먼저 정리해야 수동으로 삭제할 수 있습니다.

**a** Note

AWS Outposts 서비스가 이 역할을 사용하고 있을 때 리소스를 삭제하려고 하면 삭제가 실패 할 수 있습니다. 이 문제가 발생하면 몇 분 기다렸다가 작업을 다시 시도하세요.

### **A** Warning

AWSServiceRoleForOutposts\_ OutpostID 서비스 연결 역할을 삭제하려면 먼저 *Outpost#* 삭 제해야 합니다. 다음 절차에 따라 Outpost가 삭제됩니다.

시작하기 전에 Outpost가 () 를 사용하여 공유되고 있지 않은지 확인하세요. AWS Resource Access Manager AWS RAM자세한 설명은 [공유된 Outpost 리소스 공유 해제](#page-99-0) 섹션을 참조하세요.

AWSServiceRoleForOutposts*\_ AWS Outposts OutPostId## #### #### #####*

• Outpost를 삭제하려면 AWS 기업 지원팀에 문의하세요.

IAM을 사용하여 수동으로 서비스 링크 역할을 삭제하려면

IAM 콘솔 AWS CLI, 또는 AWS API를 사용하여 AWSServiceRoleForOutposts \_ *OutpostID* 서비스 연결 역할을 삭제하십시오. 자세한 내용은 IAM 사용 설명서의 [서비스 링크 역할 삭제](https://docs.aws.amazon.com/IAM/latest/UserGuide/using-service-linked-roles.html#delete-service-linked-role)를 참조하세요.

### AWS Outposts 서비스 링크 역할이 지원되는 리전

AWS Outposts 서비스를 사용할 수 있는 모든 지역에서 서비스 연결 역할을 사용할 수 있습니다. 자세 한 내용은 [AWS Outposts 엔드포인트 및 할당량](https://docs.aws.amazon.com/general/latest/gr/outposts_region.html)을 참조하세요.

### AWS 관리형 정책 대상 AWS Outposts

AWS 관리형 정책은 에서 생성하고 관리하는 독립형 정책입니다. AWS AWS 관리형 정책은 많은 일반 사용 사례에 대한 권한을 제공하도록 설계되었으므로 사용자, 그룹 및 역할에 권한을 할당하기 시작할 수 있습니다.

AWS 관리형 정책은 모든 AWS 고객이 사용할 수 있으므로 특정 사용 사례에 대해 최소 권한 권한을 부 여하지 않을 수도 있다는 점에 유의하세요. 사용 사례에 고유한 [고객 관리형 정책을](https://docs.aws.amazon.com/IAM/latest/UserGuide/access_policies_managed-vs-inline.html#customer-managed-policies) 정의하여 권한을 줄이는 것이 좋습니다.

관리형 정책에 정의된 권한은 변경할 수 없습니다. AWS AWS 관리형 정책에 정의된 권한을 업데이트 하는 경우 AWS 해당 업데이트는 정책이 연결된 모든 주체 ID (사용자, 그룹, 역할) 에 영향을 미칩니다. AWS 새 API 작업이 시작되거나 기존 서비스에 새 AWS 서비스 API 작업을 사용할 수 있게 되면 AWS 관리형 정책을 업데이트할 가능성이 가장 높습니다.

자세한 내용은 IAM 사용자 설명서의 [AWS 관리형 정책을](https://docs.aws.amazon.com/IAM/latest/UserGuide/access_policies_managed-vs-inline.html#aws-managed-policies) 참조하세요.

AWS 관리형 정책: AWSOutpostsServiceRolePolicy

이 정책은 사용자를 AWS Outposts 대신하여 작업을 수행할 수 있는 서비스 연결 역할에 연결됩니다. 자세한 설명은 [서비스 링크 역할 사용](#page-112-0) 섹션을 참조하세요.

AWS 관리형 정책: AWSOutpostsPrivateConnectivityPolicy

이 정책은 사용자를 AWS Outposts 대신하여 작업을 수행할 수 있는 서비스 연결 역할에 연결됩니다. 자세한 설명은 [서비스 링크 역할 사용](#page-112-0) 섹션을 참조하세요.

<span id="page-116-0"></span>AWS 관리형 정책: AWSOutpostsAuthorizeServerPolicy

이 정책을 사용하면 온프레미스 네트워크에서 Outpost 서버 하드웨어를 승인하는 데 필요한 권한을 부 여할 수 있습니다. 자세한 내용은 [권한 부여](#page-27-0)를 참조하세요.

이 정책에는 다음 권한이 포함되어 있습니다.

```
{ 
   "Version": "2012-10-17", 
   "Statement": [ 
      { 
        "Effect": "Allow", 
        "Action": [ 
           "outposts:StartConnection", 
           "outposts:GetConnection" 
        ], 
        "Resource": "*" 
      } 
  \mathbf{I}}
```
AWS OutpostsAWS 관리형 정책 업데이트

이 서비스가 이러한 변경 사항을 추적하기 시작한 AWS Outposts 이후의 AWS 관리형 정책 업데이트 에 대한 세부 정보를 볼 수 있습니다.

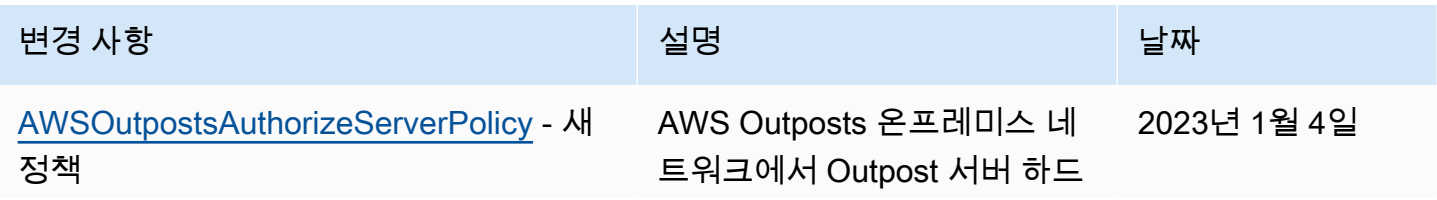

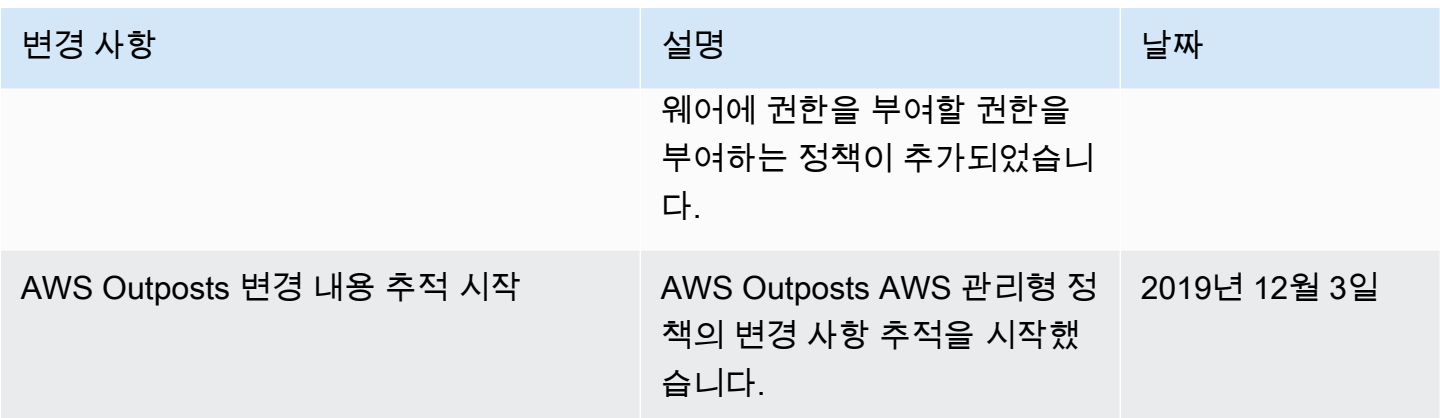

## 의 인프라 보안 AWS Outposts

관리형 서비스인 AWS Outposts는 AWS 글로벌 네트워크 보안의 보호를 받습니다. AWS 보안 서비스 및 인프라 AWS 보호 방법에 대한 자세한 내용은 [AWS 클라우드 보안을](https://aws.amazon.com/security/) 참조하십시오. 인프라 보안 모 범 사례를 사용하여 AWS 환경을 설계하려면 Security Pillar AWS Well‐Architected Framework의 [인프](https://docs.aws.amazon.com/wellarchitected/latest/security-pillar/infrastructure-protection.html) [라 보호를](https://docs.aws.amazon.com/wellarchitected/latest/security-pillar/infrastructure-protection.html) 참조하십시오.

AWS 게시된 API 호출을 사용하여 네트워크를 통해 AWS Outposts에 액세스할 수 있습니다. 고객은 다음을 지원해야 합니다.

- 전송 계층 보안(TLS). TLS 1.2는 필수이며 TLS 1.3을 권장합니다.
- DHE(Ephemeral Diffie-Hellman) 또는 ECDHE(Elliptic Curve Ephemeral Diffie-Hellman)와 같은 완전 전송 보안(PFS)이 포함된 암호 제품군. Java 7 이상의 최신 시스템은 대부분 이러한 모드를 지원합 니다.

또한 요청은 액세스 키 ID 및 IAM 주체와 관련된 비밀 액세스 키를 사용하여 서명해야 합니다. 또는 [AWS Security Token Service\(](https://docs.aws.amazon.com/STS/latest/APIReference/Welcome.html)AWS STS)를 사용하여 임시 보안 자격 증명을 생성하여 요청에 서명할 수 있습니다.

Outpost에서 실행되는 EC2 인스턴스 및 EBS 볼륨에 제공되는 인프라 보안에 대한 자세한 내용은 [Amazon EC2의 인프라 보안](https://docs.aws.amazon.com/AWSEC2/latest/UserGuide/infrastructure-security.html)을 참조하세요.

VPC 흐름 로그는 지역에서와 동일한 방식으로 작동합니다. AWS 즉, 분석을 GuardDuty 위해 CloudWatch 로그, Amazon S3 또는 Amazon에 게시할 수 있습니다. Outpost가 연결이 끊긴 상태일 때 는 데이터를 다른 서비스에서 CloudWatch 볼 수 없도록 이러한 서비스에 게시하려면 해당 지역으로 데이터를 다시 보내야 합니다.

## 탄력성: AWS Outposts

AWS Outposts 가용성이 높도록 설계되었습니다. Outpost 랙은 예비 전원 및 네트워킹 장비를 사용하 도록 설계되었습니다. 추가적인 복원력을 위해서는 Outpost에 이중 전력과 중복 네트워크 연결을 제공 하는 것이 좋습니다.

고가용성을 위해, 추가 Outpost 서버를 주문할 수 있습니다. Outpost 용량 구성은 프로덕션 환경에서 작동하도록 설계되었으며, 용량을 프로비저닝하면 각 인스턴스 패밀리에 대해 N+1 인스턴스를 지원 합니다. AWS 은(는) 기본 호스트 문제가 있는 경우 복구 및 장애 조치를 수행할 수 있도록 미션 크리 티컬 애플리케이션에 충분한 추가 용량을 할당할 것을 권장합니다. Amazon CloudWatch 용량 가용 성 지표를 사용하고 경보를 설정하여 애플리케이션 상태를 모니터링하고, 자동 복구 옵션을 구성하는 CloudWatch 작업을 생성하고, 시간 경과에 따른 Outposts의 용량 사용률을 모니터링할 수 있습니다.

Outpost를 생성할 때는 지역에서 가용 영역을 선택합니다. AWS 이 가용 영역은 API 호출에 대한 응답, Outpost 모니터링, Outpost 업데이트와 같은 컨트롤 플레인 작업을 지원합니다. 가용 영역이 제공하는 복원력을 활용하려면 각각 다른 가용 영역에 연결된 여러 Outpost에 애플리케이션을 배포할 수 있습니 다. 이를 통해 추가 애플리케이션 복원력을 구축하고 단일 가용 영역에 대한 의존성을 피할 수 있습니 다. 리전 및 가용 영역에 대한 자세한 내용은 [AWS 글로벌 인프라를](https://aws.amazon.com/about-aws/global-infrastructure/) 참조하세요.

Outpost 서버는 인스턴스 스토어 볼륨을 포함하지만 Amazon EBS 볼륨은 지원하지 않습니다. 인스턴 스 스토어 볼륨의 데이터는 인스턴스 재부팅 후에도 유지되지만 인스턴스 종료 후에는 지속되지 않습 니다. 인스턴스 수명 기간이 지난 후에도 인스턴스 스토어 볼륨에 장기 데이터를 유지하려면 Amazon S3 버킷이나 온 프레미스 네트워크의 네트워크 스토리지 장치와 같은 영구 스토리지에 데이터를 백업 해야 합니다.

## 규정 준수 검증: AWS Outposts

특정 규정 준수 프로그램의 범위 내에 AWS 서비스 있는지 알아보려면AWS 서비스 규정 준수 [프로그](https://aws.amazon.com/compliance/services-in-scope/) [램의AWS 서비스 범위별, 규정](https://aws.amazon.com/compliance/services-in-scope/) 참조하여 관심 있는 규정 준수 프로그램을 선택하십시오. 일반 정보는 [AWS 규정 준수 프로그램AWS 보증 프로그램 규정AWS](https://aws.amazon.com/compliance/programs/) 참조하십시오.

를 사용하여 AWS Artifact타사 감사 보고서를 다운로드할 수 있습니다. 자세한 내용은 의 보고서 <https://docs.aws.amazon.com/artifact/latest/ug/downloading-documents.html> 참조하십시오 AWS Artifact.

사용 시 규정 준수 AWS 서비스 책임은 데이터의 민감도, 회사의 규정 준수 목표, 관련 법률 및 규정에 따라 결정됩니다. AWS 규정 준수에 도움이 되는 다음 리소스를 제공합니다.

- [보안 및 규정 준수 퀵 스타트 가이드](https://aws.amazon.com/quickstart/?awsf.filter-tech-category=tech-category%23security-identity-compliance)  이 배포 가이드에서는 아키텍처 고려 사항을 설명하고 보안 및 규정 준수에 AWS 중점을 둔 기본 환경을 배포하기 위한 단계를 제공합니다.
- [Amazon Web Services의 HIPAA 보안 및 규정 준수를 위한 설계 이 백서에서는 기업이 HIPAA 적](https://docs.aws.amazon.com/whitepapers/latest/architecting-hipaa-security-and-compliance-on-aws/welcome.html) [격](https://docs.aws.amazon.com/whitepapers/latest/architecting-hipaa-security-and-compliance-on-aws/welcome.html) 애플리케이션을 만드는 AWS 데 사용할 수 있는 방법을 설명합니다.

#### **G** Note

모든 AWS 서비스 사람이 HIPAA 자격을 갖춘 것은 아닙니다. 자세한 내용은 [HIPAA 적격 서](https://aws.amazon.com/compliance/hipaa-eligible-services-reference/) [비스 참조](https://aws.amazon.com/compliance/hipaa-eligible-services-reference/)를 참조하십시오.

- [AWS 규정 준수 리소스AWS](https://aws.amazon.com/compliance/resources/)  이 워크북 및 가이드 모음은 해당 산업 및 지역에 적용될 수 있습니 다.
- [AWS 고객 규정 준수 가이드](https://d1.awsstatic.com/whitepapers/compliance/AWS_Customer_Compliance_Guides.pdf)  규정 준수의 관점에서 공동 책임 모델을 이해하십시오. 이 가이드에 서는 보안을 유지하기 위한 모범 사례를 AWS 서비스 요약하고 여러 프레임워크 (미국 표준 기술 연 구소 (NIST), 결제 카드 산업 보안 표준 위원회 (PCI), 국제 표준화기구 (ISO) 등) 에서 보안 제어에 대 한 지침을 매핑합니다.
- AWS Config 개발자 안내서의 [규칙을 사용하여 리소스 평가](https://docs.aws.amazon.com/config/latest/developerguide/evaluate-config.html) 이 AWS Config 서비스는 리소스 구 성이 내부 관행, 업계 지침 및 규정을 얼마나 잘 준수하는지 평가합니다.
- [AWS Security Hub](https://docs.aws.amazon.com/securityhub/latest/userguide/what-is-securityhub.html) 이를 AWS 서비스 통해 내부 AWS보안 상태를 포괄적으로 파악할 수 있습니 다. Security Hub는 보안 통제를 사용하여 AWS 리소스를 평가하고 보안 업계 표준 및 모범 사례에 대한 규정 준수를 확인합니다. 지원되는 서비스 및 제어 목록은 [Security Hub 제어 참조를](https://docs.aws.amazon.com/securityhub/latest/userguide/securityhub-controls-reference.html) 참조하십 시오.
- [AWS Audit Manager—](https://docs.aws.amazon.com/audit-manager/latest/userguide/what-is.html) 이를 AWS 서비스 통해 AWS 사용량을 지속적으로 감사하여 위험을 관리하 고 규정 및 업계 표준을 준수하는 방법을 단순화할 수 있습니다.

## Outpost 모니터링

AWS Outposts은(는) 모니터링 및 로깅 기능을 제공하는 다음 서비스와 통합됩니다.

CloudWatch 측정 항목

CloudWatch Amazon을 사용하면 Outposts의 데이터 포인트에 대한 통계를 지표라고 하는 정렬된 시계열 데이터 집합으로 가져올 수 있습니다. 이러한 지표를 사용하여 시스템이 예상대로 수행되고 있는지 확인할 수 있습니다. 자세한 내용은 [CloudWatch 측정치는 다음과 같습니다. AWS Outposts](#page-121-0) 단원을 참조하십시오.

CloudTrail 로그

AWS CloudTrail을(를) 사용하여 AWS API 호출에 대한 자세한 정보를 캡처합니다. Amazon S3에 이러한 호출을 로그 파일로 저장할 수 있습니다. 이러한 CloudTrail 로그를 사용하여 어떤 전화가 걸 렸는지, 어떤 소스 IP 주소, 전화를 걸었는지, 언제 전화를 걸었는지 등의 정보를 확인할 수 있습니 다.

CloudTrail 로그에는 API 작업에 대한 호출에 대한 정보가 포함됩니다AWS Outposts. 또한 Amazon EC2 및 Amazon EBS와 같은 Outpost에 있는 서비스에서 API 작업을 호출하는 데 대한 정보도 포 함되어 있습니다. 자세한 내용은 [AWS Outposts자세한 내용은 CloudTrail](#page-126-0) 단원을 참조하십시오.

VPC 흐름 로그

VPC 흐름 로그를 사용하여 Outpost와 Outpost 내에서 들어오고 나가는 트래픽에 대한 자세한 정보 를 캡처합니다. 자세한 내용은 Amazon VPC 사용 설명서의 [VPC 흐름 로그를](https://docs.aws.amazon.com/vpc/latest/userguide/flow-logs.html) 참조하십시오.

트래픽 미러링

트래픽 미러링을 사용하여 Outpost의 네트워크 트래픽을 복사하고 Outpost의 out-of-band 보안 및 모니터링 어플라이언스로 전달할 수 있습니다. 미러링된 트래픽을 콘텐츠 검사, 위협 모니터링 또 는 문제 해결에 사용할 수 있습니다. 자세한 내용은 Amazon Virtual Private Cloud용 [트래픽 미러링](https://docs.aws.amazon.com/vpc/latest/mirroring/what-is-traffic-mirroring.html) [가이드](https://docs.aws.amazon.com/vpc/latest/mirroring/what-is-traffic-mirroring.html)를 참조하십시오.

#### AWS Health Dashboard

AWS Health Dashboard은(는) 정보를 표시하고 AWS 리소스의 상태 변경에 따라 작동되는 알림 도 제공합니다. 이 정보는 최근 이벤트와 예정된 이벤트를 카테고리별로 보여주는 대시보드와 지 난 90일간의 모든 이벤트를 보여주는 전체 이벤트 로그의 두 가지 방법으로 표시됩니다. 예를 들어 서비스 링크의 연결 문제가 발생하면 대시보드와 이벤트 로그에 나타나는 이벤트가 시작되고 이벤 트 로그에 90일 동안 남아 있게 됩니다. AWS Health 서비스 부분은 설정이 AWS Health Dashboard

필요하지 않으며, 계정에서 인증된 사용자면 누구나 볼 수 있습니다. 자세한 내용은 [AWS Health](https://docs.aws.amazon.com/health/latest/ug/getting-started-phd.html)  [Dashboard 시작하기](https://docs.aws.amazon.com/health/latest/ug/getting-started-phd.html)를 참조하십시오.

# <span id="page-121-0"></span>CloudWatch 측정치는 다음과 같습니다. AWS Outposts

AWS OutpostsOutposts를 CloudWatch 위해 Amazon에 데이터 포인트를 게시합니다. CloudWatch 이 러한 데이터 포인트에 대한 통계를 지표라고 하는 정렬된 시계열 데이터 세트로 검색할 수 있습니다. 지표를 모니터링할 변수로 생각하면 데이터 요소는 시간에 따른 변수의 값을 나타냅니다. 예를 들어, 지정된 기간 동안 Outpost에 사용 가능한 인스턴스 용량을 모니터링할 수 있습니다. 각 데이터 포인트 에는 연결된 타임스탬프와 측정 단위(선택 사항)가 있습니다.

지표를 사용하여 시스템이 예상대로 수행되고 있는지 확인할 수 있습니다. 예를 들어, ConnectedStatus 지표를 모니터링하는 CloudWatch 경보를 만들 수 있습니다. 평균 지표가 다음 보다 1 작으면 이메일 주소로 알림을 보내는 등의 작업을 시작할 CloudWatch 수 있습니다. 그런 다음 Outpost 운영에 영향을 미칠 수 있는 잠재적인 온프레미스 또는 업링크 네트워킹 문제를 조사할 수 있 습니다. 일반적인 문제로는 방화벽 및 NAT 규칙에 대한 최근의 온프레미스 네트워크 구성 변경 또는 인터넷 연결 문제 등이 있습니다. ConnectedStatus 문제의 경우, 온프레미스 네트워크 내에서 AWS 리전 연결을 확인하고 문제가 지속되면 AWS Support에 문의하는 것이 좋습니다.

CloudWatch 경보 생성에 대한 자세한 내용은 Amazon 사용 설명서의 [Amazon CloudWatch Alarms 사](https://docs.aws.amazon.com/AmazonCloudWatch/latest/monitoring/AlarmThatSendsEmail.html) [용을](https://docs.aws.amazon.com/AmazonCloudWatch/latest/monitoring/AlarmThatSendsEmail.html) 참조하십시오. CloudWatch 에 대한 CloudWatch 자세한 내용은 [Amazon CloudWatch 사용 설명](https://docs.aws.amazon.com/AmazonCloudWatch/latest/monitoring/) [서를](https://docs.aws.amazon.com/AmazonCloudWatch/latest/monitoring/) 참조하십시오.

### 내용

- [Outpost 지표](#page-121-1)
- [Outpost 지표 차원](#page-124-0)
- [전초 기지의 CloudWatch 지표 보기](#page-125-0)

### <span id="page-121-1"></span>Outpost 지표

AWS/Outposts 네임스페이스에 포함된 지표는 다음과 같습니다.

#### ConnectedStatus

Outpost의 서비스 링크 연결 상태. 평균 통계가 1 이하이면 연결이 손상된 것입니다.

단위: 수

최대 해상도: 1분

통계: 가장 유용한 통계는 Average입니다.

차원: OutpostId

#### CapacityExceptions

인스턴스 시작에 대한 용량 부족 오류 수입니다.

단위: 수

최대 해상도: 5분

통계: 가장 유용한 통계는 Maximum 및 Minimum입니다.

치수: InstanceType 및 OutpostId

InstanceFamilyCapacityAvailability

사용 가능한 인스턴스 용량의 백분율. 이 지표에는 Outpost에 구성된 전용 호스트의 용량이 포함되 지 않습니다.

단위: 백분율

최대 해상도: 5분

통계: 가장 유용한 통계는 Average 및 pNN.NN입니다(백분위수).

치수: 및 InstanceFamily OutpostId

InstanceFamilyCapacityUtilization

사용 중인 인스턴스 용량의 백분율. 이 지표에는 Outpost에 구성된 전용 호스트의 용량이 포함되지 않습니다.

단위: 백분율

최대 해상도: 5분

통계: 가장 유용한 통계는 Average 및 pNN.NN입니다(백분위수).

차원: Account, InstanceFamily, OutpostId

InstanceTypeCapacityAvailability

사용 가능한 인스턴스 용량의 백분율. 이 지표에는 Outpost에 구성된 전용 호스트의 용량이 포함되 지 않습니다.

단위: 백분율

최대 해상도: 5분

통계: 가장 유용한 통계는 Average 및 pNN.NN입니다(백분위수).

치수: InstanceType 및 OutpostId

InstanceTypeCapacityUtilization

사용 중인 인스턴스 용량의 백분율. 이 지표에는 Outpost에 구성된 전용 호스트의 용량이 포함되지 않습니다.

단위: 백분율

최대 해상도: 5분

통계: 가장 유용한 통계는 Average 및 pNN.NN입니다(백분위수).

차원: Account, InstanceType, OutpostId

UsedInstanceType\_Count

Amazon RDS(관계형 데이터베이스 서비스) 또는 Application Load Balancer와 같은 관리형 서비스 에서 사용하는 모든 인스턴스 유형을 포함하여 현재 사용 중인 인스턴스 유형의 수입니다. 이 지표 에는 Outpost에 구성된 전용 호스트의 용량이 포함되지 않습니다.

단위: 수

최대 해상도: 5분

차원: Account, InstanceType, OutpostId

AvailableInstanceType\_Count

사용 가능한 인스턴스 유형 수. 이 지표에는 Outpost에 구성된 전용 호스트의 용량이 포함되지 않습 니다.

단위: 수

최대 해상도: 5분

치수: InstanceType 및 OutpostId

#### AvailableReservedInstances

Outpost에서 [온디맨드 용량 예약\(ODCR\)](https://docs.aws.amazon.com/AWSEC2/latest/UserGuide/capacity-reservations-outposts.html)을 위해 사용할 수 있는 인스턴스 수. 이 지표는 Amazon EC2 예약 인스턴스를 측정하지 않습니다.

단위: 수

최대 해상도: 5분

치수: InstanceType 및 OutpostId

#### UsedReservedInstances

Outpost에서 [온디맨드 용량 예약\(ODCR\)](https://docs.aws.amazon.com/AWSEC2/latest/UserGuide/capacity-reservations-outposts.html)을 위해 사용할 수 있는 인스턴스 수. 이 지표는 Amazon EC2 예약 인스턴스를 측정하지 않습니다.

단위: 수

최대 해상도: 5분

치수: InstanceType 및 OutpostId

TotalReservedInstances

Outpost에서 [온디맨드 용량 예약\(ODCR\)](https://docs.aws.amazon.com/AWSEC2/latest/UserGuide/capacity-reservations-outposts.html)을 위해 사용할 수 있는 인스턴스 수. 이 지표는 Amazon EC2 예약 인스턴스를 측정하지 않습니다.

단위: 수

최대 해상도: 5분

치수: InstanceType 및 OutpostId

## <span id="page-124-0"></span>Outpost 지표 차원

Outpost의 지표를 필터링하려면 다음 차원을 사용합니다.

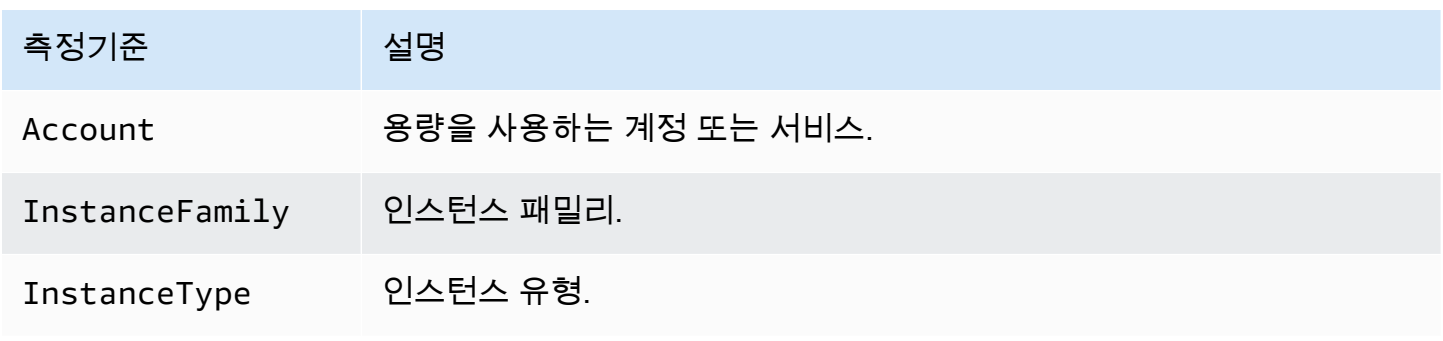

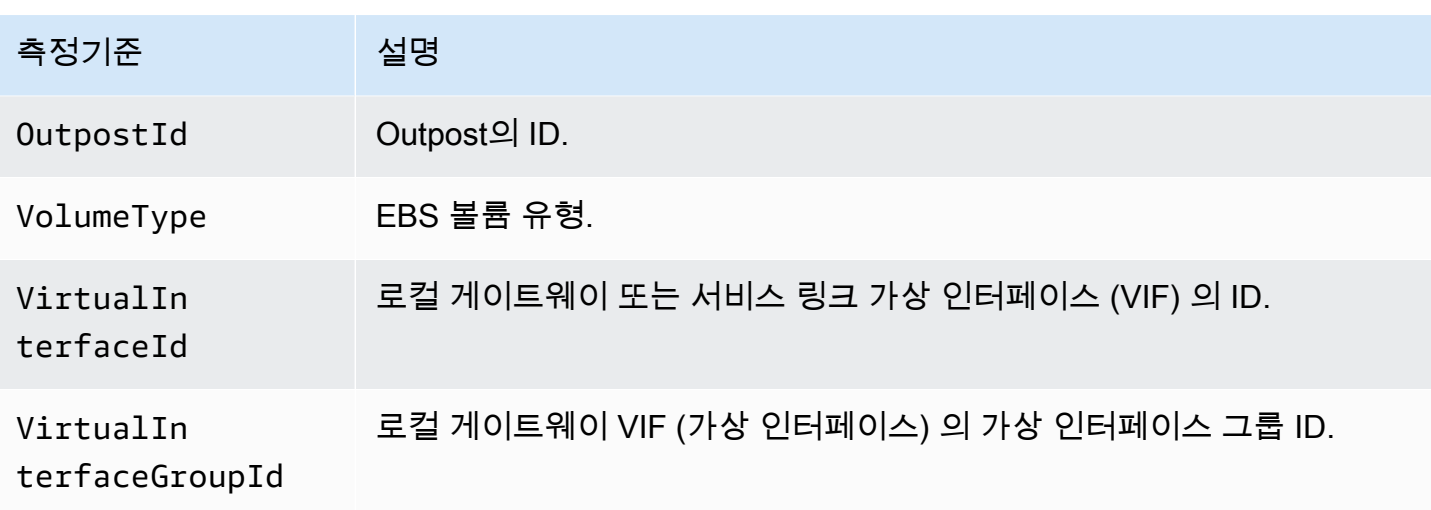

## <span id="page-125-0"></span>전초 기지의 CloudWatch 지표 보기

콘솔을 사용하여 로드 밸런서의 CloudWatch 지표를 볼 수 있습니다. CloudWatch

콘솔을 CloudWatch 사용하여 지표를 보려면

- 1. <https://console.aws.amazon.com/cloudwatch/>에서 CloudWatch 콘솔을 엽니다.
- 2. 탐색 창에서 지표를 선택합니다.
- 3. Outposts 네임스페이스를 선택합니다.
- 4. (선택 사항)모든 차원의 지표를 보려면 검색 상자에 이름을 입력합니다.

AWS CLI을(를) 사용하여 지표를 보려면

사용 가능한 지표의 목록을 표시하려면 다음 [list-metrics](https://docs.aws.amazon.com/cli/latest/reference/cloudwatch/list-metrics.html) 명령을 사용합니다.

**aws cloudwatch list-metrics --namespace AWS/Outposts**

AWS CLI을(를) 사용하여 지표에 대한 통계를 구하려면

다음 [get-metric-statistics명](https://docs.aws.amazon.com/cli/latest/reference/cloudwatch/get-metric-statistics.html)령을 사용하여 지정된 지표 및 차원에 대한 통계를 가져올 수 있습니다. CloudWatch 고유한 차원 조합을 각각 별도의 지표로 취급합니다. 특별 게시가 되지 않은 차원의 조합 을 사용해 통계를 검색할 수는 없습니다. 지표 생성 시 사용한 것과 동일하게 차원을 지정해야 합니다.

```
aws cloudwatch get-metric-statistics --namespace AWS/Outposts \
--metric-name InstanceTypeCapacityUtilization --statistics Average --period 3600 \
--dimensions Name=OutpostId,Value=op-01234567890abcdef \
```
#### **Name=InstanceType,Value=c5.xlarge \ --start-time 2019-12-01T00:00:00Z --end-time 2019-12-08T00:00:00Z**

# AWS CloudTrail을(를) 사용하여 AWS Outposts API 호출 로깅

AWS Outposts에서 사용자AWS CloudTrail, 역할 또는 서비스가 수행한 작업의 기록을 제공하는 AWS 서비스와 통합됩니다AWS Outposts. CloudTrail 모든 API 호출을 AWS Outposts 이벤트로 캡처합니 다. 캡처되는 호출에는 AWS Outposts 콘솔로부터의 호출과 AWS Outposts API 작업에 대한 코드 호 출이 포함됩니다. 트레일을 생성하면 에 대한 이벤트를 포함하여 S3 버킷에 CloudTrail 이벤트를 지속 적으로 전송할 수 AWS Outposts 있습니다. 트레일을 구성하지 않아도 CloudTrail 콘솔의 이벤트 기록 에서 가장 최근 이벤트를 계속 볼 수 있습니다. 에서 수집한 CloudTrail 정보를 사용하여 요청을 받은 사 람AWS Outposts, 요청한 IP 주소, 요청한 사람, 요청 시기 및 추가 세부 정보를 확인할 수 있습니다.

에 대한 CloudTrail 자세한 내용은 [AWS CloudTrail사용 설명서를](https://docs.aws.amazon.com/awscloudtrail/latest/userguide/) 참조하십시오.

### <span id="page-126-0"></span>AWS Outposts자세한 내용은 CloudTrail

CloudTrail 계정을 만들 때 AWS 계정에서 활성화됩니다. 에서 AWS Outposts 활동이 발생하면 해당 활 동이 CloudTrail 이벤트 기록의 다른 AWS 서비스 이벤트와 함께 이벤트에 기록됩니다. AWS 계정에서 최신 이벤트를 확인, 검색 및 다운로드할 수 있습니다. 자세한 내용은 이벤트 [기록으로 CloudTrail 이벤](https://docs.aws.amazon.com/awscloudtrail/latest/userguide/view-cloudtrail-events.html) [트 보기를](https://docs.aws.amazon.com/awscloudtrail/latest/userguide/view-cloudtrail-events.html) 참조하십시오.

AWS Outposts에 대한 이벤트를 포함하여 AWS 계정에 이벤트를 지속적으로 기록하려면 추적을 생 성합니다. 트레일을 사용하면 CloudTrail 상위 항목의 S3 버킷에 로그 파일을 전송할 수 AWS 리전 있 습니다. 콘솔에서 추적을 생성하면 기본적으로 모든 AWS 리전에 추적이 적용됩니다. 추적은 AWS 파티션에 있는 모든 리전의 이벤트를 로깅하고 지정된 S3 버킷으로 로그 파일을 전송합니다. 또한 CloudTrail 로그에서 수집된 이벤트 데이터를 추가로 분석하고 이에 따라 조치를 취하도록 다른 AWS 서비스를 구성할 수 있습니다. 자세한 내용은 다음 자료를 참조하십시오.

- [추적 생성 개요](https://docs.aws.amazon.com/awscloudtrail/latest/userguide/cloudtrail-create-and-update-a-trail.html)
- [CloudTrail 지원되는 서비스 및 통합](https://docs.aws.amazon.com/awscloudtrail/latest/userguide/cloudtrail-aws-service-specific-topics.html#cloudtrail-aws-service-specific-topics-integrations)
- [에 대한 Amazon SNS 알림 구성 CloudTrail](https://docs.aws.amazon.com/awscloudtrail/latest/userguide/getting_notifications_top_level.html)
- [여러 지역에서 CloudTrail 로그 파일 수신 및 여러](https://docs.aws.amazon.com/awscloudtrail/latest/userguide/receive-cloudtrail-log-files-from-multiple-regions.html) [계정으로부터 CloudTrail 로그 파일](https://docs.aws.amazon.com/awscloudtrail/latest/userguide/cloudtrail-receive-logs-from-multiple-accounts.html) 수신

모든 AWS Outposts 작업은 에 의해 기록됩니다 CloudTrail. 이는 [AWS Outposts API 참조에](https://docs.aws.amazon.com/outposts/latest/APIReference/Welcome.html) 문서로 작 성됩니다. 예를 들어, CreateOutpostGetOutpostInstanceTypes, 및 ListSites 작업을 호출하 면 CloudTrail 로그 파일에 항목이 생성됩니다.

모든 이벤트 및 로그 항목에는 요청을 생성한 사용자에 대한 정보가 들어 있습니다. 다음 중 어떤 자격 증명 정보를 사용하여 요청이 수행되었는지 여부를 확인할 수 있습니다:

- 루트 또는 사용자 자격 증명 사용.
- 역할 또는 연합된 사용자에 대한 임시 보안 자격 증명 사용.
- 다른 AWS 서비스 사용.

자세한 내용은 [CloudTrail userIdentity 요소를](https://docs.aws.amazon.com/awscloudtrail/latest/userguide/cloudtrail-event-reference-user-identity.html) 참조하십시오.

### AWS Outposts 로그 파일 항목 이해

트레일은 지정한 S3 버킷에 이벤트를 로그 파일로 전송할 수 있는 구성입니다. CloudTrail 로그 파일에 는 하나 이상의 로그 항목이 포함되어 있습니다. 이벤트는 모든 소스로부터 단일 요청을 나타냅니다. 여기에는 요청된 작업, 작업 날짜 및 시간, 요청 매개 변수 등에 대한 정보가 포함됩니다. CloudTrail 로 그 파일은 공개 API 호출의 정렬된 스택 추적이 아니므로 특정 순서로 표시되지 않습니다.

다음 예제는 CreateOutpost 작업을 보여주는 CloudTrail 로그 항목을 보여줍니다.

```
{ 
     "eventVersion": "1.05", 
     "userIdentity": { 
         "type": "AssumedRole", 
         "principalId": "AKIAIOSFODNN7EXAMPLE:jdoe", 
         "arn": "arn:aws:sts::111122223333:assumed-role/example/jdoe", 
         "accountId": "111122223333", 
         "accessKeyId": "AKIAI44QH8DHBEXAMPLE", 
         "sessionContext": { 
              "sessionIssuer": { 
                  "type": "Role", 
                  "principalId": "AKIAIOSFODNN7EXAMPLE", 
                  "arn": "arn:aws:iam::111122223333:role/example", 
                  "accountId": "111122223333", 
                  "userName": "example" 
              }, 
              "webIdFederationData": {}, 
              "attributes": { 
                  "mfaAuthenticated": "false", 
                  "creationDate": "2020-08-14T16:28:16Z" 
              } 
 } 
     },
```
}

```
 "eventTime": "2020-08-14T16:32:23Z", 
 "eventSource": "outposts.amazonaws.com", 
 "eventName": "SetSiteAddress", 
 "awsRegion": "us-west-2", 
 "sourceIPAddress": "XXX.XXX.XXX.XXX", 
 "userAgent": "userAgent", 
 "requestParameters": { 
     "SiteId": "os-123ab4c56789de01f", 
     "Address": "***" 
 }, 
 "responseElements": { 
     "Address": "***", 
     "SiteId": "os-123ab4c56789de01f" 
 }, 
 "requestID": "1abcd23e-f4gh-567j-klm8-9np01q234r56", 
 "eventID": "1234a56b-c78d-9e0f-g1h2-34jk56m7n890", 
 "readOnly": false, 
 "eventType": "AwsApiCall", 
 "recipientAccountId": "111122223333"
```
# Outpost 유지 관리

[공동 책임 모델에](https://aws.amazon.com/compliance/shared-responsibility-model/)서 AWS는 AWS 서비스를 실행하는 하드웨어와 소프트웨어를 담당합니다. 이는 AWS 리전과 마찬가지로 AWS Outposts에도 적용됩니다. 예를 들어, AWS는 보안 패치를 관리하고, 펌 웨어를 업데이트하고, Outposts 장비를 유지 관리합니다. AWS는 또한 Outpost의 성능, 상태 및 지표를 모니터링하고 유지 관리가 필요한지 여부를 결정합니다.

#### **A** Warning

기본 디스크 드라이브에 장애가 발생하거나 인스턴스가 종료되면 인스턴스 스토어 볼륨의 데이터가 손실됩니다. 데이터 손실을 방지하려면 인스턴스 스토어 볼륨의 장기 데이터를 Amazon S3 버킷, 또는 온프레미스 네트워크의 네트워크 스토리지 장치와 같은 영구 스토리지 에 백업하는 것이 좋습니다.

### 콘텐츠

- [하드웨어 유지 관리](#page-129-0)
- [펌웨어 업데이트](#page-130-0)
- [AWS Outposts 전력 및 네트워크 이벤트에 대한 모범 사례](#page-130-1)
- [암호화 방식으로 파쇄된 서버 데이터](#page-132-0)

## <span id="page-129-0"></span>하드웨어 유지 관리

AWS이 Outpost에서 실행 중인 Amazon EC2 인스턴스를 호스팅하는 하드웨어에서 복구할 수 없는 문 제를 탐지하면, 저희가 Outpost 소유자와 인스턴스 소유자에게 영향을 받는 인스턴스가 사용 중지될 예정임을 알려 드립니다. 자세한 내용은 Amazon EC2 사용 설명서의 [인스턴스 사용 중지](https://docs.aws.amazon.com/AWSEC2/latest/UserGuide/instance-retirement.html)를 참조하십 시오.

AWS는 인스턴스 사용 중지 날짜에 영향을 받는 인스턴스를 종료합니다. 인스턴스 스토어 볼륨의 데이 터는 인스턴스 종료 후에 유지되지 않습니다. 따라서 인스턴스 만료 날짜 전에 작업을 수행하는 것이 중요합니다. 먼저, 영향을 받는 각 인스턴스의 인스턴스 스토어 볼륨에서 Amazon S3 버킷 또는 네트 워크의 네트워크 스토리지 장치와 같은 영구 스토리지로 장기 데이터를 전송합니다.

대체 서버가 Outpost 사이트로 배송됩니다. 이어서 다음을 수행합니다.

• 복구할 수 없는 서버에서 네트워크 및 전원 케이블을 분리하고 필요한 경우 랙에서 분리합니다.

- 교체 서버를 같은 위치에 설치합니다. [Outposts 서버 설치의](https://docs.aws.amazon.com/outposts/latest/server-userguide/install-server.html) 설치 지침을 따릅니다.
- 수리할 수 없는 서버를 교체 서버가 도착했던 것과 동일한 포장으로 AWS에 포장합니다.
- 주문 구성 세부 정보 또는 교체 서버 주문에 첨부된 콘솔에 있는 선불 반송 배송 라벨을 사용합니다.
- 서버를 AWS로 반환합니다. 자세한 내용은 [AWS Outposts 서버 반송을](https://docs.aws.amazon.com/outposts/latest/server-userguide/shipping-outposts-server.html) 참조하십시오.

## <span id="page-130-0"></span>펌웨어 업데이트

Outpost 펌웨어 업데이트는 일반적으로 Outpost의 인스턴스에는 영향을 주지 않습니다. 업데이트를 설치하기 위해 Outposts 장비를 재부팅해야 하는 드문 경우에는 해당 용량으로 실행되는 모든 인스턴 스에 대해 인스턴스 사용 중지 통지를 받게 됩니다.

## <span id="page-130-1"></span>AWS Outposts 전력 및 네트워크 이벤트에 대한 모범 사례

AWS Outposts 고객용 [AWS 서비스 약관](https://aws.amazon.com/service-terms)에 명시된 바와 같이 Outpost 장비가 위치한 시설은 Outpost 장비의 설치, 유지 관리 및 사용을 지원하기 위한 최소 [전력](https://docs.aws.amazon.com/outposts/latest/userguide/outposts-requirements.html#facility-power) 및 [네트워크](https://docs.aws.amazon.com/outposts/latest/userguide/outposts-requirements.html#facility-networking) 요구 사항을 충족해야 합니다. Outposts 랙은 전원 및 네트워크 연결이 중단되지 않는 경우에만 제대로 작동할 수 있습니다.

### 전력 이벤트

정전이 완전히 중단되면 AWS Outposts 리소스가 자동으로 서비스 상태로 돌아가지 않을 수 있는 위험 이 내재되어 있습니다. 중복 전원 및 백업 전원 솔루션을 배포하는 것 외에도 다음과 같은 작업을 미리 수행하여 일부 최악의 시나리오의 영향을 완화하는 것이 좋습니다.

- DNS 기반 또는 랙 외부 로드 밸런싱 변경을 사용하여 통제된 방식으로 Outposts 장비 외부로 서비스 와 애플리케이션을 이동하세요.
- 컨테이너, 인스턴스, 데이터베이스를 순서대로 증분 방식으로 중지하고 복원 시 역순으로 사용합니 다.
- 서비스의 통제된 이동 또는 중지에 대한 계획을 테스트합니다.
- 중요한 데이터와 구성을 백업하고 Outpost 외부에 저장합니다.
- 전력 가동 중지 시간을 최소화합니다.
- 유지 관리 중에 전원 공급 장치 (off-on-off-on) 를 반복해서 전환하지 마십시오.
- 유지 관리 기간 내에 예상치 못한 상황에 대처할 수 있도록 여분의 시간을 할애합니다.
- 일반적으로 필요한 것보다 더 넓은 유지 관리 기간을 전달하여 사용자와 고객의 기대치를 관리합니 다.

## 네트워크 연결 이벤트

Outpost와 AWS 리전 또는 Outposts 홈 리전 간의 [서비스 링크 연결은](https://docs.aws.amazon.com/outposts/latest/userguide/region-connectivity.html#service-links) 일반적으로 네트워크 유지 관리 가 완료되면 업스트림 회사 네트워크 장치 또는 서드 파티 연결 공급자의 네트워크에서 발생할 수 있는 네트워크 중단이나 문제로부터 자동으로 복구됩니다. 서비스 링크 연결이 끊기는 동안에는 Outpost 작 업이 로컬 네트워크 활동으로 제한됩니다. 자세한 내용은 [AWS Outposts 랙 FAQ](https://aws.amazon.com/outposts/rack/faqs/#Support_.26_maintenance) 페이지에 있는 시설 의 네트워크 연결이 끊어지면 어떻게 되나요? 질문을 참조하십시오.

사이트 전원 문제 또는 네트워크 연결 손실로 인해 서비스 링크가 중단된 경우 Outpost를 소유한 계 정으로 AWS Health Dashboard이(가) 알림을 보냅니다. 서비스 링크 중단이 예상되더라도 사용자나 AWS이(가) 모두 서비스 링크 중단 알림을 표시할 수 없습니다. 자세한 내용은 AWS Health사용 설명 서의 [AWS Health Dashboard 시작하기를](https://docs.aws.amazon.com/health/latest/ug/getting-started-health-dashboard.html) 참조하십시오.

계획된 서비스 유지 관리가 네트워크 연결에 영향을 미칠 경우 다음과 같은 사전 조치를 취하여 잠재적 인 문제 시나리오의 영향을 제한합니다.

• Outposts 랙을 인터넷 또는 공용 Direct Connect를 통해 상위 AWS 리전에 연결하는 경우, 계획된 유 지 관리 전에 trace-route를 캡처하세요. 정상 작동 (pre-network-maintenance) 네트워크 경로와 문제 가 있는 (post-network-maintenance) 네트워크 경로를 통해 차이점을 식별하면 문제 해결에 도움이 됩니다. 유지 관리 후 문제를 AWS 또는 ISP에 에스컬레이션하는 경우, 이 정보를 포함시킬 수 있습 니다.

다음 사이의 추적 경로를 캡처합니다.

- Outposts 위치의 공용 IP 주소 및 outposts.*region*.amazonaws.com에서 반환한 IP 주소 *# #*을 상위 AWS 리전의 이름으로 바꿉니다.
- Outposts 위치의 공용 인터넷 연결 및 공용 IP 주소를 사용하는 상위 리전의 모든 인스턴스
- 네트워크 유지 관리를 관리할 수 있는 경우 서비스 링크의 가동 중지 시간을 제한합니다. 네트워크가 복구되었는지 확인하는 단계를 유지 관리 프로세스에 포함시킵니다.
- 네트워크 유지 관리를 관리할 수 없는 경우, 공지된 유지 관리 기간과 관련하여 서비스 링크 다운타 임을 모니터링하고 공지된 유지 관리 기간이 끝나도 서비스 링크가 백업되지 않으면 계획된 네트워 크 유지 관리 담당자에게 조기에 에스컬레이션합니다.

리소스

다음은 계획된 또는 예상치 못한 전력 또는 네트워크 사고 이후 Outposts가 정상적으로 작동하고 있는 지 확인할 수 있는 몇 가지 모니터링 관련 리소스입니다.

- AWS블로그 [AWS Outposts의 모니터링 모범 사례](https://aws.amazon.com/blogs/mt/monitoring-best-practices-for-aws-outposts/)에서는 Outposts와 관련된 관찰성 및 이벤트 관리 모범 사례를 다룹니다.
- [Amazon VPC의 네트워크 연결을 위한 디버깅 도구 AWS 블로그에서는](https://aws.amazon.com/blogs/networking-and-content-delivery/debugging-tool-for-network-connectivity-from-amazon-vpc/) [AWSSupportMonitoringFrom-SetupIP VPC](https://aws.amazon.com/blogs/networking-and-content-delivery/debugging-tool-for-network-connectivity-from-amazon-vpc/) 도구에 대해 설명합니다. 이 도구는 사용자가 지정한 서브넷에 Amazon EC2 Monitor 인스턴스를 생성하고 대상 IP 주소를 모니터링하는 AWS Systems Manager 문서(SSM 문서)입니다. 이 문서는 ping, MTR, TCP 추적 경로 및 추적 경로 진단 테스트를 실행하고 결과를 Amazon CloudWatch Logs에 저장합니다. 이 테스트는 CloudWatch 대시보드에서 시각화할 수 있습니다 (예: 지연 시간, 패킷 손실). Outpost 모니터링의 경우, 모니터 인스턴스는 상위 AWS 리전의 한 서브넷에 있어야 하며 해당 프라이빗 IP를 사용하여 하나 이상의 Outpost 인스턴스 를 모니터링하도록 구성해야 합니다. 그러면 상위 AWS 리전 간의 AWS Outposts 패킷 손실 그래프 와 지연 시간이 제공됩니다.
- [AWS Outposts사용을 위한 자동 Amazon CloudWatch 대시보드 배포 AWS 블로그에서는 자동화된](https://aws.amazon.com/blogs/compute/deploying-an-automated-amazon-cloudwatch-dashboard-for-aws-outposts-using-aws-cdk) 대시보드 배포와 관련된 단계를 AWS CDK 설명합니다.
- 질문이 있거나 자세한 정보가 필요한 경우, AWS 지원 사용 설명서의 [지원 사례 생성를](https://docs.aws.amazon.com/awssupport/latest/user/case-management.html#creating-a-support-case) 참조하십시 오.

## <span id="page-132-0"></span>암호화 방식으로 파쇄된 서버 데이터

서버의 데이터를 해독하려면 Nitro 보안 키(NSK)가 필요합니다. 서버를 교체하거나 서비스를 중단하는 등의 이유로, 서버를 AWS(으)로 반환하는 경우, NSK를 파괴하여 서버의 데이터를 암호적으로 파쇄할 수 있습니다.

서버의 데이터를 암호화 방식으로 파쇄하려면

- 1. 서버를 AWS 뒤로 다시 보내기 전에 서버에서 NSK를 제거합니다.
- 2. 서버와 함께 제공된 올바른 NSK를 가지고 있는지 확인하세요.
- 3. 스티커 아래에 있는 소형 육각 도구 및 육각 렌치를 제거합니다.
- 4. 육각 도구를 사용하여 스티커 아래에 있는 작은 나사를 세 바퀴 완전히 돌립니다. 이 작업을 수행 하면 NSK가 파괴되고 서버의 모든 데이터가 암호화 방식으로 파쇄됩니다.

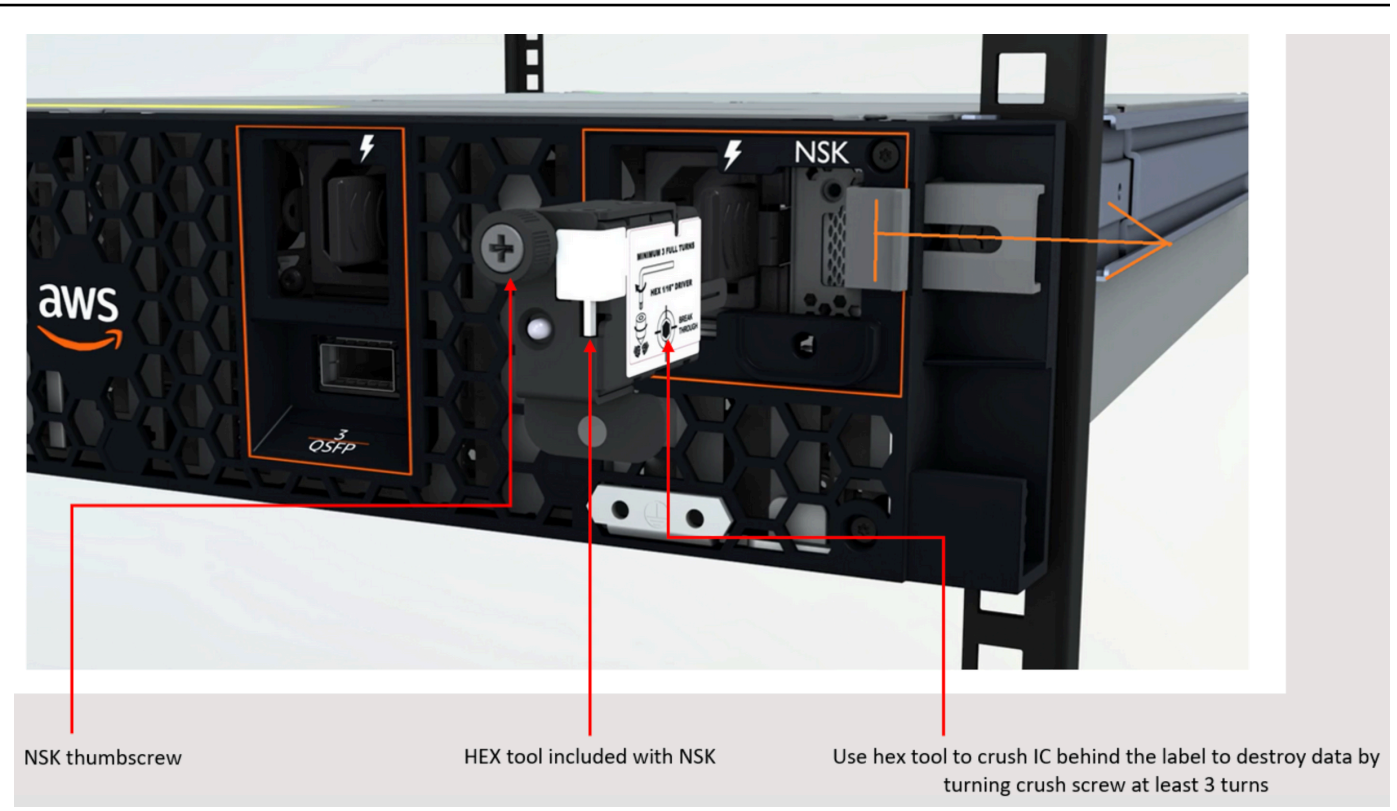

# AWS Outposts end-of-term 옵션

AWS Outposts 기간 종료 시점에, 다음과 같은 세 가지 옵션이 있습니다.

- 구독을 갱신하고 기존 Outpost를 유지하세요.
- 구독을 종료하고 Outposts 서버를 반환하세요.
- month-to-month 구독으로 전환하고 기존 Outpost 서버를 유지하세요.

구독을 갱신하거나 Outpost 서버를 반환하겠다는 의사를 표시하지 않으면 구독으로 전환됩니다. month-to-month

### 주제

- [구독 갱신](#page-134-0)
- [구독을 종료하고 서버를 반환하세요.](#page-135-0)
- [구독으로 전환하세요. month-to-month](#page-136-0)

# <span id="page-134-0"></span>구독 갱신

구독을 갱신하고 기존 Outposts 서버를 유지하려면:

Outpost 기간이 끝나기 최소 30일 전에 다음 단계를 완료하세요.

- 1. [AWS Support 센터](https://console.aws.amazon.com/support/home#/) 콘솔로 로그인합니다.
- 2. Create case(사례 생성)을 선택합니다.
- 3. 계정 및 결제 지원을 선택합니다.
- 4. 서비스에서 결제를 선택합니다.
- 5. 카테고리에서 기타 결제 질문을 선택합니다.
- 6. 심각도에서 중요 질문을 선택합니다.
- 7. Next step: Additional information(다음 단계: 추가 정보)을 선택합니다
- 8. 추가 정보 페이지의 제목에 **Renew my Outpost subscription**다음과 같이 갱신 요청을 입력 합니다.
- 9. 설명에 다음 결제 옵션 중 하나를 입력합니다.
	- 선수금 없음
- 부분 선결제
- 전체 선결제

가격은 [AWS Outposts서버 가격](https://aws.amazon.com/outposts/servers/pricing/)을 참조하십시오. 가격 견적을 요청할 수도 있습니다.

- 10. Next step: Solve now or contact us(다음 단계: 지금 해결하거나 문의하기)를 선택합니다.
- 11. Contact us(문의처) 페이지에서 선호하는 언어를 선택합니다.
- 12. 선호하는 연락 방법을 선택합니다.
- 13. 사례 세부 정보를 검토한 다음 Submit(제출)을 선택합니다. 사례 ID 번호와 요약이 표시됩니다.

AWS 고객 지원 부서에서 구독 갱신 프로세스를 시작합니다. 새 구독은 현재 구독이 종료된 다음 날에 시작됩니다.

## <span id="page-135-0"></span>구독을 종료하고 서버를 반환하세요.

#### **A** Important

AWS은(는) 다음 절차를 완료하기 전에는 반환 프로세스를 시작할 수 없습니다. 구독을 종료하 기 위해 지원 케이스를 연 후에는 반환 프로세스를 중단할 수 없습니다.

#### 구독을 종료하려면:

Outpost 기간이 끝나기 최소 30일 전에 다음 단계를 완료하세요.

- 1. [AWS Support 센터](https://console.aws.amazon.com/support/home#/) 콘솔로 로그인합니다.
- 2. Create case(사례 생성)을 선택합니다.
- 3. 계정 및 결제 지원을 선택합니다.
- 4. 서비스에서 결제를 선택합니다.
- 5. 카테고리에서 기타 결제 질문을 선택합니다.
- 6. 심각도에서 중요 질문을 선택합니다.
- 7. Next step: Additional information(다음 단계: 추가 정보)을 선택합니다
- 8. 추가 정보 페이지에서, 제목에 **End my Outpost subscription**와(과) 같이 명백한 요청을 입 력합니다.
- 9. 설명에 구독을 종료하려는 날짜를 입력합니다.

10. Next step: Solve now or contact us(다음 단계: 지금 해결하거나 문의하기)를 선택합니다.

11. Contact us(문의처) 페이지에서 선호하는 언어를 선택합니다.

- 12. 선호하는 연락 방법을 선택합니다.
- 13. 필요한 경우 서버에 있는 모든 인스턴스와 인스턴스 데이터를 백업하십시오.
- 14. 서버에서 시작된 인스턴스를 종료합니다.
- 15. 사례 세부 정보를 검토한 다음 Submit(제출)을 선택합니다. 사례 ID 번호와 요약이 표시됩니다.
- 16. 지원 사례에서 지시할 때까지 서버의 전원을 끄거나 네트워크 연결을 끊지 마십시오.

<span id="page-136-0"></span>AWS Outposts 서버를 반환하려면 [AWS Outposts 서버 반환의](https://docs.aws.amazon.com/outposts/latest/server-userguide/shipping-outposts-server.html) 절차를 따르세요.

## 구독으로 전환하세요. month-to-month

month-to-month 구독으로 전환하고 기존 Outpost 서버를 유지하려면 별도의 조치가 필요하지 않습니 다. 궁금한 점은 청구 지원 사례를 여세요.

Outpost는 AWS Outposts 구성에 해당하는 선결제 없음 결제 옵션의 요율로 월 단위로 갱신됩니다. 새 월별 구독은 현재 구독이 종료된 다음 날에 시작됩니다.

# AWS Outposts에 대한 할당량

AWS 계정에는 각 AWS 서비스에 대한 기본 할당량(이전에는 제한이라고 함)이 있습니다. 다르게 표시 되지 않는 한, 리전별로 각 할당량이 적용됩니다. 일부 할당량에 대한 증가를 요청할 수 있으며 모든 할 당량에 대한 증가를 요청할 수 없습니다.

AWS Outposts에 대한 할당량을 보려면 [Service Quotas 콘솔](https://console.aws.amazon.com/servicequotas/home)을 엽니다. 탐색 창에서 AWS 서비스을 (를) 선택한 다음 AWS Outposts을(를) 선택합니다.

할당량 증가를 요청하려면 [Service Quotas 사용 설명서의](https://docs.aws.amazon.com/servicequotas/latest/userguide/request-quota-increase.html) 할당량 증가 요청을 참조하십시오.

AWS 계정에는 AWS Outposts와 관련하여 다음과 같은 할당량이 있습니다.

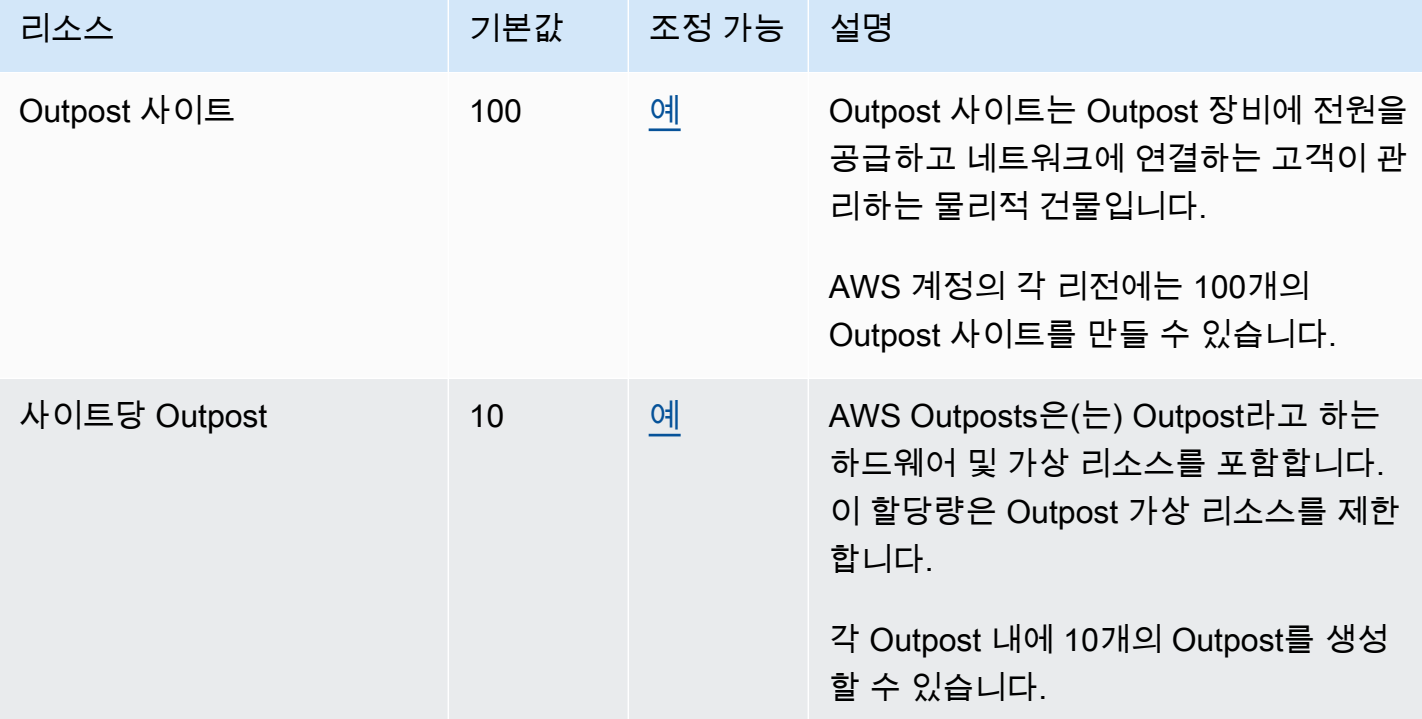

## AWS Outposts 그리고 다른 서비스에 대한 할당량

AWS Outposts은(는) 다른 서비스의 리소스에 의존하며 해당 서비스에는 자체 기본 할당량이 있을 수 있습니다. 예를 들어, 로컬 네트워크 인터페이스의 할당량은 네트워크 인터페이스의 Amazon VPC 할 당량에서 나옵니다.

# 문서 기록

아래 표에 AWS Outposts 사용 설명서의 주요 변경 사항이 설명되어 있습니다.

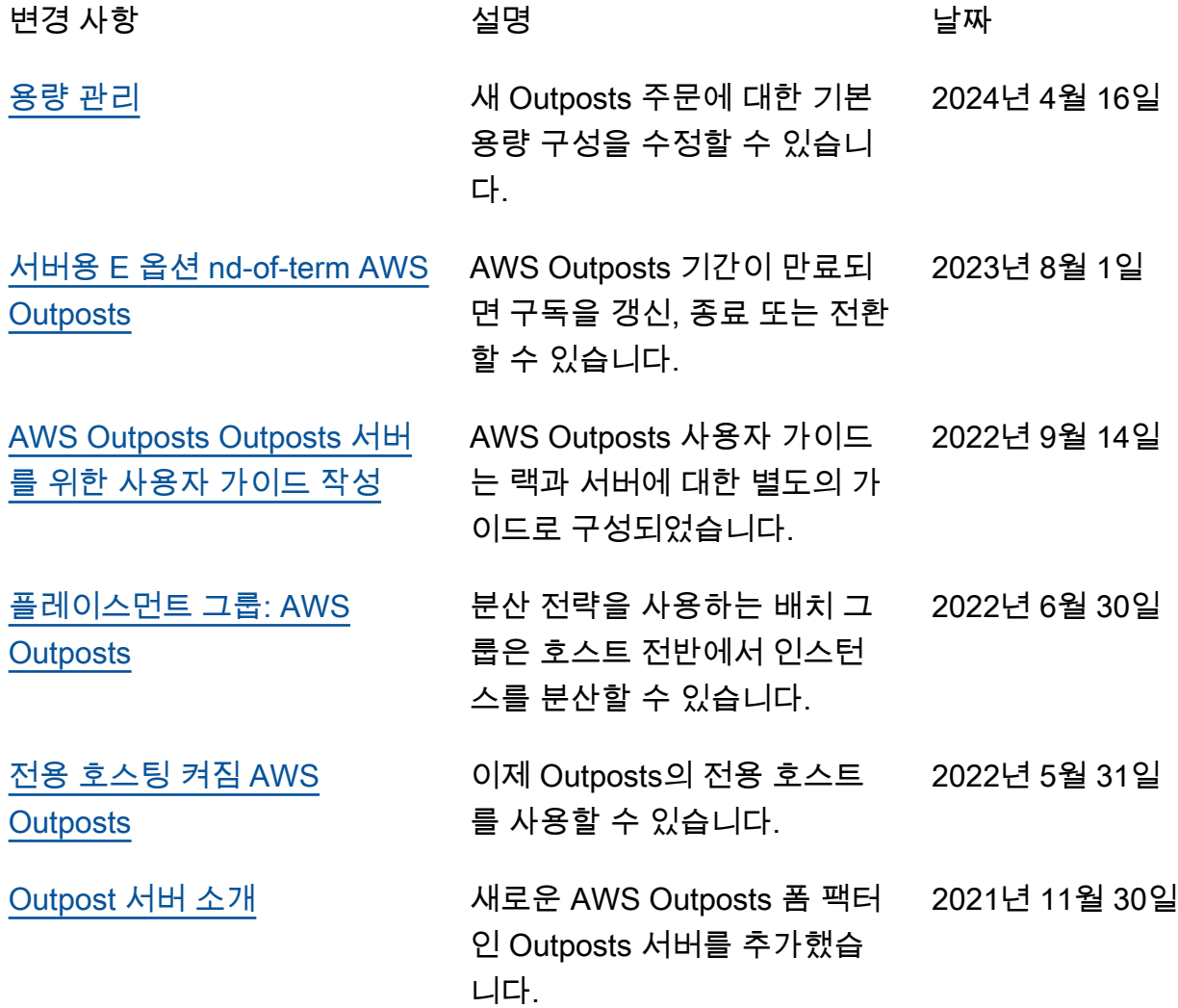

기계 번역으로 제공되는 번역입니다. 제공된 번역과 원본 영어의 내용이 상충하는 경우에는 영어 버전 이 우선합니다.